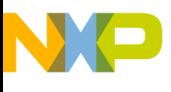

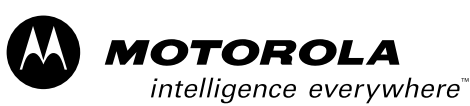

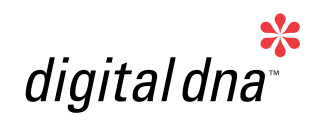

# *M68HC08 Designer Reference Manual Motor Control Using Motorola 908E625 Reference Design*

*DRM047 Rev. 0, 12/2003*

*LIN-bus HID Lamp* 

*Levelling Stepper* 

*MOTOROLA.COM/SEMICONDUCTORS*

*Microcontrollers*

For More Information On This Product, Go to: www.freescale.com

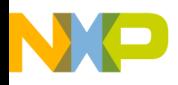

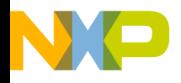

# **LIN-bus HID Lamp Levelling Stepper Motor Control Using Motorola 908E625 Reference Design**

**Designer Reference Manual — Rev 0**

- by: Libor Prokop, Petr Cholasta MCSL, Rosnov
	- Motorola and the Motorola logo are registered trademarks of Motorola, Inc.
	- Metrowerks<sup>®</sup> and the Metrowerks logo are registered trademarks of Metrowerks, Inc., a wholly owned subsidiary of Motorola, Inc.
	- CodeWarrior<sup>®</sup> is a registered trademark of Metrowerks, Inc., a wholly owned subsidiary of Motorola, Inc.
	- Microsoft<sup>®</sup> is a registered trademark of Microsoft Corporation in the U.S. and other countries

MOTOROLA 1

DRM047 — Rev 0 **Designer Reference Manual** 

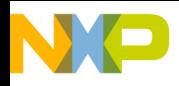

Designer Reference Manual Designer Reference Manual DRM047 — Rev 0

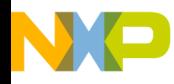

#### **Designer Reference Manual — DRM047**

# **Table of Contents**

#### **[Section 1. Introduction](#page-12-0)**

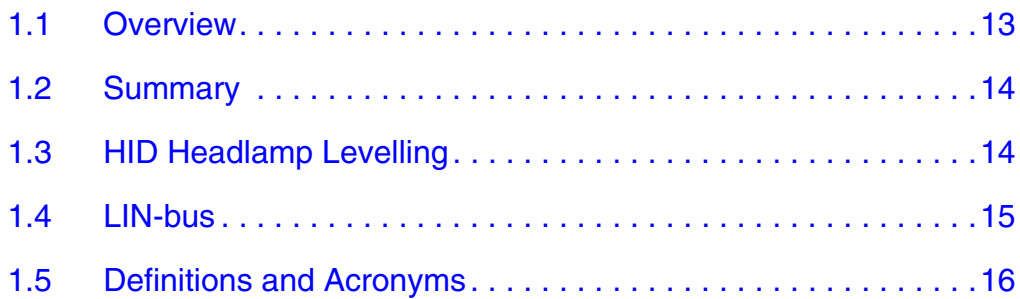

### **[Section 2. System Concept](#page-18-0)**

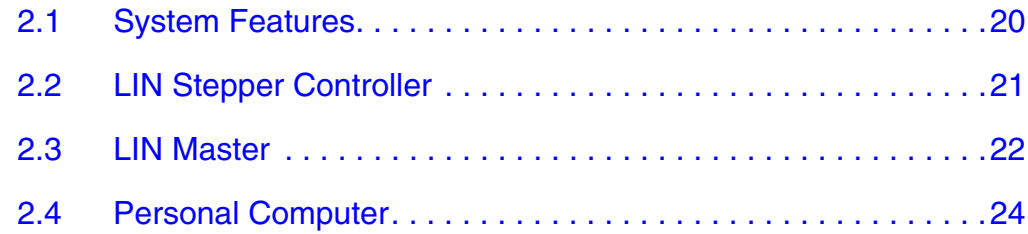

### **[Section 3. Hardware Description](#page-26-0)**

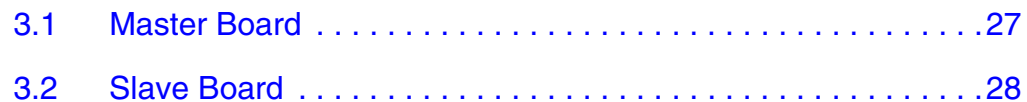

#### **[Section 4. Messaging Scheme Description](#page-34-0)**

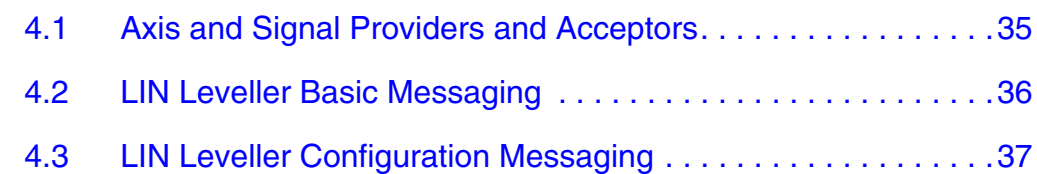

### **[Section 5. LIN Master Software Description](#page-38-0)**

DRM047 — Rev 0 **DRM047 — Rev 0** Designer Reference Manual

Fr  $\bf \Phi$  $\bf \Phi$  $\boldsymbol{\theta}$  $\mathbf 0$ 

ale

 $\bm{U}$  $\bf \Phi$ 

mic

o  $\blacksquare$ d  $\overline{\phantom{a}}$  $\mathbf 0$ t o

r, I

 $\blacksquare$ 

.<br>ق

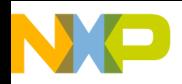

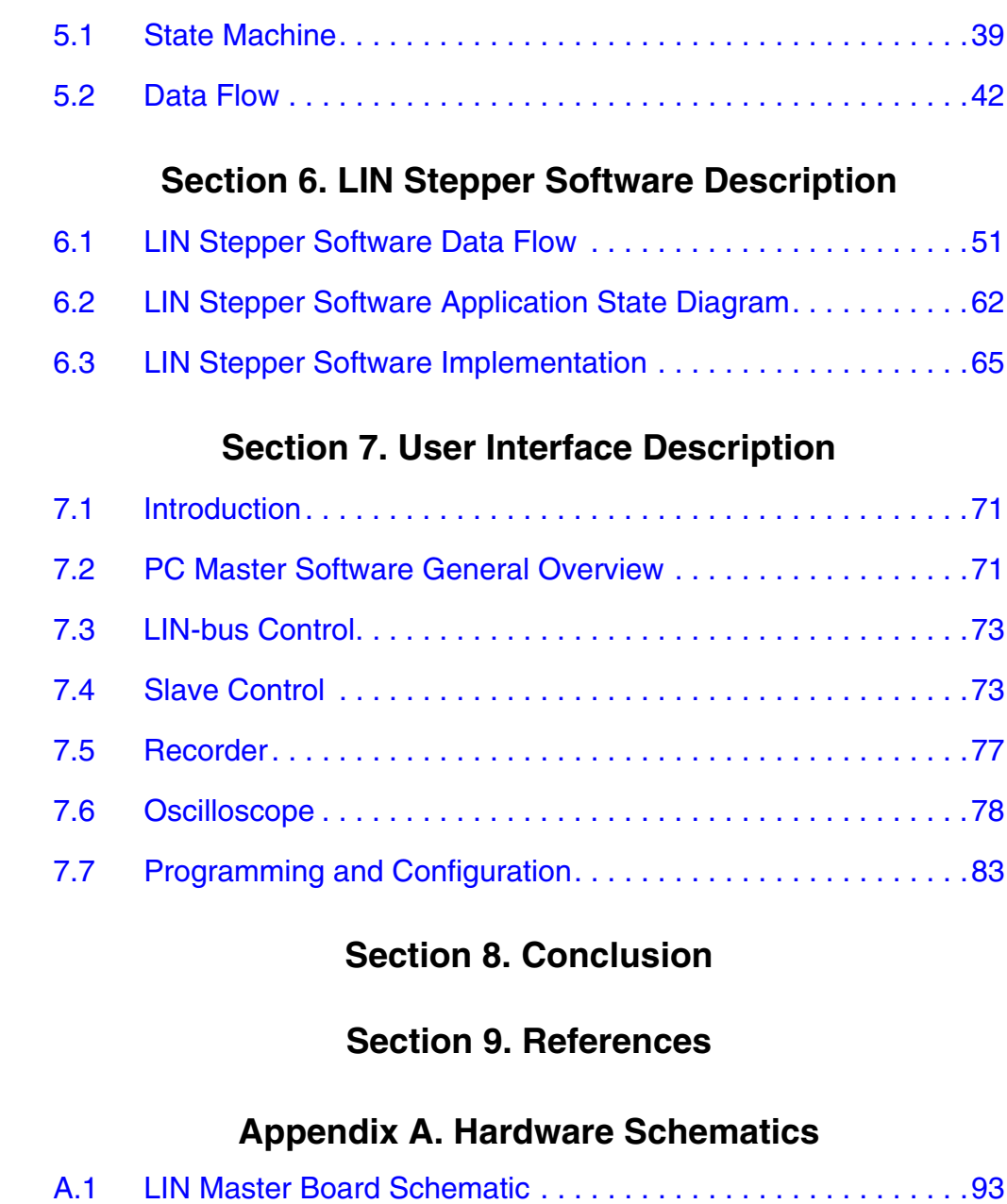

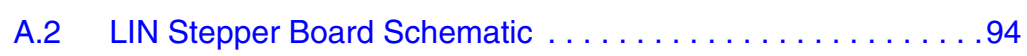

### **[Appendix B. 908E625 Advantages and Features](#page-94-0)**

# **[Appendix C. LIN Frames and Signals](#page-96-0)**

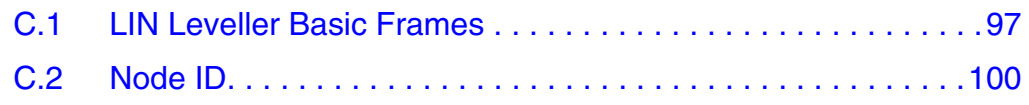

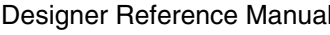

 $\mathsf{d}$ 

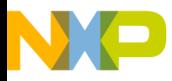

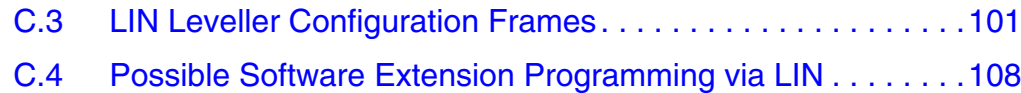

#### **[Appendix D. LIN Stepper Software Data Variables](#page-110-0)**

### **[Appendix E. System Setup](#page-114-0)**

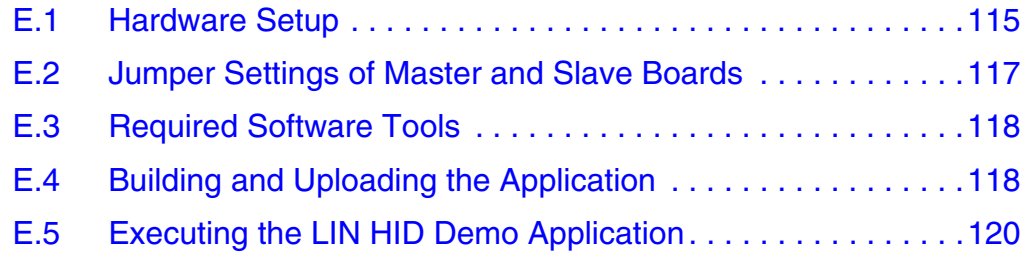

MOTOROLA 27

DRM047 — Rev 0 **DRM047** — Rev 0

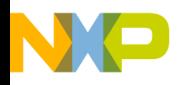

Designer Reference Manual Designer Reference Manual DRM047 — Rev 0

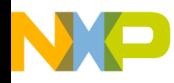

# **Designer Reference Manual — DRM047**

# **List of Figures**

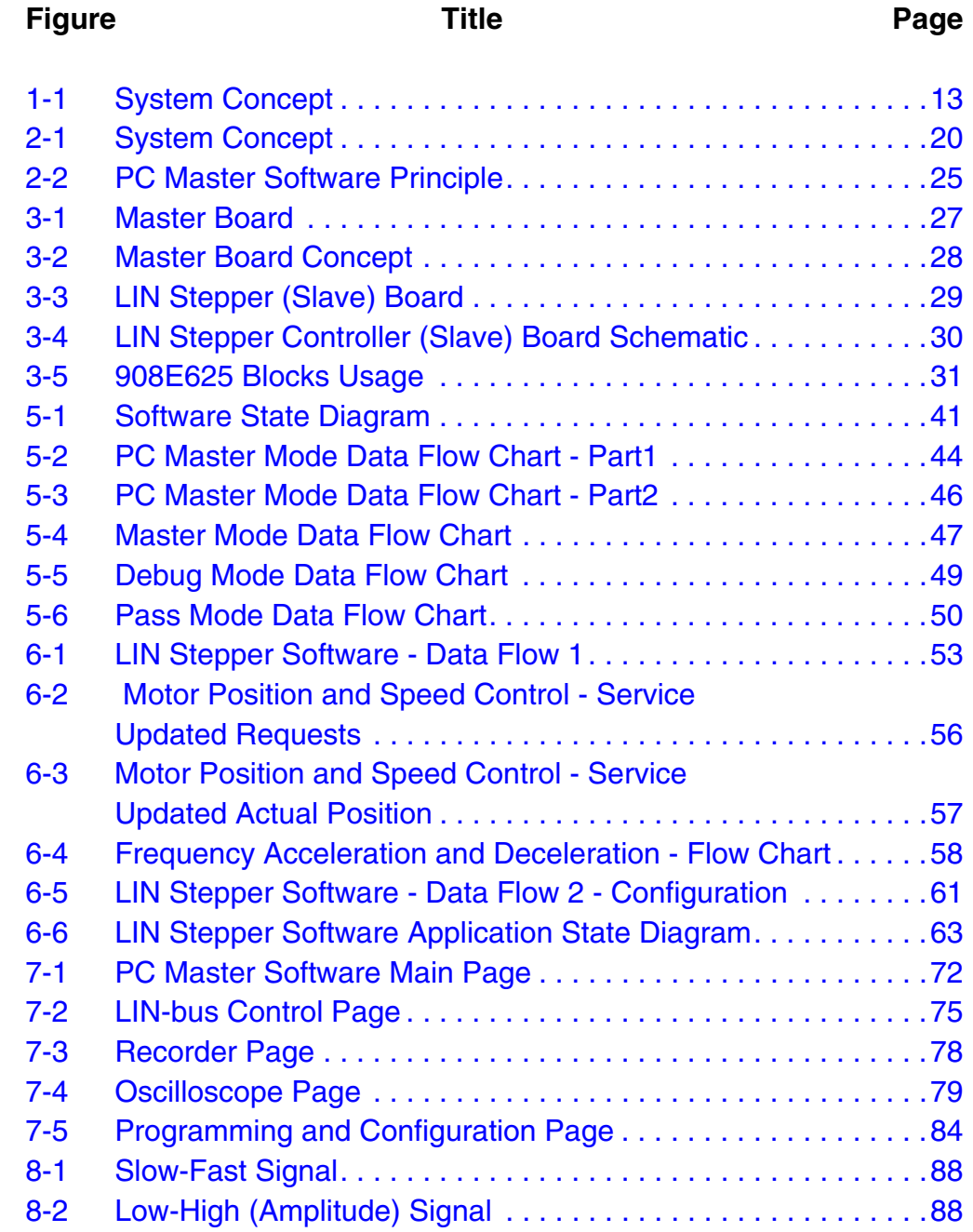

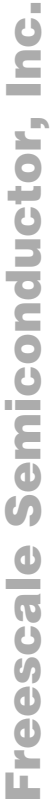

DRM047 — Rev 0 **DRM047** — Rev 0

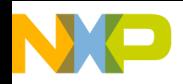

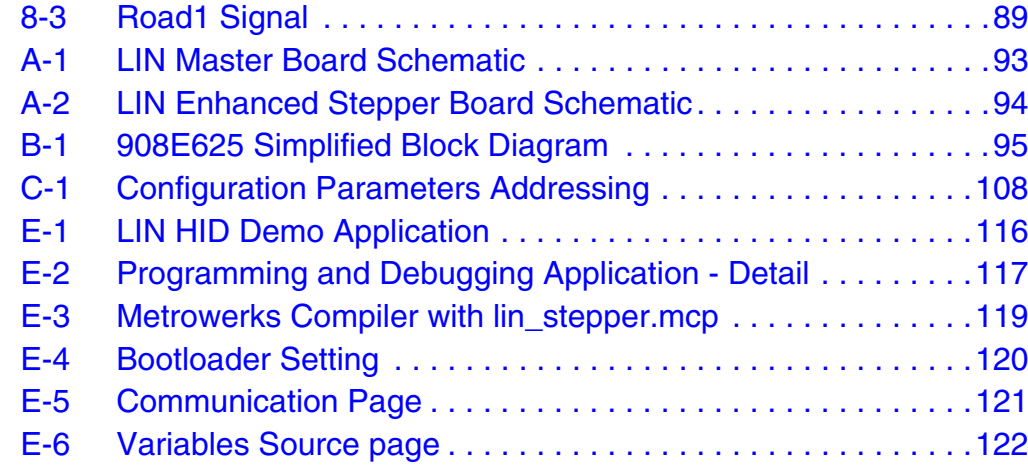

Designer Reference Manual **DRM047** — Rev 0

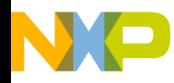

# **Designer Reference Manual — DRM047**

# **List of Tables**

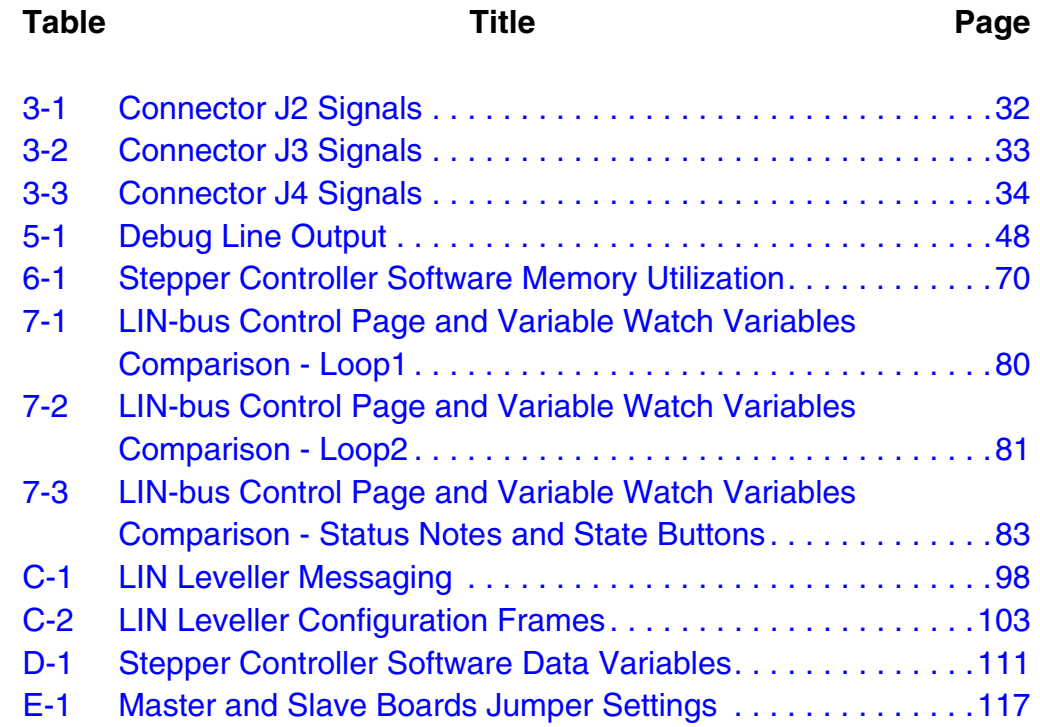

MOTOROLA 211

DRM047 — Rev 0 **DRM047** — Rev 0

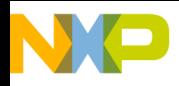

Designer Reference Manual Designer Reference Manual DRM047 — Rev 0

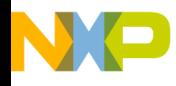

#### <span id="page-12-0"></span>**Designer Reference Manual — DRM047**

# **Section 1. Introduction**

#### <span id="page-12-1"></span>**1.1 Overview**

This reference design describes the development of a LIN based High Intensity Discharge (HID) headlamp levelling system, which controls the stepper motors in the lamp module to compensate for the motion of the vehicle. (In this implementation, the vehicle's movement is simulated on a PC). The design consists of a master control board that is based on a 16-bit HCS12 MCU, a PC with graphical user interface (GUI) and slave nodes that control the levelling stepper motors (see **[Section 2. System](#page-18-0)  [Concept](#page-18-0)** for a full description). The slave nodes are driven by an innovative dual-die product (908E625) that contains an industry-standard FLASH based, M68HC08 MCU and an SMOS power die that includes VReg, LIN interface, Hall Sensor interface and high-side and low-side drivers. (See appendices and data sheet for additional information.)

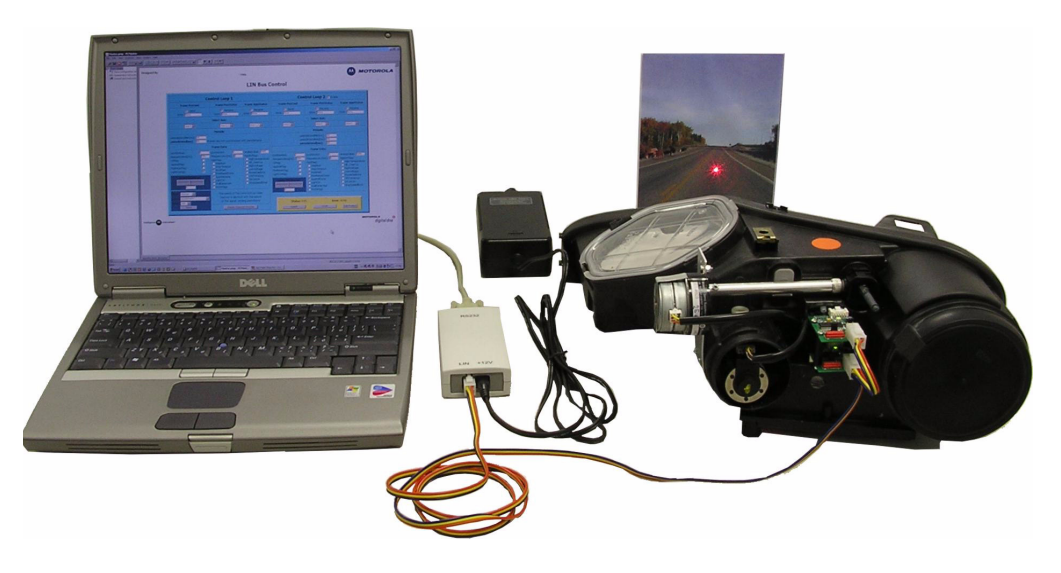

.

<span id="page-12-2"></span>**Figure 1-1. System Concept**

DRM047 — Rev 0 **DRM047** — Rev 0 **Designer Reference Manual** 

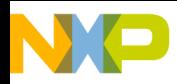

**Introduction**

The concept of HID lighting levelling, the LIN-bus protocol, and the general system concept are given to provide the reader with some valuable background information. The hardware and software (for both master and slave) are described in detail to allow the design and implementation to be fully understood. Finally, a description of the user interface is provided to demonstrate the ease of use and flexibility of the system.

#### <span id="page-13-0"></span>**1.2 Summary**

The reference design demonstrates that the HID lamp levelling system can be controlled over the LIN-bus, and that several system benefits can be achieved using this method, compared with the conventional wired implementation. These benefits include system configuration, as the software and parameters can be updated over the LIN-bus, and scalability, as it is easier to add functions to a bus-based application. In addition, using the 908E625 dual-die device offers a low-cost implementation, as the system cost is reduced due to the minimal external hardware required. The 908E625 provides all the functions necessary to implement the slave nodes, and its small footprint and on-board FLASH make this device ideal for many stepper motor control applications.

#### <span id="page-13-1"></span>**1.3 HID Headlamp Levelling**

At the present time, car front lighting systems are changing rapidly. There are many techniques that can improve visibility under low light conditions. One of the requirements is automatic vertical beam control. This is necessary for headlamps based on discharge lamps.

Other systems are Bi-Xenon headlamps. Today's Bi-Xenon headlamp operates with one single Xenon bulb and creates both low beam and high beam. The cut-off is generated via a special shield, which can be flipped. The shield control is provided by means of an actuator, which can be a motor or a solenoid.

Designer Reference Manual DRM047 — Rev 0

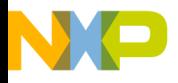

The low beam of today's headlamps is characterized by a specific shape and distribution regulated by ECE regulations. Independent of the speed, the type of road, and the weather conditions, the headlamps of today are always constant. But we will have next generations Advanced Front Lighting (AFS) systems soon. A new lighting system can be adopted to this various conditions. The target is to achieve better visibility at night, when directing the lights according to the steering wheel angle or due to the speed. To see where the car is going, rather than putting the light always straight, is the background of this idea. So we have horizontal beam control. Other systems use an auxiliary bending lamp. See **[Section 9. References](#page-90-0)**: **[3](#page-90-1)**, **[4](#page-90-2)**, **[5](#page-90-3)**, **[6](#page-90-4)**, **[7](#page-90-5)**, and **[8](#page-90-6)**.

Advanced headlamp systems are quite complex. They need sophisticated optics, sensors and actuators. So, today the system costs targets their implementation to high-end car segments. If we lower the cost, we spread them to all car segments. A key factor in lowering the system cost is integration and the use of reasonable components and protocols.

This reference design describes a good solution for headlamp levelling systems based on stepper motor actuators with a possibility of vertical and also horizontal beam control. The system can benefit from a single chip solution and communication via low-cost LIN-bus protocol.

#### <span id="page-14-0"></span>**1.4 LIN-bus**

All modern car electronic communication is based on serial bus protocols. These have many advantages over classical wired systems. For example, a control system with stepper motor actuators can be split into distributed controllers connected with a single-wire bus. There is no doubt that this bus system saves on wiring and connectors, so the system cost is significantly reduced.

The LIN-bus serial communication protocol (see **[Section 9.](#page-90-0)  [References](#page-90-0)**, **[2](#page-90-7)**) was designed for automotive applications, but it can also be used for other devices (white-goods, printers, and copiers, for example). In the case of car-body electronics, it is used for air-conditioning, mirror control, seat control, and light levelling. The

DRM047 — Rev 0 **DRM047** — Rev 0 **Designer Reference Manual** 

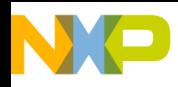

**Introduction**

advantage of LIN-bus over other bus protocols (like CAN) is low system cost. This is because the LIN-bus protocol is based on standard and cost-effective serial SCI (UART compatible) hardware modules. These are implemented on most Motorola MCU/DSP devices. An enhanced SCI is called ESCI.

Other serial bus protocols like CAN require a specialized hardware module. They can have higher communication speed than LIN-bus. But the overall system cost of such systems is much higher. Therefore many of car electronics systems should be based on LIN-bus protocol.

This reference design shows that the LIN-bus protocol speed is fully sufficient for a headlamp leveller with a stepper motor actuators. The advantage versus other bus protocols, such as CAN-bus, is low system cost.

#### <span id="page-15-0"></span>**1.5 Definitions and Acronyms**

The definitions and acronyms used in this reference design are listed below.

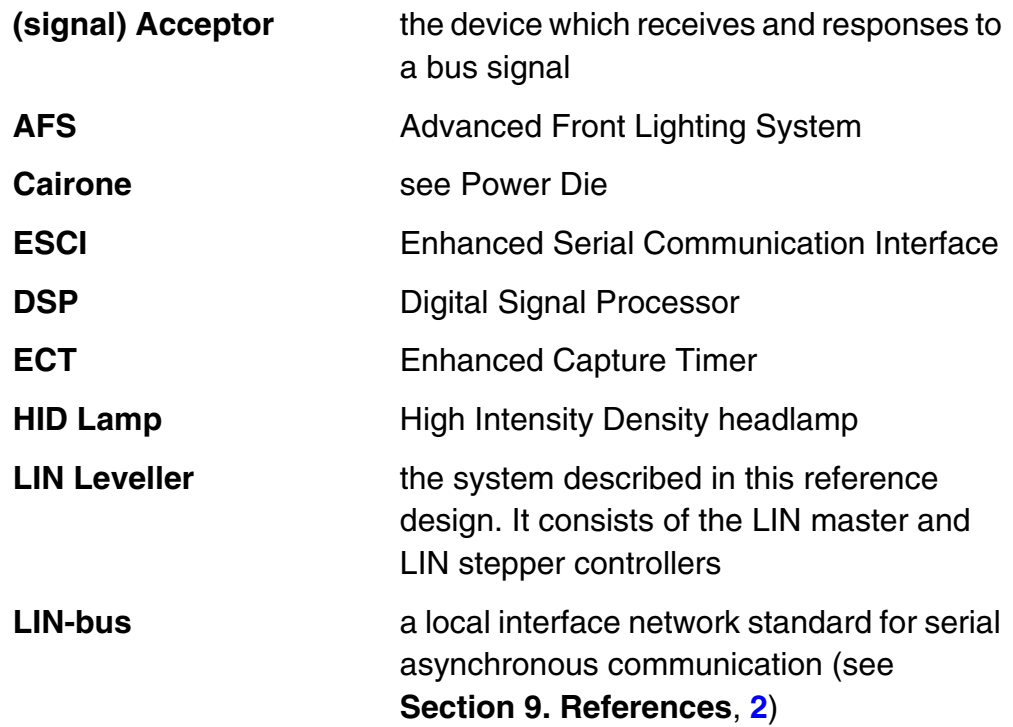

Designer Reference Manual DRM047 — Rev 0

d  $\overline{\phantom{a}}$  $\mathbf 0$ t o

r, I

 $\blacksquare$ 

.<br>ق

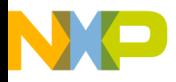

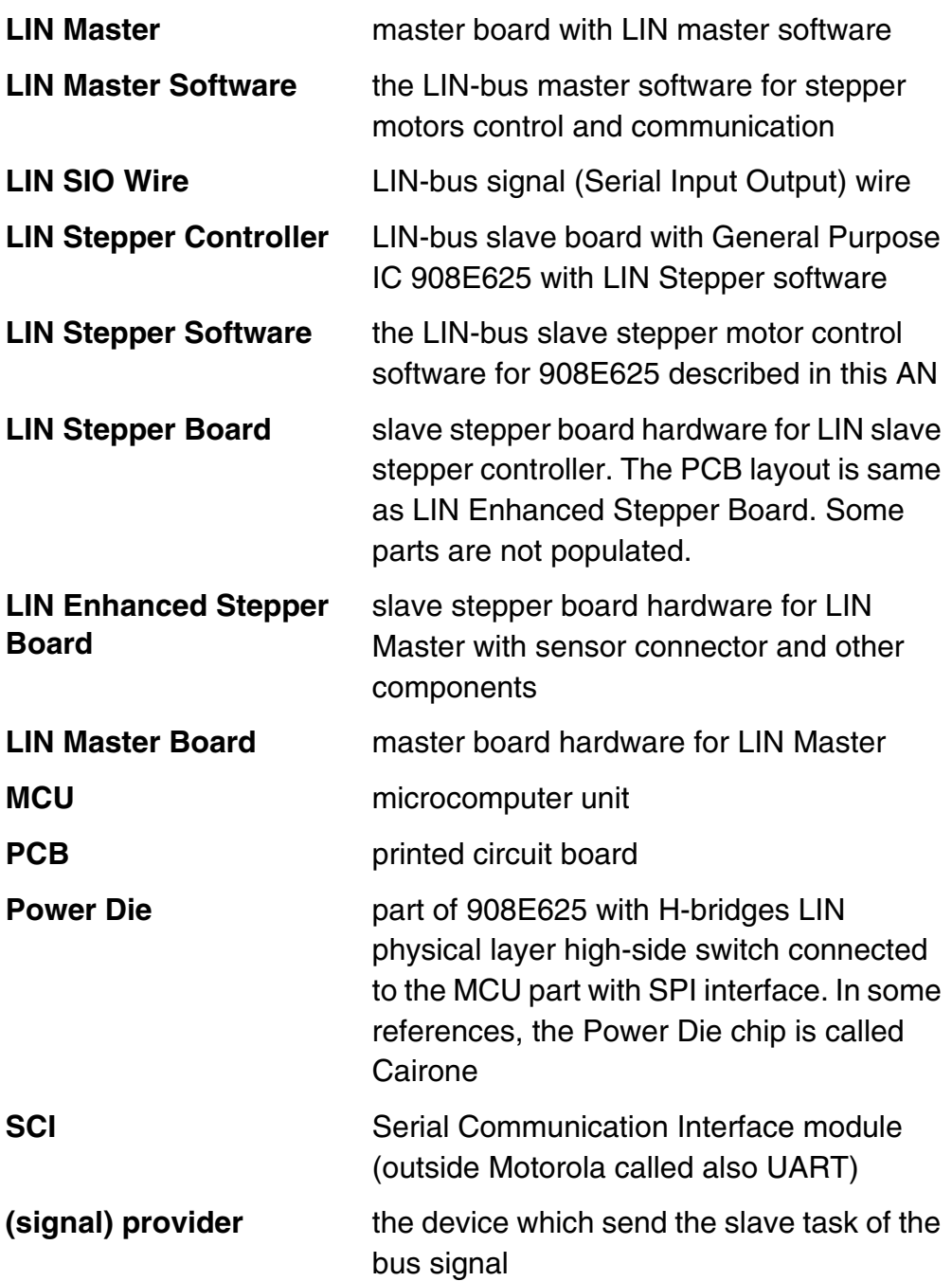

DRM047 — Rev 0 **DRM047** — Rev 0

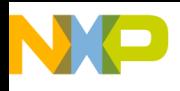

**Introduction**

Designer Reference Manual Designer Reference Manual DRM047 — Rev 0

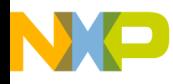

#### <span id="page-18-0"></span>**Designer Reference Manual — DRM047**

# **Section 2. System Concept**

The system application was designed to control stepper motor actuators from a GUI running on a PC. The PC is connected to the LIN Master board via RS232 serial ports and they form the master controller. The LIN Master board is then connected to the LIN Stepper Controller slaves via a serial single-wire LIN-bus. The master controller can handle several stepper motor actuators, so it can demonstrate levelling of two headlamps around vertical and horizontal axes. Each actuator consists of one stepper motor and LIN Stepper Controller slave node. The actuators control positioning around a dedicated axis.

The control system consists of the following modules:

- Personal Computer
- LIN Master LIN master node
- LIN Stepper Controller LIN slave node

Each module is programmed with dedicated software.

DRM047 — Rev 0 **Designer Reference Manual** 

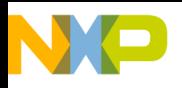

**System Concept**

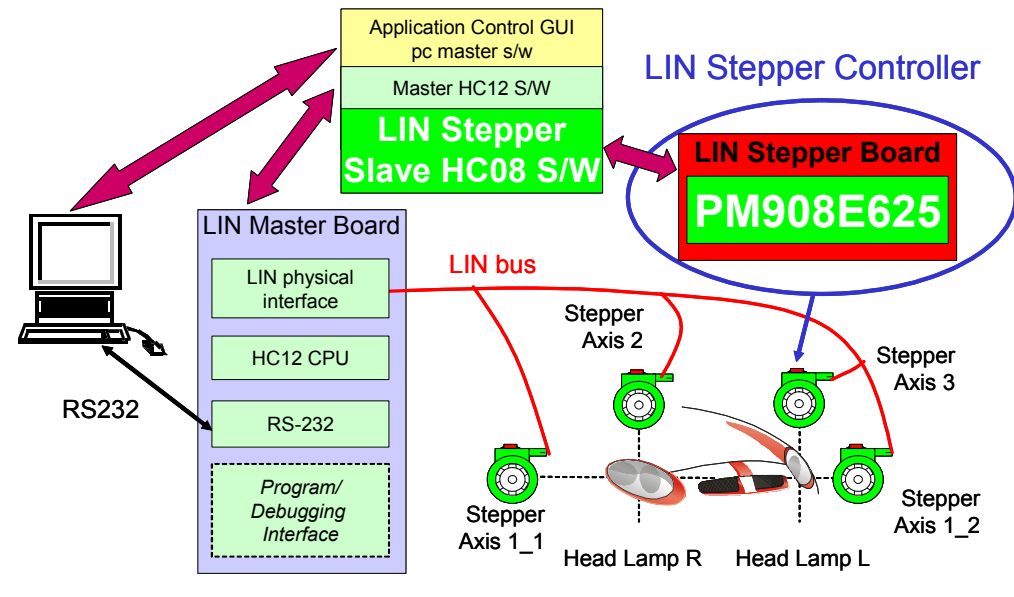

**Figure 2-1. System Concept**

### <span id="page-19-0"></span>**2.1 System Features**

- <span id="page-19-1"></span>• LIN-bus Interface rev 1.2
- Bus speed 19.2 kbps
- Slave IC without external crystal or resonator
- Slave node clock synchronization  $±15%$
- Each LIN slave controls one biphase bipolar stepper motor
- Motor phase current limitation up to 700 mA
- Supply voltage 12 V d.c.
- Stepper motor control with stepping acceleration and deceleration ramp
- Stepping frequency up to 2500 Hz
- Slave parameters configuration via LIN-bus
- Slave LIN signals reconfiguration via LIN-bus
- LIN signals defined for 2D control with 3 (and "half") axes
- Embedded code written in C-language

Designer Reference Manual DRM047 — Rev 0

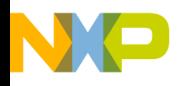

#### <span id="page-20-0"></span>**2.2 LIN Stepper Controller**

The LIN Stepper Controller is the LIN-bus slave node. It does the following:

- controls bi-phase bipolar stepper motors to a required position with automatic speed acceleration and deceleration
- communicates with the master node via LIN-bus
- provides LIN-bus clock synchronization (the slave node uses internal on-chip oscillator with no external components)
- provides parameters configuration/programming via LIN-bus when requested by LIN-bus configuration signals
- provides LIN signals reconfiguration via LIN-bus to a required axis when requested by LIN-bus configuration signals

All the necessary hardware of this LIN-bus slave node is comprised in one SOIC 54-lead packaged 908E625, with some external connectors and capacitors. The 908E625 includes the Motorola M68HC08 core, and its functionality is determined by the LIN Stepper software.

The software provides all control functionality for stepper positioning control. The absolute required position and maximum speed are determined by LIN signals from the master.

The LIN Stepper Controller clock is based on an internal RC on-chip oscillator. Therefore, the LIN-bus driver (using the ESCI module on 908E625) can handle the LIN-bus clock synchronization range according to the LIN-bus specification 1.2. (see **[Section 9. References](#page-90-0)**, **[2](#page-90-7)**)

The LIN stepper controller has the capability to change some configuration parameters via the LIN-bus. These parameters can be stored in FLASH memory. For this purpose, there are LIN-bus configuration signals (Master Request and Slave Response frames see **[Section 5. LIN Master Software Description](#page-38-0)**) defined for the system.

- node ID number (0 to 255)
- uAppConfigByte1

DRM047 — Rev 0 **DRM047** — Rev 0 **Designer Reference Manual** 

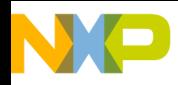

#### **System Concept**

- motor block and run current limitation
- motor stepping start frequency
- motor stepping acceleration
- period motor stop time-out
- motor stall position
- motor parking position
- motor position correction

Four groups of LIN signal frames are defined to control the dedicated axis:

- Axis 1\_1 (to be used as horizontal axis, right lamp) signals group
- Axis 1\_2 (to be used as horizontal axis, left lamp) signals group
- Axis 2 (to be used as vertical axis, right lamp) signals group
- Axis 3 (to be used as vertical axis, left lamp) signals group

The reconfiguration of the LIN signals (see above) means that the slave can be programmed to be active only on one of the four signal groups (so it ignores signals for other actuators). This signal group can also be chosen from the LIN-bus master with the LIN-bus configuration signals (Master Request and Slave Response frames). The benefit of this solution is that there can be one universal controller software for any axis actuator. It can then be configured via LIN-bus for any axis, as required.

#### <span id="page-21-0"></span>**2.3 LIN Master**

The function of the master board depends on the selected mode, chosen by means of a jumper on the board (see **[Section 3.1. Master Board](#page-26-1)**).

The modes are as follows:

- PC master mode (PCM)
- Master mode (M)
- Debug mode (D)
- Pass mode (P)

Designer Reference Manual DRM047 — Rev 0

 $\blacksquare$ 

.<br>ق

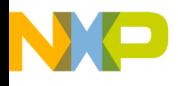

#### **2.3.1 PC Master Mode**

The master board is connected via an RS232 line to the PC (with installed PC master software), and acts as a LIN Master node controlled by the user interface (HTML page).

The LIN Master performs the following functions:

- LIN-bus Run/Stop/Sleep/Wake-up control
- Periodical sending/receiving of up to 2\*3 LIN-bus frames within two timing loops
- Possibly fully control the position of up to two independent LIN steppers
- Manual or automatic generation of the required position of LIN stepper. In the case of automatic generation, a read-out of a predefined signal curve (simulation of real application) is provided
- LIN Stepper configuration and programing (using master request, slave response frames defined for this application)

#### **2.3.2 Master Mode**

The master board acts as a an autonomous LIN Master node (without using a personal computer). It is similar to the PC master mode in automatic mode (automatic generation of the required position of the LIN Stepper).

#### **2.3.3 Debug Mode**

In this mode it is possible to program and debug any LIN Stepper controller via a special 10-pin connector. The LIN Master performs the following two functions:

- it gives some defined signals to the 10-pin connector to put the LIN Stepper controller into MON08 debugging mode (see **[Section 9.](#page-90-0)  [References](#page-90-0)**, **[10](#page-90-8)**, Section 10. Monitor ROM).
- it provides a serial communication gateway between the personal computer (using RS232 line) and the 10 pin connector

DRM047 — Rev 0 **DRM047** — Rev 0 **Designer Reference Manual** 

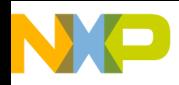

**System Concept**

The personal computer provides software download or debugging with a dedicated programming (e.g. Pemicro) or debugging software (e.g. Metrowerks Hiwave Debugger)

#### **2.3.4 Pass Mode**

Master board acts as a gateway between RS232 and LIN-bus (copy signals between RS232 and LIN-bus). The mode can be used, if LIN-bus protocol is implemented in the personal computer.

#### <span id="page-23-0"></span>**2.4 Personal Computer**

The personal computer is used for application control using a graphical user interface. The PC host computer communicates with the LIN Master via the RS232 serial port.

The graphical user interface is implemented as an HTML script running on PC master software (see **[Section 9. References](#page-90-0)**, **[1](#page-90-9)**). The PC master software is a universal software tool for communication between the personal computer and embedded applications based on an MCU or DSP. The principle of the PC master software is shown in **[Figure 2-2](#page-24-0)**.

Designer Reference Manual DRM047 — Rev 0

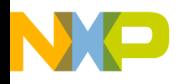

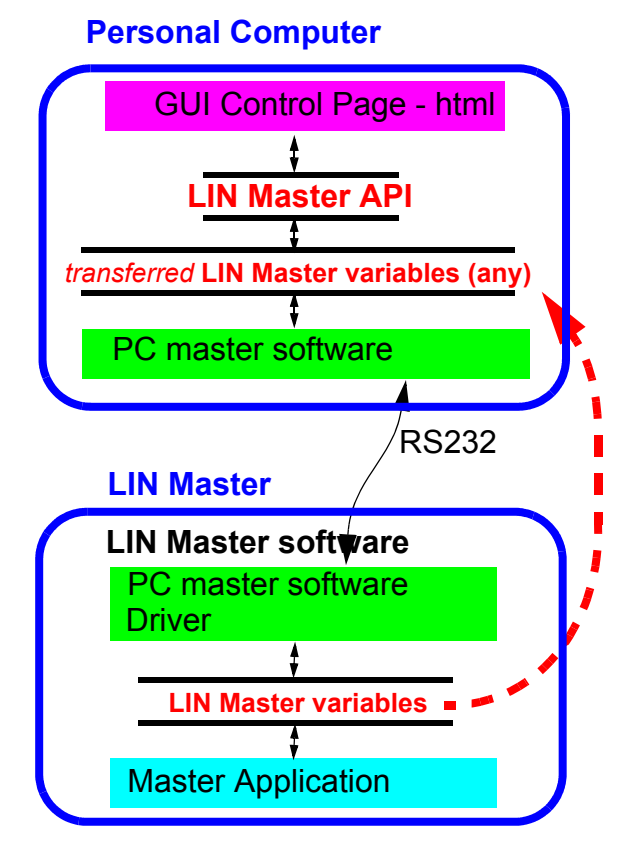

**Figure 2-2. PC Master Software Principle**

<span id="page-24-0"></span>It consists of a PC master software running on a PC and a PC master software driver with protocol implementation running on the LIN Master. The driver is implemented as a resident software routine (interrupt based) included in the LIN Master software. The communication medium is RS232 in this headlamp levelling application.

The basic feature of the PC master software is that all the MCU/DSP variables can be easily transferred to the personal computer for reading or modification. The user can simply specify which of them will be read/modified and the period of each variable reading.

*NOTE: The PC master software provides a communication layer between any LIN Master software variables and the graphical interface control page, which is written in HTML language.*

DRM047 — Rev 0 **Designer Reference Manual** 

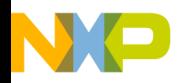

**System Concept**

The LIN Master application interface (API) is then a defined set of LIN Master variables. The GUI is then realized as an HTML script file, which reads/modifies the variables in the API. The graphical user interface is described in **[Section 7. User Interface Description](#page-70-0)**.

Designer Reference Manual Designer Reference Manual DRM047 — Rev 0

26 System Concept MOTOROLA

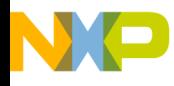

#### <span id="page-26-0"></span>**Designer Reference Manual — DRM047**

# **Section 3. Hardware Description**

#### <span id="page-26-1"></span>**3.1 Master Board**

The master board (**[Figure 3-1](#page-26-2)**) is supplied with 12 V from an external source and can switch LIN supply currents up to 5 A. It can be used in four different modes, as described in **[Section 2.3. LIN Master](#page-21-0)**, depending on position of the jumper on the MODE SELECTION header (currently PCM -> PC master mode). After each change of mode, the RESET button must be pressed.

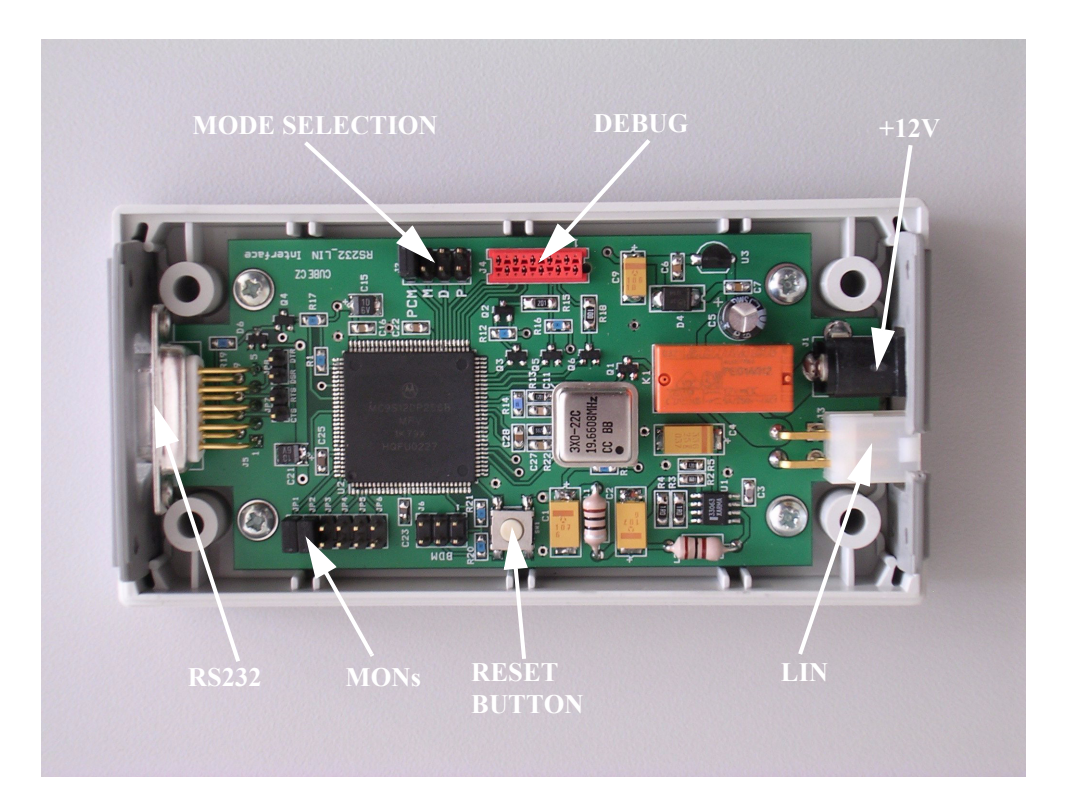

**Figure 3-1. Master Board**

<span id="page-26-2"></span>DRM047 — Rev 0 **DRM047** — Rev 0 **Designer Reference Manual** 

MOTOROLA 127

#### **Hardware Description**

The heart of the system (see **[Figure 3-2](#page-27-1)**) is the 16-bit MC9S12DP256B MCU (see **[Section 9. References](#page-90-0)**, **[12](#page-90-11)**), which is supported by the bus drivers and power stage. The MC33399 (see **[Section 9. References](#page-90-0)**, **[11](#page-90-10)**) is used as the LIN interface, and can drive up to 16 slaves.

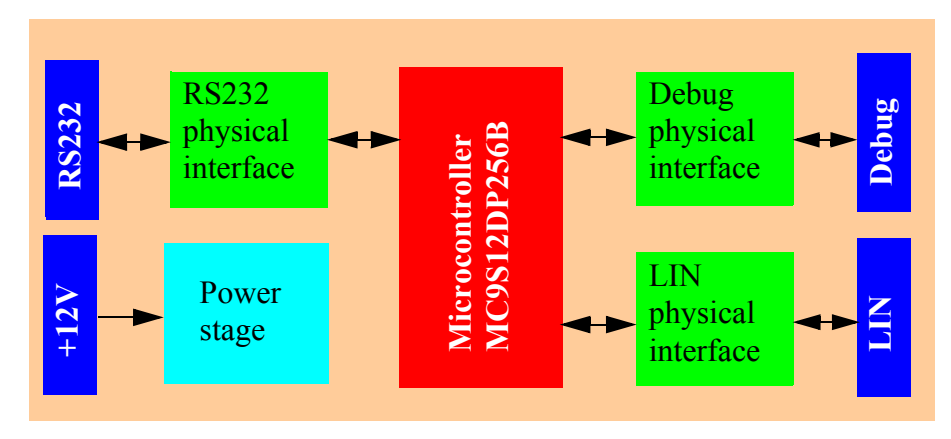

**Figure 3-2. Master Board Concept**

<span id="page-27-1"></span>This board is protected against incorrect supply voltage polarity and provides this feature to all LIN Stepper Controllers supplied by the Master Board.

#### <span id="page-27-0"></span>**3.2 Slave Board**

The LIN Stepper Controller hardware is based on the 908E625 device. The hardware consists only of few components as shown in **[Figure 3-3](#page-28-0)**. It is due to the fact that all the functionality is provided by the 908E625 device.

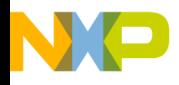

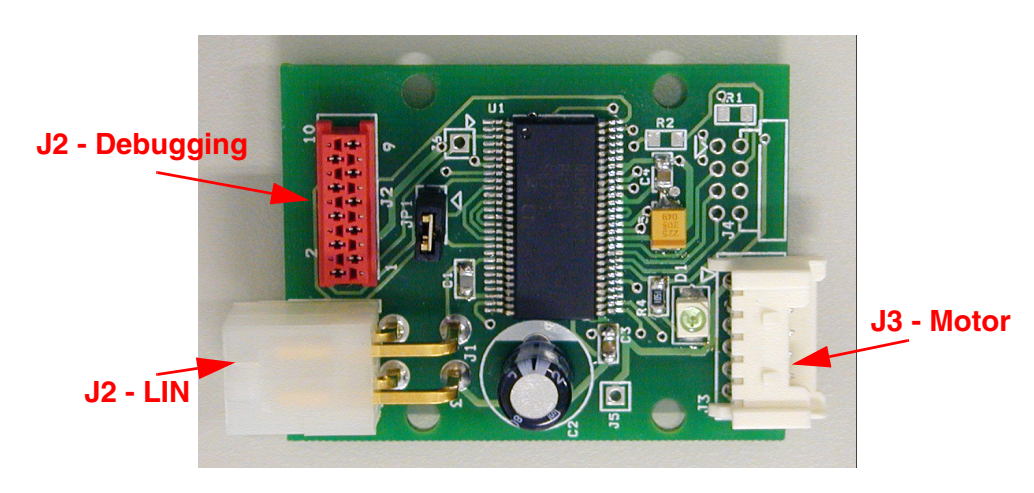

**Figure 3-3. LIN Stepper (Slave) Board**

<span id="page-28-0"></span>*CAUTION: A slave board based on 908E625 can be even smaller than the LIN Enhanced Stepper Board. The PCB from [Figure 3-3](#page-28-0) is universal. The sensor support - connector J4 and resistors R2, R1 from [Figure A-2](#page-93-2) are not populated. It 's because they are not used for current LIN Stepper Controller with the LIN Stepper software.* 

*Also the LED diode D1, R4 and headers J5, J6 are not necessary for system functionality.*

The PCB layout was designed as an universal LIN Enhanced Stepper Board according the schematics in **[Figure A-2](#page-93-2)**. It has some additional sensor inputs. This could be used for some applications with a Hall sensor or analog signal feedback.

The LIN Stepper Controller does not use any sensor feedback. The schematics of the LIN Stepper Board s displayed in **[Figure 3-4](#page-29-0)**. It uses the LIN Enhanced Stepper Board PCB layout, but some components are not populated.

DRM047 — Rev 0 **DRM047** — Rev 0 **Designer Reference Manual** 

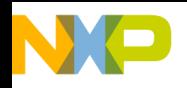

#### **Hardware Description**

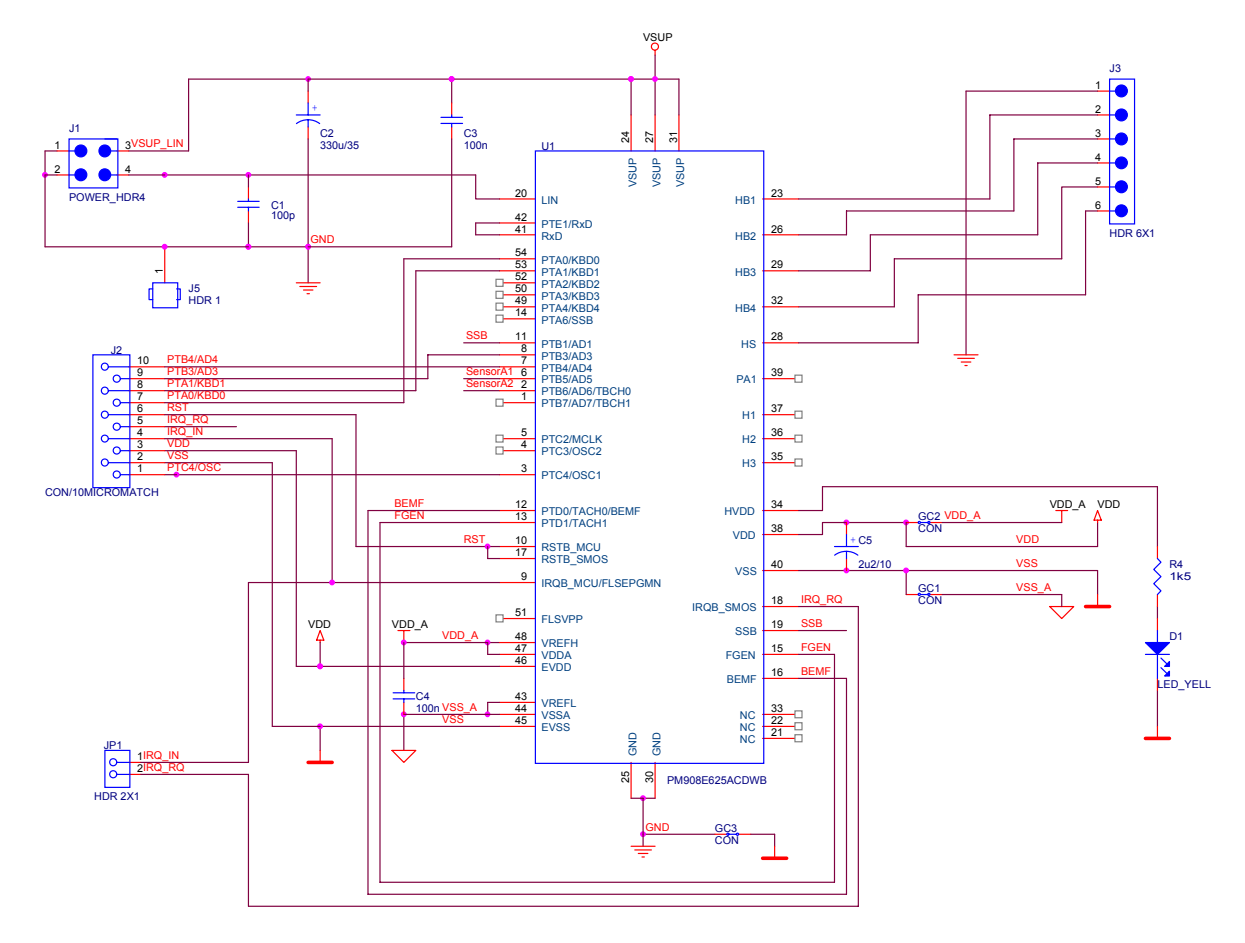

<span id="page-29-0"></span>**Figure 3-4. LIN Stepper Controller (Slave) Board Schematic**

The 908E625 schematics with the LIN Stepper Controller functional blocks is in **[Figure 3-5](#page-30-0)**. The he functional blocks are described below.

#### **3.2.1 MCU and Power Die with SPI**

MCU 908EY16 chip and Power Die chip (Cairone) forms the 908E625 device in one package. These two chips are connected with SPI signals and some other signals. So the control of the Power Die (like Half-bridges control) is provided with SPI communication. The SPI communication pins MISC, MOS, SPCLK are connected inside of the 908E625 package (see **[Section 9. References](#page-90-0)**, **[9](#page-90-12)**).

Designer Reference Manual DRM047 — Rev 0

 $\blacksquare$ 

.<br>ق

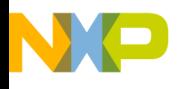

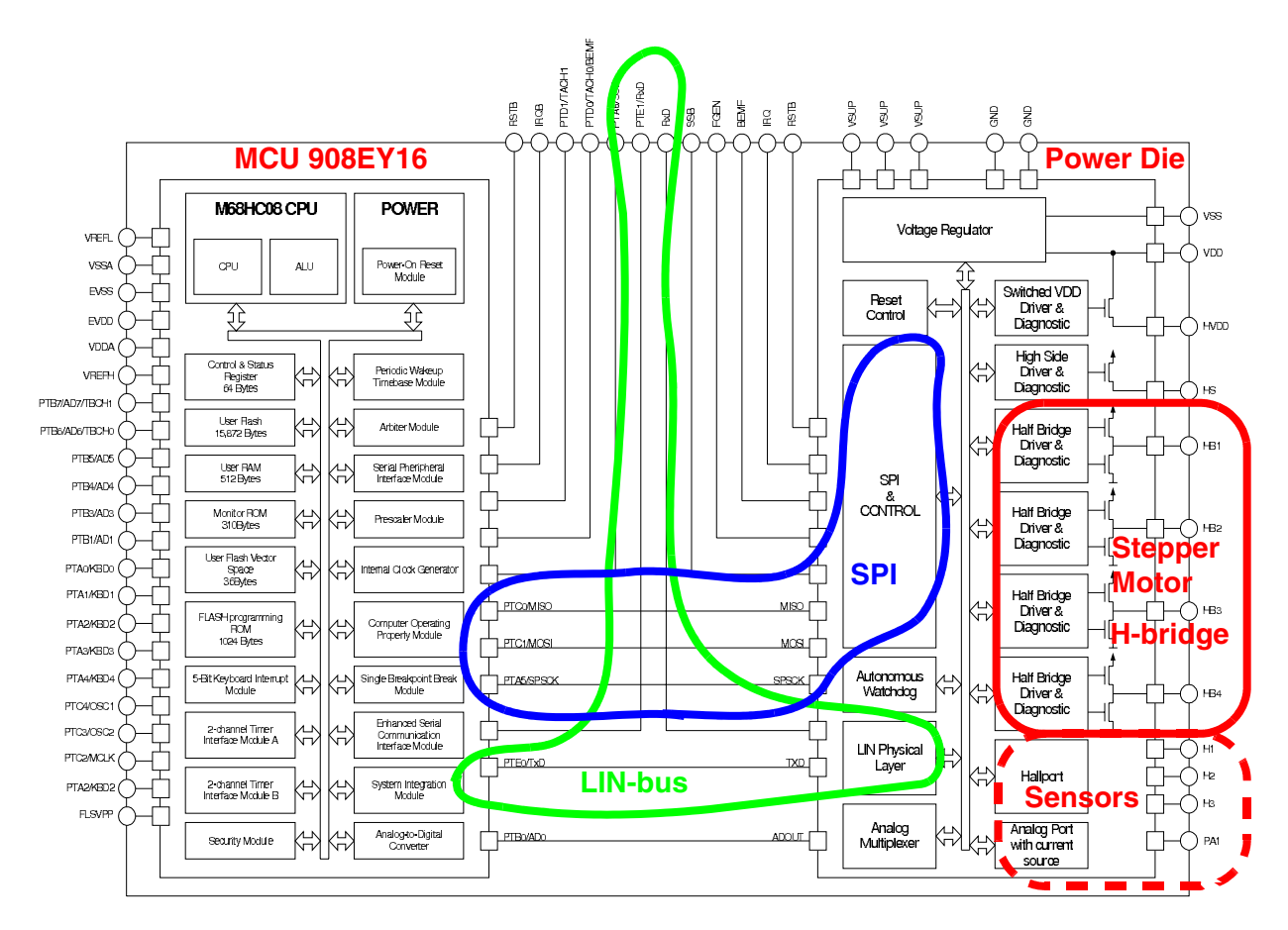

**Figure 3-5. 908E625 Blocks Usage**

#### <span id="page-30-0"></span>**3.2.2 LIN-bus**

The LIN-bus is connected to the connector J1. The capacitor C1 filters the bus and the signal is connected to the pin LIN (20) of the physical layer. The physical layer is internally connected to the PT0/TXD pin of the MCU chip. The PTE1/RXD pin 40 is connected to RxD pin 41 externally. The IRQB\_SMOS pin 18 from the Power Die module and IRQB\_MCU pin 9 are used to initiate MCU interrupt from the Power Die chip. In LIN Stepper Controller this is used for MCU wake up from the sleep via wake-up. Therefore jumper JP1 must be connected for user (standard operational) mode.

.<br>ق

DRM047 — Rev 0 **Designer Reference Manual** 

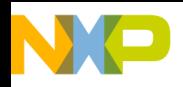

**Hardware Description**

#### **3.2.3 Software Download and Debugging**

Connector J2 is used for software download or debugging. This is based on so called MON08 mode (see **[Section 9. References](#page-90-0)**, **[10](#page-90-8)**, Section 10 Monitor ROM)

The signals PTB4/AD4, PTB3/AD3, PTA1/KB1, PTA0/KB0, IRQ\_IN must be set according to **[Table 3-1](#page-31-0)** to put the MCU into MON08 mode for software download or debugging (see **[Section 9. References](#page-90-0)**, **[10](#page-90-8)**). RST is the MCU reset pin. The MON08 mode must be timed with external clock - PTC4/OSC.

There must be 9V for debugging on the IRQ\_IN pin. Therefore the jumper JP1 must be open. In user (standard operational) mode the IRQ\_IN must be attached to the IRQ\_OUT from the Power Die module. This is used for some operations like wake-up condition, where the Power Die module. Therefore JP1 must be closed for user (standard operational) mode.

Pin1 PTC4/OSC is precise clock input for MON08 mode. There must be external clock source for the software download and debugging.

<span id="page-31-0"></span>

| Pin No         | Input/<br>Output | <b>Pin Name</b> | <b>Description</b>      | <b>MON08</b> mode                       |
|----------------|------------------|-----------------|-------------------------|-----------------------------------------|
| 1              |                  | PTC4/OSC        |                         | 19,6608kHz                              |
| $\overline{2}$ |                  | VSS             | Ground                  | <b>GND</b>                              |
| 3              |                  | VDD             | 5V supply               | 5V                                      |
| $\overline{4}$ | In               | IRQ_IN          | <b>MCU IRQ Input</b>    | 9V                                      |
| 5              | Out              | IRQ RQ          | Power Die IRQ<br>output | jumper JP1 open                         |
| 6              | In               | <b>RST</b>      | <b>MCU Reset input</b>  | falling edge                            |
| 7              | In/Out           | PTA0/KB0        | MON08 mode              | serial<br>communication<br>19.200 kBaud |
| 8              | In               | PTA1/KB1        | MON08 mode              | <b>GND</b>                              |
| 9              | In               | PTB3/AD3        | MON08 mode              | <b>GND</b>                              |

**Table 3-1. Connector J2 Signals**

Designer Reference Manual DRM047 — Rev 0

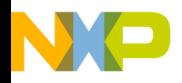

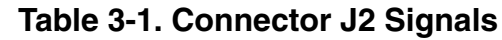

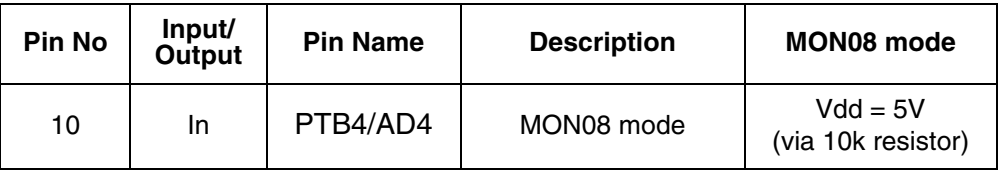

#### **3.2.4 Stepper Motor Dual H-bridge and High Side Switch**

The bi-phase bipolar stepper motor is powered with four half-bridges. They are attached to the connector J3. The connector pin 6 is high side switch which can possibly be used for lamp on/off control

**Table 3-2. Connector J3 Signals**

<span id="page-32-0"></span>

| <b>Pin No</b> | Input/Output | <b>Signal</b>                       | range      |
|---------------|--------------|-------------------------------------|------------|
|               | <b>GND</b>   | <b>GND</b>                          | <b>GND</b> |
| $\mathbf{2}$  | Out          | H <sub>B</sub> 1<br>motor phase 1-1 | $0-5V$     |
| 3             | Out          | HB <sub>2</sub><br>motor phase 1-2  |            |
| 4             | Out          | HB <sub>3</sub><br>motor phase 2-1  | $0-5V$     |
| 5             | In           | HB4<br>motor phase 2-1              |            |
| 6             | In           | <b>High Side</b>                    | $0-5V$     |

#### **3.2.5 Power Supply and Decoupling**

The LIN Stepper Controller is powered from LIN-bus connector. The Power Die has internal voltage regulator with the outputs VDD(pin30) and VSS (pin 40). This is used to power the analog VDDA,VSSA and digital part EVDD,EVSS of the MCU chip. The connections and capacitors C5, C4 were used for decoupling VDD,VSS\_A from VDD\_A,VSS\_A

 $\bf \Phi$  $\bf \Phi$  $\boldsymbol{\theta}$  $\mathbf 0$ 

ale

 $\boldsymbol{g}$  $\bf \Phi$ 

mic

o  $\blacksquare$ d  $\overline{\phantom{a}}$  $\mathbf 0$ t o

r, I

 $\blacksquare$ 

.<br>ق

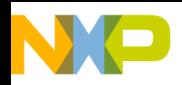

#### **Hardware Description**

#### **3.2.6 Hall Port and Sensor**

The LIN Stepper Controller does not use any sensors. Therefore the connector J4 is not displayed in **[Figure 3-4](#page-29-0)**. However the LIN Enhanced Stepper Board (**[Figure A-2](#page-93-2)**) was designed for possible use of Hall sensors or analog signals. There is a place for connector J4, resistors R2, R1.

<span id="page-33-0"></span>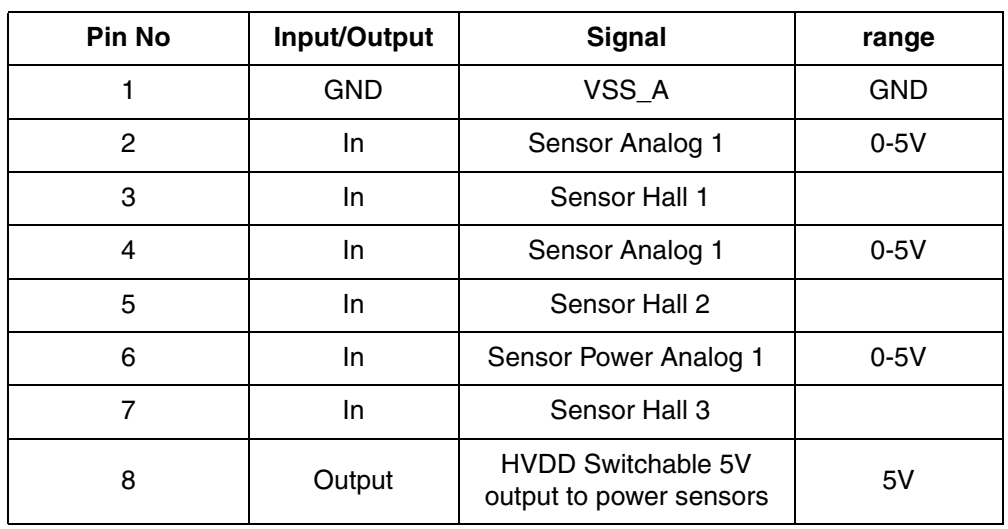

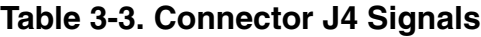

Designer Reference Manual DRM047 — Rev 0

34 Hardware Description MOTOROLA

# For More Information On This Product, Go to: www.freescale.com

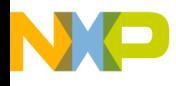

# **Section 4. Messaging Scheme Description**

This section describes LIN messaging.

#### <span id="page-34-1"></span><span id="page-34-0"></span>**4.1 Axis and Signal Providers and Acceptors**

As shown in **[Figure 2-1](#page-19-1)**, each LIN Stepper Controller node has a relation to the concrete controlled axis. The LIN messaging scheme was designed to support this concept. Most of the signal in **[Table C-1](#page-97-1)** has 3 or 4 modification, which differs only with the identifier byte. Each node is programmed to be an acceptor (acts upon) and providers (sends the response fields) for one exclusive signal set. The signal sets are marked according to the controlled axis:

- A1\_1
- A1\_2
- A2
- A3

The signal provider and acceptor is determined by the preprogrammed axis.

A special meaning is given to the horizontal Axis1. It is expected that one control signal is sufficient for both right and left headlamp. Therefore two nodes with signal sets Axis1\_1 and Axis1\_2 are acceptors for Axis1 signals. This uses and demonstrates the LIN-bus multicast concept.

There are two ways to program the LIN Stepper Controller node to a dedicated axis:

1. Setting appropriate target Axis1 1, Axis1 2, Axis2, Axis3 in the lin\_stepper.mcp file. This will create the compiled code with the required setting.

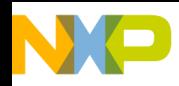

#### **Messaging Scheme Description**

- 2. using LIN reconfiguration as described in **[Appendix C.3. LIN](#page-100-1)  [Leveller Configuration Frames](#page-100-1)** or **[Section 6.1.9. Reconfig LIN](#page-61-1)**.
- *NOTE: The user must guarantee that there will be no other nodes with the same axis connected to one LIN-bus.*

#### <span id="page-35-0"></span>**4.2 LIN Leveller Basic Messaging**

The basic message frames are used for standard control operation. The frame provided by master node is:

• frmPosCmd

The frames provided by slave nodes are:

- **frmPosStatus**
- frmAppStatus

A detailed description of the basic messaging frames and signals is in **[Appendix C.1. LIN Leveller Basic Frames](#page-96-2)**.

The scheduling of the signals is determined by the LIN Master. The LIN Master setting is provided from the PC computer control page and is described in the **[Section 7. User Interface Description](#page-70-0)**. The master serves two messaging loops. Each loop can handle up to three signal frames (frmPosCmd, frmPosStatus, frmAppStatus). Each of the three signal frames can be chosen according to a required axis. Any of the three frames can be disabled.

Loop1 sends signals with period **periodeSend\_Loop1**. This period can be modified by the control page (see **[Figure 7-2](#page-74-0)**). If all three frames are enabled, the LIN Master controls consecutive sending of Loop1 frames **frmPosCmd**, **frmPosStatus**, **frmAppStatus** immediately after each other. Then it waits to get the **periodeSend\_Loop1** between sending. If Loop2 is also enabled, the three frames of Loop2 are sent after Loop1. The details are described in the **[Section 7. User Interface Description](#page-70-0)**. The default value of the **periodeSend\_Loop1** is 30 ms.

Designer Reference Manual DRM047 — Rev 0

 $\blacksquare$ d  $\overline{\phantom{a}}$  $\mathbf 0$ t o

r, I

 $\blacksquare$ 

.<br>ق
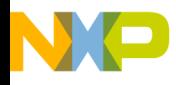

Messaging Scheme Description LIN Leveller Configuration Messaging

### **4.3 LIN Leveller Configuration Messaging**

The Master Request and Slave Response frames are used for the LIN Stepper Controller configuration. The configuration allows adaptation of the LIN Stepper software. Each configuration frames is used to configure the LIN Stepper Controller with node ID equal to the I u8 rd nodeID signal (see **[Appendix C.3. LIN Leveller Configuration Frames](#page-100-0)**).

The configuration process covers two functions:

• Parameters Configuration

provides upload and download of the control parameter.

• LIN Reconfiguration

changes the dedicated LIN Stepper Controller configuration. It sets its LIN driver to select the frames and signals according to the defined axis.

A detailed description of the configuration messaging frames and signals is in **[Appendix C.1. LIN Leveller Basic Frames](#page-96-0)**, **[Appendix C.3. LIN](#page-100-0)  [Leveller Configuration Frames](#page-100-0)**.

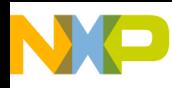

**Messaging Scheme Description**

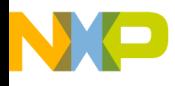

<span id="page-38-0"></span>**Designer Reference Manual — DRM047**

# **Section 5. LIN Master Software Description**

The software is described in terms of:

- General State machine diagram
- Data flow chart for each Master Board mode

## **5.1 State Machine**

**[Figure 5-1](#page-40-0)** presents a general description of the implemented software. The main routine consists of *MCU Init*ialization and *Mode selection* procedures.

### **5.1.1 MCU Initialization**

Provides initialization of the microcontroller:

- Ports A, H (pull-up/pull-down), M (wired-or), P (pull-up), S initialization
- Phase Locked Loop setup (Core is running on 48MHz)
- Enable global interrupt mask bit

#### **5.1.2 Mode Selection**

Act as a device mode selection module. It tests the Port A (MODE SELECTION header, see **[Section 3.1. Master Board](#page-26-0)**) as long as one out of four possible values (each of them is corresponding to one mode) is recognized. The corresponding subroutine is initialized. In that routine the program is running until reset or power die event. The modes were described in **[Section 2.3. LIN Master](#page-21-0)**.

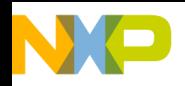

## **LIN Master Software Description**

#### **5.1.3 PC Master Mode Initialization**

The actions are following:

- Turn on LIN supply voltage
- Initialize SCI1 and PC master software driver
- Initialize LIN driver (including initialization of SCI0 and ECT channel0)
- Set up ECT (each channels acts as an output compare and causes the corresponding interrupt):
	- channel1 (Loop1 timing)
	- channel2 (Loop2 timing)
	- channel3 (PC master software recorder)
- Set all program flow control and state variables

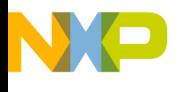

LIN Master Software Description State Machine

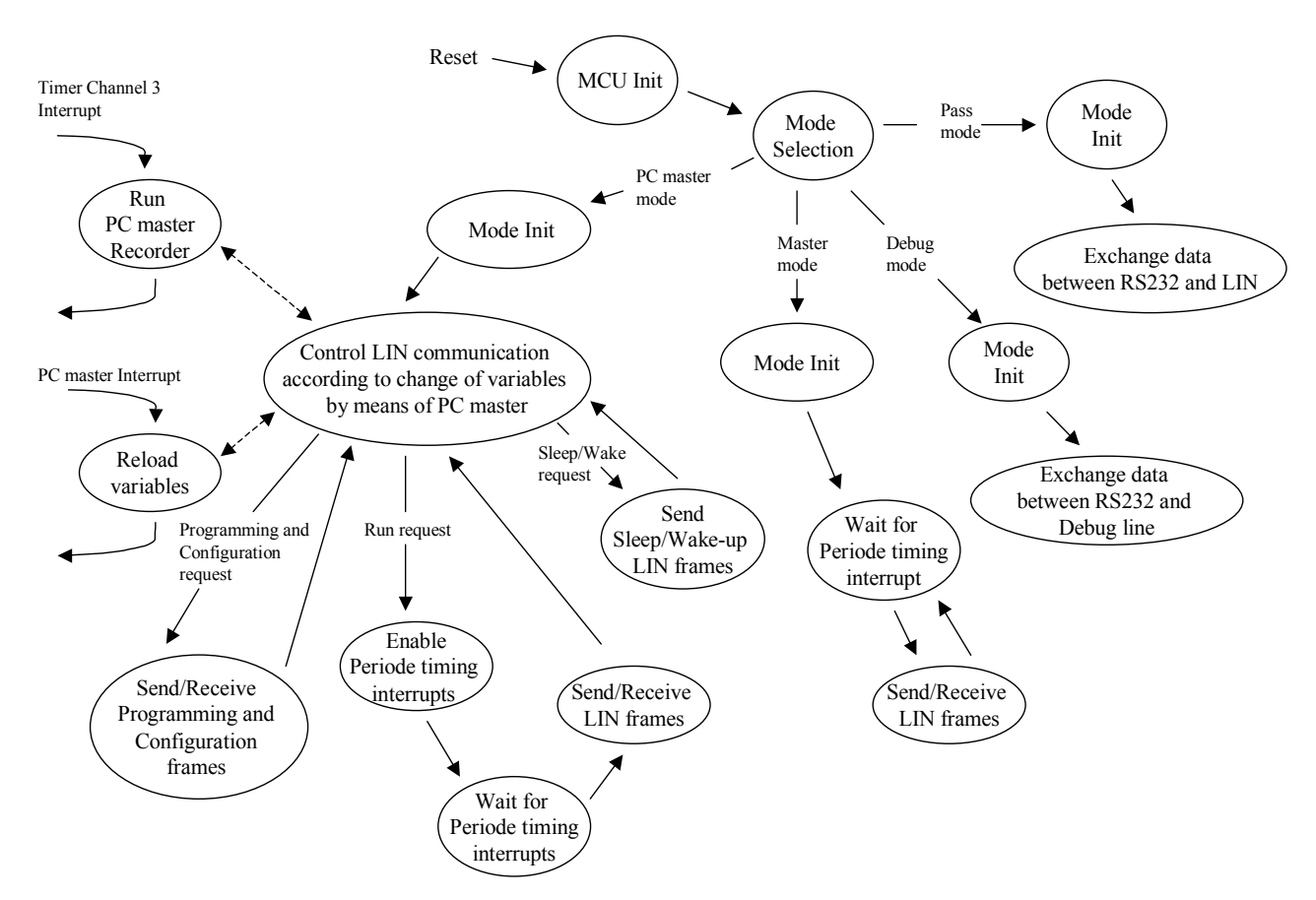

**Figure 5-1. Software State Diagram**

#### <span id="page-40-0"></span>**5.1.4 Master Mode Initialize**

Performs:

- Turn on LIN supply voltage
- Initialize LIN driver (including initialization of SCI0 and ECT channel0)
- Set up ECT channel1 (Loop1 timing) as an output compare
- Enable ECT channel1 output compare interrupt
- Set all program flow control and state variables

DRM047 — Rev 0 **Designer Reference Manual** 

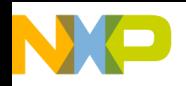

## **LIN Master Software Description**

#### **5.1.5 Debug Mode Initialization**

Sets:

- MONs according to pin states on Port P (see **[Figure 3-1](#page-26-1)**)
- All program flow control and state variables

#### **5.1.6 Pass Mode Initialization**

• Turns on LIN supply voltage

### **5.2 Data Flow**

Four possible modes of the Master Board are discussed below. Each mode is described with its dedicated flow charts. General overview is possible gain over **[Figure 5-1](#page-40-0)**.

#### **5.2.1 PC Master Mode Program Flow**

After initialization, the Master Board performs the actions described in **[Section 2.3.1. PC Master Mode](#page-22-0)**. The data flow charts are on **[Figure 5-2](#page-43-0)** and **[Figure 5-3](#page-45-0)**. The meanings of the bubbles (states) are explained below.

#### **5.2.2 Slave Sleep/Wake-up, Programming and Configuration**

Replaces a function that is able to send and receive the frames below according to the states of the control variables (displayed above the bubble) by the LIN-bus:

- Sleep frame
- Wake-up frame
- Frames for configuration of the LIN-bus network
- Programing parameters (displayed below the bubble) of LIN Stepper Controller

Designer Reference Manual DRM047 — Rev 0

o  $\blacksquare$ d  $\overline{\phantom{a}}$  $\mathbf 0$ t o

r, I

 $\blacksquare$ 

.<br>ق

LIN Master Software Description Data Flow

The meanings of the variables above and below the bubbles are described in **[Section 7.7. Programming and Configuration](#page-82-0)** excluding *LIN\_SleepWakeReq*, that is an element of **[Section 7.3. LIN-bus](#page-72-0)  [Control](#page-72-0)**.

#### **5.2.3 Loop1/Loop2 Priority Selector**

If there is a request to communicate via the LIN-bus (*LIN\_RunStopReq*), the Loop1 timer (ECT channel1 output compare register) is set according to the value of *periodeSend\_Loop1*. That determinates the next LIN communication time. The Loop2 timer (ECT channel2 output compare register) is set in the same way (*periodeSend\_Loop2*) but only if the Loop2 is enabled (*enableLoop2*). Whenever the ECT channel1 or channel2 interrupt arises, the priority of the service routine executing (*Send and Receive LIN messages*) is resolved. Loop1 has the main priority. If a Loop2 interrupt arises, the time remaining to the Loop1 timer interrupt request is calculated. If it is recognized that the remaining time is greater or equal to the time needed to service the Loop2 service routine, then this process is enabled. In the opposite event, the task is deferred. Then, as soon as the Loop1 request is satisfied, it immediately services the Loop2 communication request. Note that there is one exception to this rule; i.e. when the time between Loop1 timer interrupts is always shorter than the time needed to service communication initialized by Loop2. Then the frames of both loops follow each other with minimal distances between them. The distance is determined by the program flow delay, and the distance is negligible in comparison to the time needed to transmit one LIN frame. Those states are indicated by a note on the LIN-bus Control page. The page and the variables mentioned in this subsection are described in **[Section 7.3. LIN-bus](#page-72-0)  [Control](#page-72-0)**.

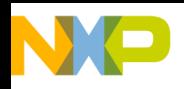

### **LIN Master Software Description**

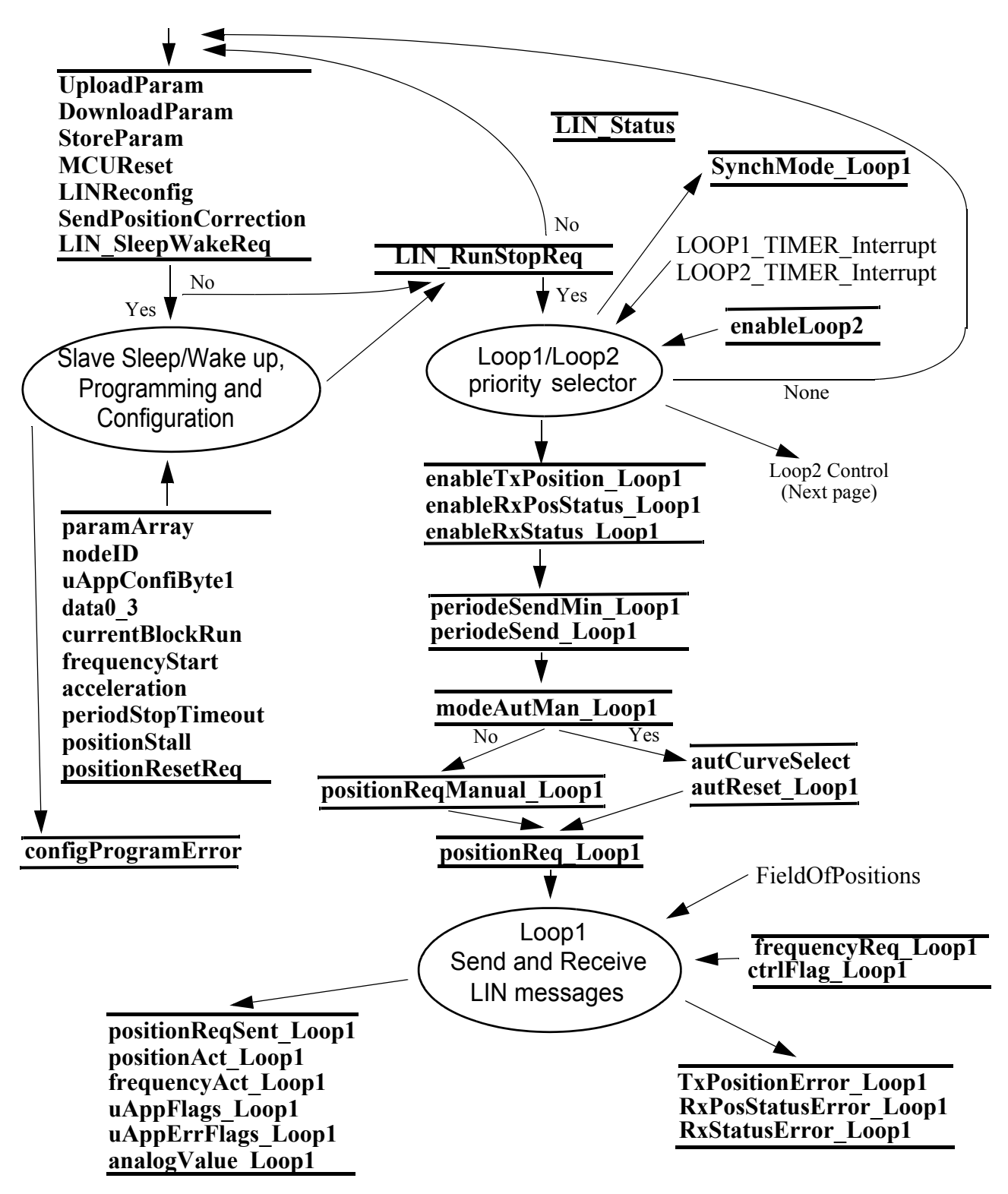

**Figure 5-2. PC Master Mode Data Flow Chart - Part1**

<span id="page-43-0"></span>Designer Reference Manual DRM047 — Rev 0

F $\mathbf{e}$  $\bf \Phi$  $\boldsymbol{\theta}$  $\mathbf 0$ 

ale

 $\boldsymbol{g}$  $\bf \Phi$ 

mic

o  $\blacksquare$ d  $\overline{\phantom{a}}$  $\mathbf 0$ t o

r, I

 $\blacksquare$ 

.<br>ق

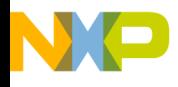

#### **5.2.4 Loop1/Loop2 Send and Receive LIN Messages**

Replaces function that provides (see **[Section 5. LIN Master Software](#page-38-0)  [Description](#page-38-0)**):

- Send *frmPosCmd*
- Receive *frmPosStatus* and *frmAppStatus*

All variables surrounding this bubble are described in **[Section 7.3.](#page-72-0)  [LIN-bus Control](#page-72-0)**.

### <span id="page-44-0"></span>**5.2.5 Error Handling**

Modules providing communication by the LIN-bus have incorporated error handling in terms of recognizing the presence or absence of the LIN Stepper Controller, and of no possibility of transmission (the LIN SIO wire is held by the supply source, e.g. shorted to ground or to supply wire).

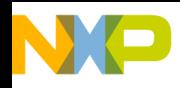

### **LIN Master Software Description**

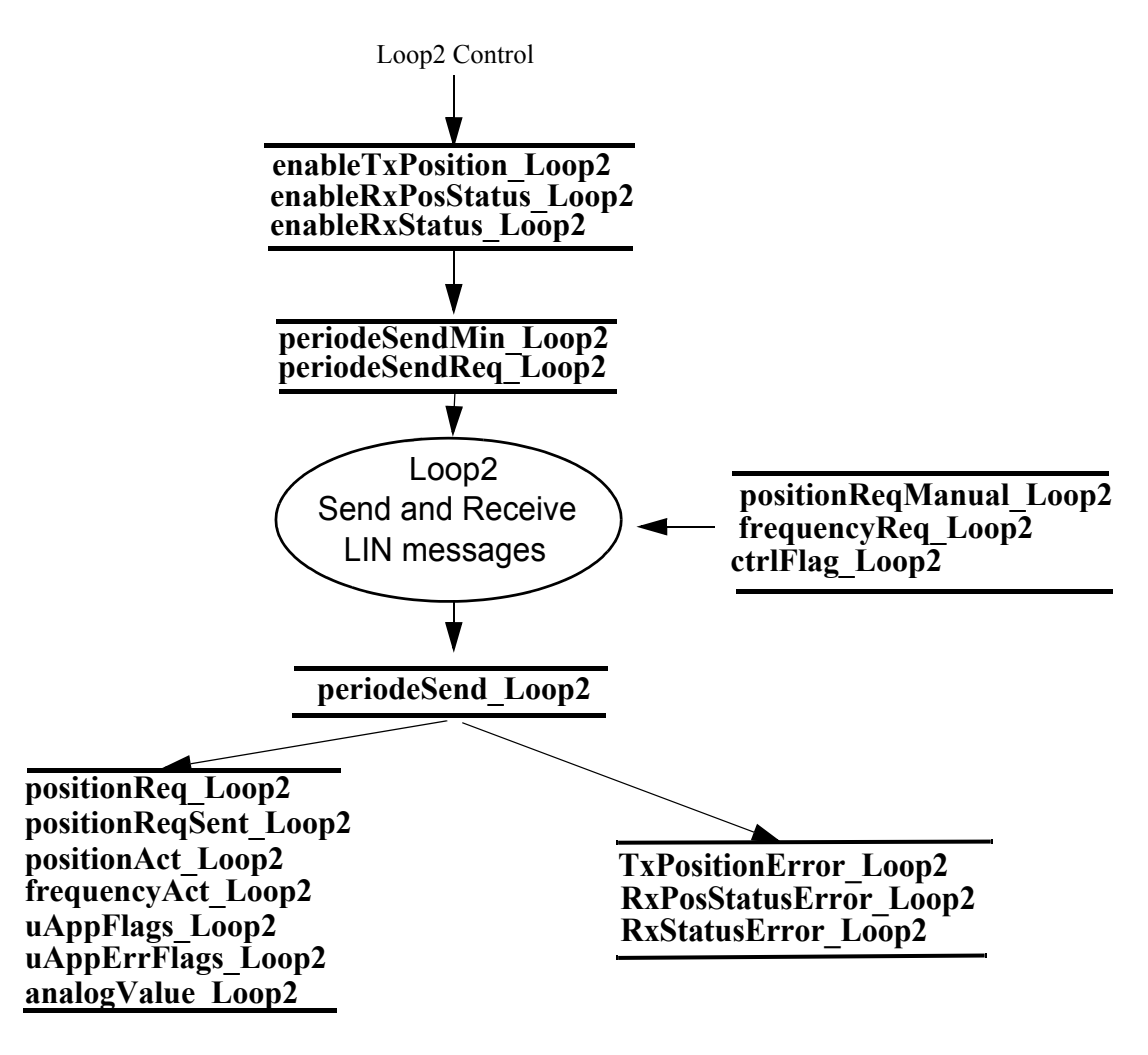

**Figure 5-3. PC Master Mode Data Flow Chart - Part2**

#### <span id="page-45-0"></span>**5.2.6 Master Mode Program Flow**

Provides actions described in **[Section 2.3.2. Master Mode](#page-22-1)**. From **[Figure 5-4](#page-46-0)**, it can be seen that in this mode the functions dedicated to Loop1 (*Timing* and *Send and Receive LIN messages*) are successfully applied. These are used in PC master mode.

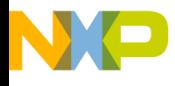

LIN Master Software Description Data Flow

#### **5.2.7 Loop1 Timing**

Sets ECT channel1 output compare register and waits for interrupt; set by means of *periodeMasterMode* variable to 20ms.

#### **5.2.8 Loop1 Send and Receive LIN Messages**

Send *frmPosCmd,* receive *frmPosStatus* and *frmAppStatus* (see **[Section 5. LIN Master Software Description](#page-38-0)**). All data in transmitted frames are predefined in MCU memory, including the required position of the LIN Stepper Controller HID lamp, which is the read-out from *FieldOfPossition* array - curve SLOW-FAST.

#### **5.2.9 Error Handling**

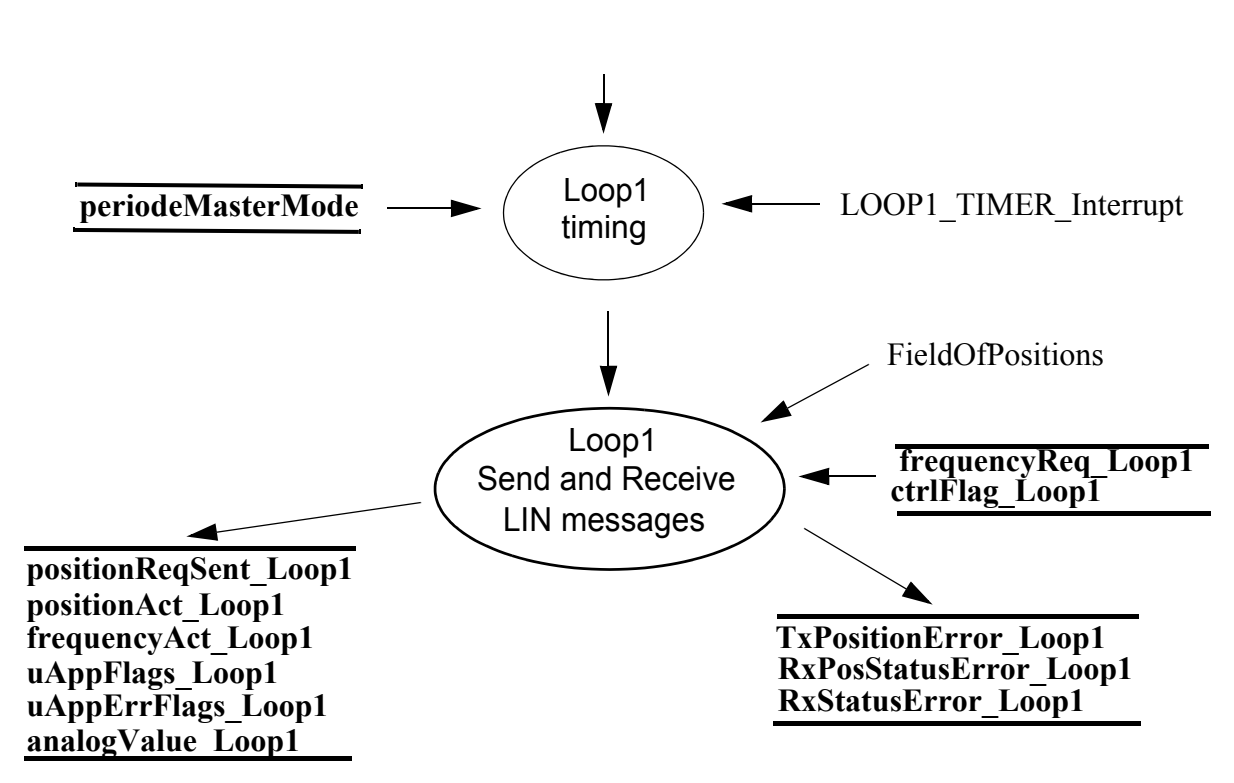

See **[Section 5.2.5. Error Handling](#page-44-0)**

<span id="page-46-0"></span>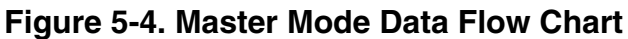

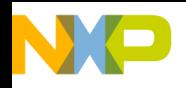

**LIN Master Software Description**

#### **5.2.10 Debug Mode Program Flow**

A general overview may be gained from **[Section 2.3.3. Debug Mode](#page-22-2)** and **[Figure 5-5](#page-48-0)**.

#### **5.2.11 Debug/Programming Control**

The Master Board hardware (see **[Appendix A. Hardware Schematics](#page-92-0)**) is prepared for using RxD, TxD, DTR and RTS RS232 signals, but software implementation is based on RxD, TxD, and DTR signals, where the DTR state is the determining function, i.e. either Debugging / Programming (DTR - low level, LIN supply voltage on) or Reset (DTR high level, LIN supply voltage off). Similarly, on the Debug line output, where the RSTB signal is not used, hardware allows it. **[Table 5-1](#page-47-0)** shows the Debug line pin assignments and the relationship to the RS232 line signals.

<span id="page-47-0"></span>

|                | Pin name         | Pin type             | <b>Master Board signals</b>                                                                            |                                                                           |
|----------------|------------------|----------------------|----------------------------------------------------------------------------------------------------|---------------------------------------------------------------------------|
| Pin number     |                  |                      | DTR - High level<br>(Reset)                                                                            | DTR - Low level<br>(Debugging and<br><i>programming</i> )                 |
|                | <b>CLOCK</b>     | Output               | High impedance state                                                                                   | 19,6608MHz clock                                                          |
| $\overline{2}$ | <b>GND</b>       | Power                | Ground                                                                                                 | Ground                                                                    |
| 3              | <b>VDD</b>       | Output               | Connected to ground<br>(discharging capacitors of<br>Slave Board -> push supply<br>voltage line to 0V) | Open collector output<br>(transistor is turned off)                       |
| 4              | <b>IRQOUT</b>    | Output               | \IROIN low level -> 0V<br>\IRQIN high level -> +5V                                                     | \IRQIN low level -> 0V<br>\IRQIN high level -> +9V                        |
| 5              | <b>IRQIN</b>     | Input                | $+5V$ (pull-up)                                                                                        | +5V (pull-up)                                                             |
| 6              | <b>RSTB</b>      | Input<br>(not used)  | 0V (pull-down)                                                                                         | 0V (pull-down)                                                            |
| 7              | <b>DATA</b>      | <b>Bidirectional</b> | TxD signal is held in low level                                                                        | Communication is opened,<br>RxD and TxD signals are<br>held in TTL levels |
| 8              | MON <sub>1</sub> | Output               | High impedance state                                                                                   | 0V<br>(Set by JP1 on Master Board)                                        |

**Table 5-1. Debug Line Output**

Designer Reference Manual DRM047 — Rev 0

Fr  $\bf \Phi$  $\bf \Phi$  $\boldsymbol{\theta}$  $\mathbf 0$ 

ale

 $\bm{U}$  $\bf \Phi$ 

mic

o  $\blacksquare$ d  $\overline{\phantom{a}}$  $\mathbf 0$ t o

r, I

 $\blacksquare$ 

.<br>ق

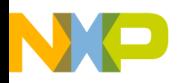

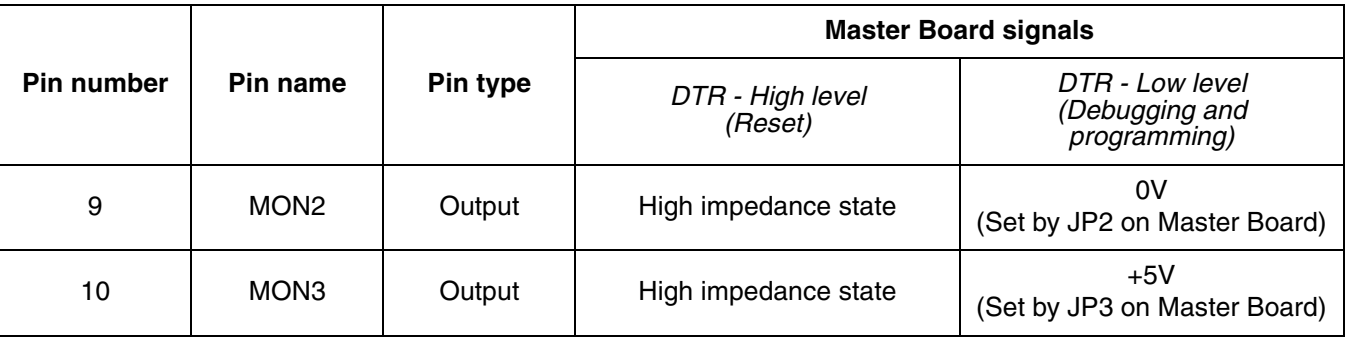

#### **Table 5-1. Debug Line Output**

Debug mode functionality was successfully tested at frequencies up to 20 kHz on the DATA pin.

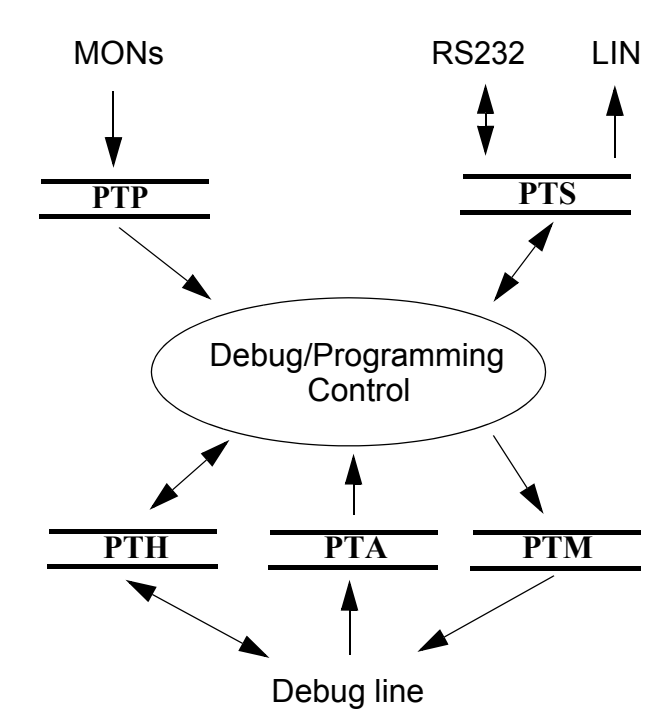

**Figure 5-5. Debug Mode Data Flow Chart**

#### <span id="page-48-0"></span>**5.2.12 Pass Mode Program Flow**

Is based on an endless software loop, that copies the RxD signal (RS232) to the LIN SIO wire and then copies the LIN SIO wire signal back to TxD (RS232) (see **[Figure 5-6](#page-49-0)**). Functionality of the *Exchange* 

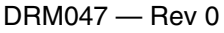

Designer Reference Manual

MOTOROLA **LIN Master Software Description** 49 For More Information On This Product, Go to: www.freescale.com

Fr  $\bf \Phi$  $\bf \Phi$  $\boldsymbol{\theta}$  $\mathbf 0$ 

ale

 $\bm{U}$  $\bf \Phi$ 

mic

o  $\blacksquare$ d  $\overline{\phantom{a}}$  $\mathbf 0$ t o

r, I

 $\blacksquare$ 

.<br>ق

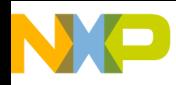

## **LIN Master Software Description**

*data* procedure was successfully tested with data speeds up to 20 kBaud.

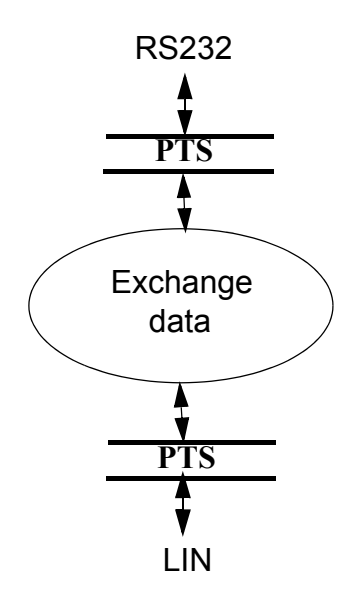

<span id="page-49-0"></span>**Figure 5-6. Pass Mode Data Flow Chart**

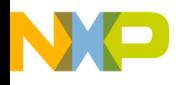

**Designer Reference Manual — DRM047**

# **Section 6. LIN Stepper Software Description**

LIN Stepper Software is described in terms of:

- **[LIN Stepper Software Data Flow](#page-50-0)**
- **[LIN Stepper Software Application State Diagram](#page-61-0)**
- Flow Charts
- **[LIN Stepper Software Implementation](#page-64-0)**

on the following pages

### <span id="page-50-0"></span>**6.1 LIN Stepper Software Data Flow**

**[Figure 6-1](#page-52-0)** and **[Figure 6-5](#page-60-0)** show the slave software data flow. It consists of the processes described in following subsections.

The slave application control is processed according to LIN messages from the LIN driver. According to received messages x\_rd\_y, the application variables and states are set. The LIN messages are described in **[Section 5. LIN Master Software Description](#page-38-0)**.

Detailed descriptions of the data variables are in **[Appendix D. LIN](#page-110-0)  [Stepper Software Data Variables](#page-110-0)**. A description of the application processes starts here.

#### **6.1.1 Slave Application Control**

The Slave Application Control is the software top level which determines other processes states. It controls the application states according to **[Figure 6-6](#page-62-0)**. The **eAppState** variable reflects the application control state. The Slave Application control process also interprets the LIN signals and sets some Power Die variables using the SPI Driver.

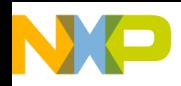

## **LIN Stepper Software Description**

The other process's states are controlled by functional calls from the Slave Application control process and by dedicated variables. Variables **uAppFlags1** and **uAppErrFlags** reflect the system status and are set and read by the three essential processes. The structure **sParameterRAM** includes the system parameters that determine the application behavior. The components of the **sParameterRAM** structure can be changed using parameter configuration (see **[Section 6.1.8.](#page-60-1)  [Config Param](#page-60-1)**). Required position **positionReq** is derived from **l** u16 rd positionReq signal and is used for Position and Speed control process. Similarly, **frequencyReq is** created from **l\_u8\_rd\_frequencyReq**. Actual position **positionAct** from the Position Sensing process is passed to the LIN message **l\_u16\_wr\_positionAct** signal. Similarly, for **frequencyActLowHigh** and **l\_u16\_wr\_frequencyAct**.

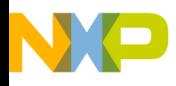

LIN Stepper Software Description LIN Stepper Software Data Flow

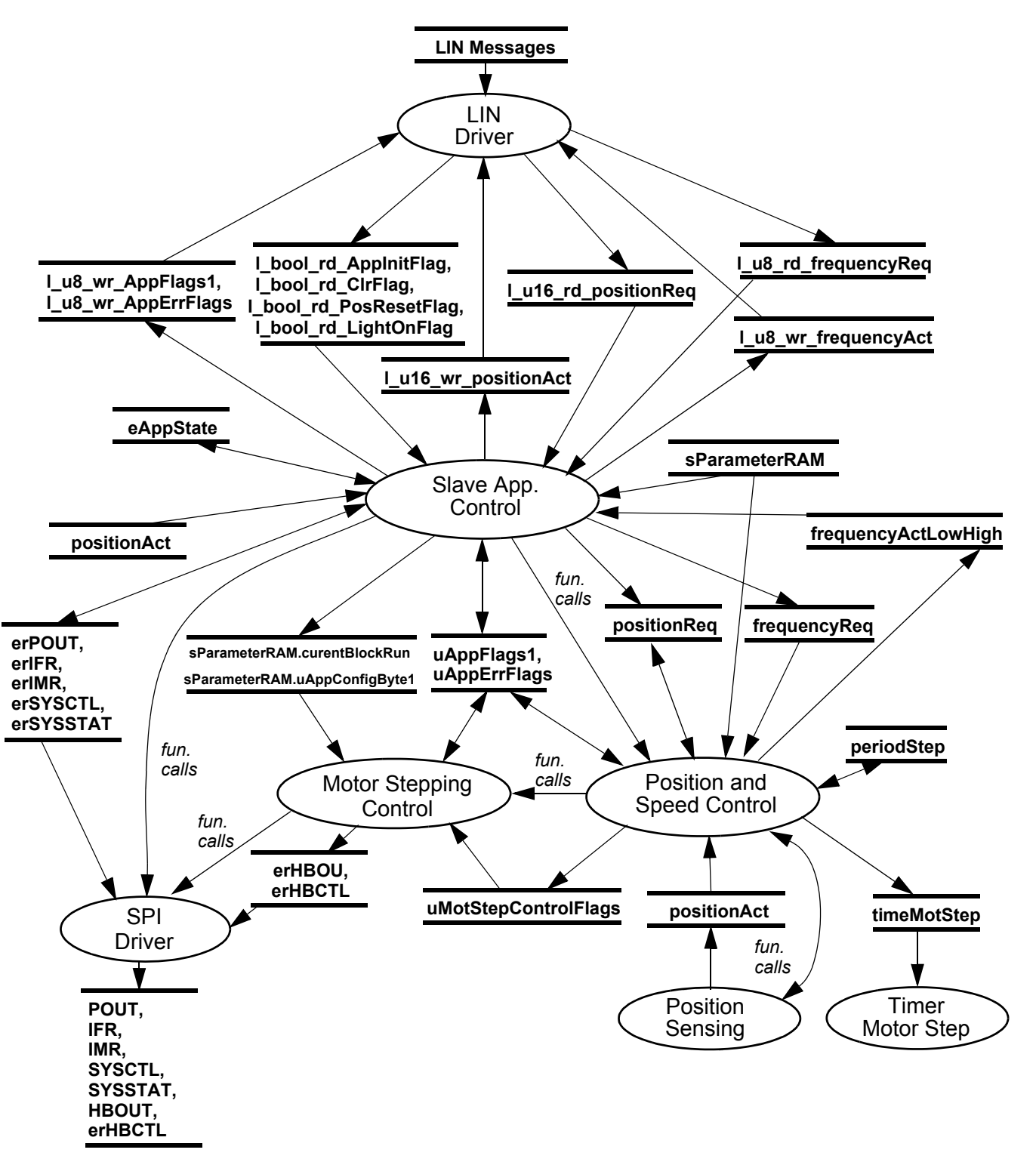

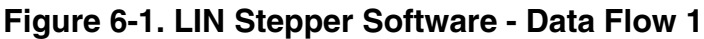

<span id="page-52-0"></span>DRM047 — Rev 0 **Designer Reference Manual** 

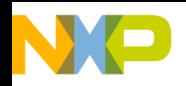

## **LIN Stepper Software Description**

#### **6.1.2 Position and Speed Control**

The Position and Speed Control provides stepper motor control to a defined absolute position **positionReq** with the following functions:

- linear acceleration and deceleration ramps from **frequencyStart**  to **frequencyReq** with ramp steepness acceleration = deceleration
- handles changes after required **positionReq** position update
- handles changes after actual position **positionAct** update
- handles changes after required frequency **frequencyReq** update
- ads time instant **PERIOD\_STOP\_TIMEOUT\_MS** after deceleration ramp

The functionality of the Position and Speed Control Processes can be explained using **[Figure 6-2](#page-55-0)**, **[Figure 6-3](#page-56-0)**, and **[Figure 6-4](#page-57-0)**.

- *NOTE: Speed (frequency) control is based on the fact that identical constant acceleration is used for acceleration as for deceleration. Therefore, the number of steps for speed acceleration is almost the same as for speed deceleration.* 
	- 1. Before the motor stops, the speed must be at **frequencyStart**, in order not to lose the position.

<span id="page-53-0"></span>*In addition, according to dynamic behav*ior *(oscillation), the motor is better stabilized at stop if it provides few steps with the frequencyStart speed.* 

2. Therefore we apply the reserve constant DECEL\_AFTERRAMP\_RESERVE.

*The last issue is a numerical reserve DECEL\_NUMERICAL\_RESERVE. Because acceleration and deceleration ramps are calculated from previous commutation step reserve, the number of steps for acceleration ramp is higher than deceleration ramps steps. In order to fulfil condition [1](#page-53-0), there is* 

3. DECEL\_NUMERICAL\_RESERVE

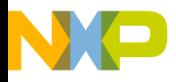

LIN Stepper Software Description LIN Stepper Software Data Flow

*The variable positionDecelDistance is incremented during speed acceleration. The actual and required position difference is compared with the positionDecelDistance (with the* DECEL\_RESERVE*) to find the point where the speed deceleration ramp must start down to frequencyStart.* 

 $\text{DECEL\_RESERVE} = \text{DECEL\_AFFIERRAMP\_RESERVE} + 2 + \text{DECEL\_NUMERICAL\_RESERVE}$ 

where:

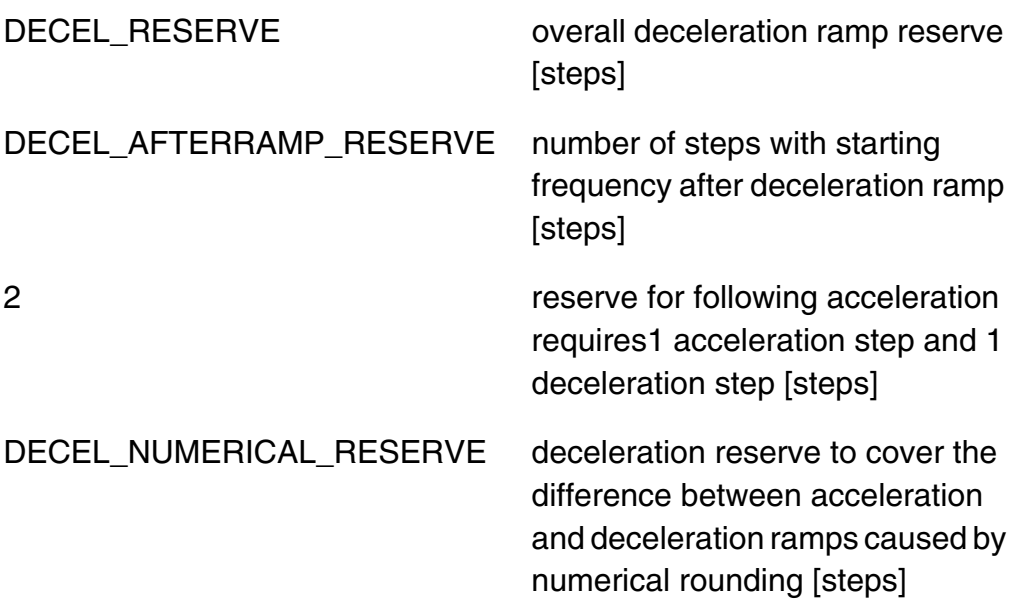

Service of the Updated Requests is shown in **[Figure 6-2](#page-55-0)**. It provides the necessary Position and Speed control functionality when the position request value is updated (by LIN message).

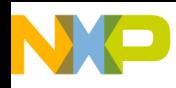

## **LIN Stepper Software Description**

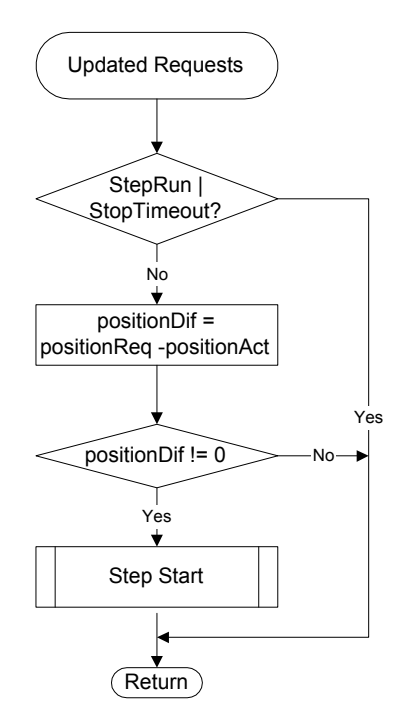

<span id="page-55-0"></span>**Figure 6-2. Motor Position and Speed Control - Service Updated Requests**

Service of the Updated Actual Position is shown in **[Figure 6-3](#page-56-0)**. It provides the necessary Position and Speed control functionality when the actual position value is updated (step done) or when stop timeout is scheduled.

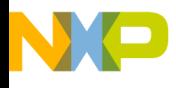

LIN Stepper Software Description LIN Stepper Software Data Flow

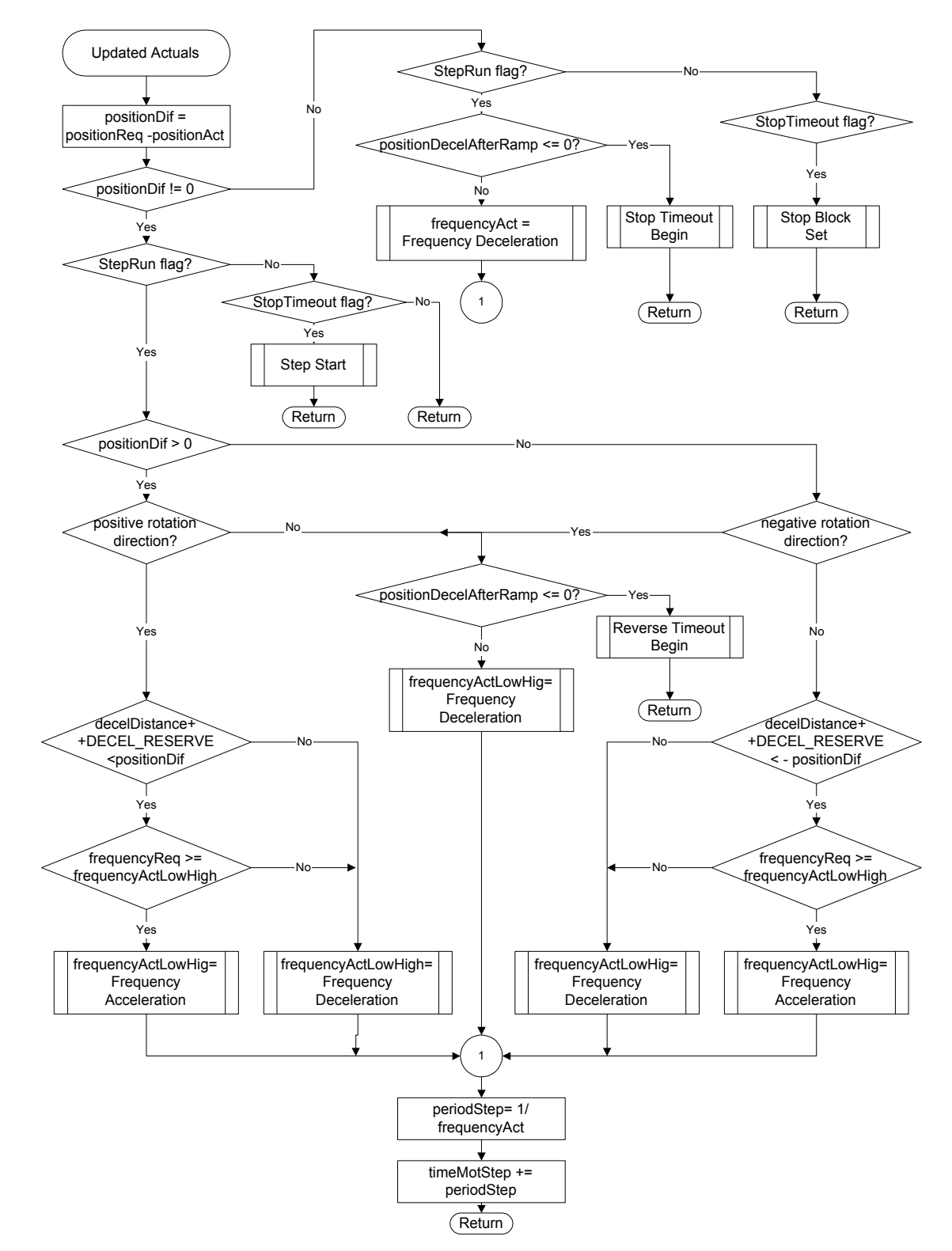

#### <span id="page-56-0"></span>**Figure 6-3. Motor Position and Speed Control - Service Updated Actual Position**

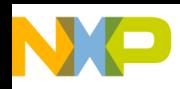

## **LIN Stepper Software Description**

*NOTE: To stop or reverse the motor, the motor must slow down to frequencyStart and provides DECEL\_AFTERRAMP\_RESERVE steps with frequencyStart. This is provided by the condition positiondecelAfterRamp =< 0. When positiondecelAfterRamp is initialized to DECEL\_AFTERRAMP\_RESERVE by FrequencyAcceleration routine (see [Figure 6-4](#page-57-0)).*

> The speed acceleration and deceleration subroutines are used for linear acceleration and deceleration ramping. They are shown in **[Figure 6-4](#page-57-0)**.

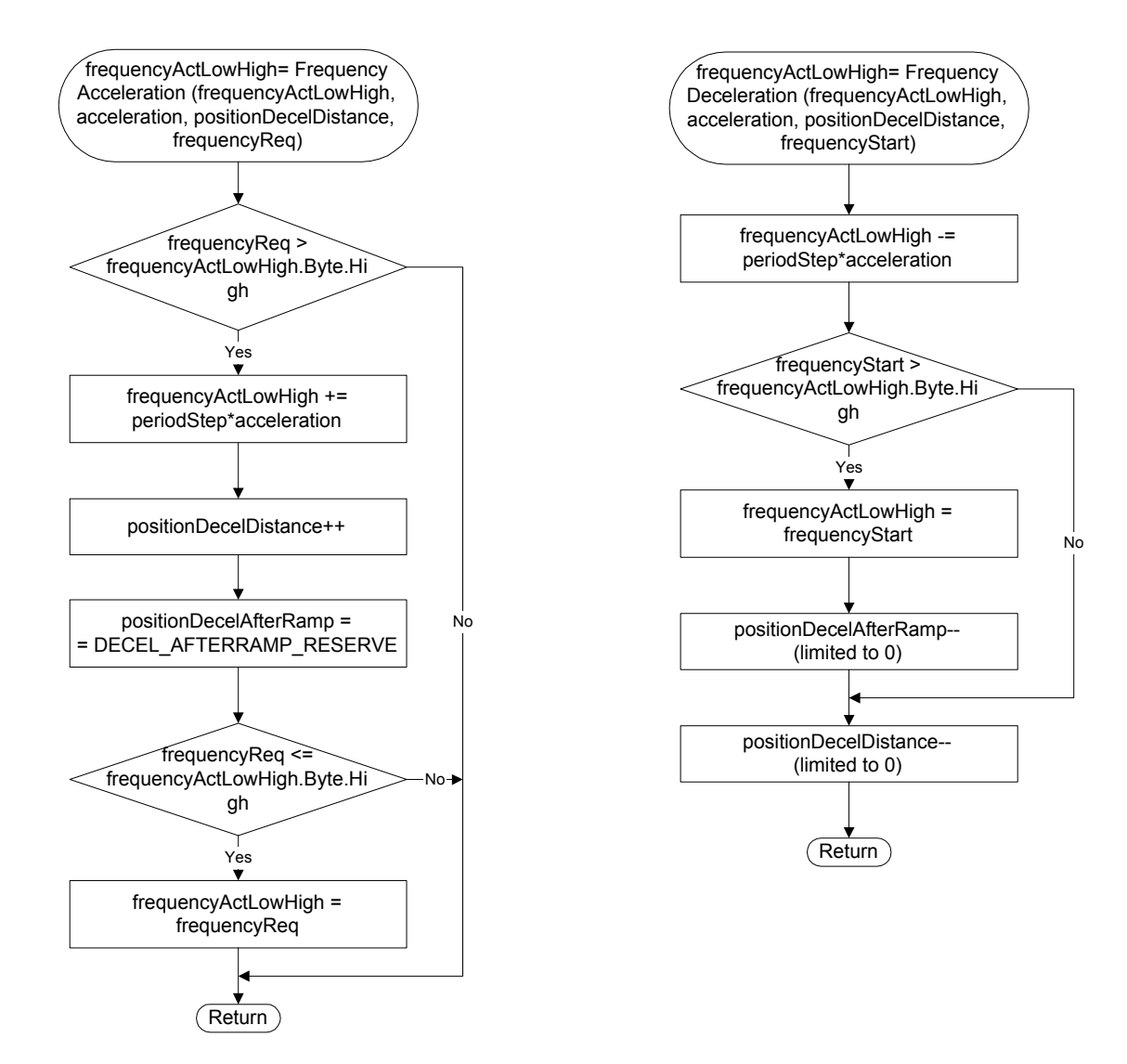

<span id="page-57-0"></span>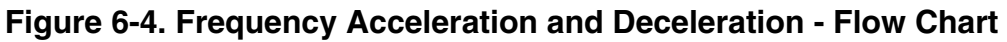

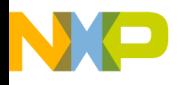

LIN Stepper Software Description LIN Stepper Software Data Flow

The frequency acceleration subroutine provides the actual frequency **frequencyActLowHigh** ramp with the maximum frequency limit at **frequencyReq**. If the actual frequency is lower than the required, the new actual frequency is calculated from the last actual frequency **frequencyActLowHigh**, last stepping period **periodStep** and acceleration constant **ParametersRAM.acceleration.** After that the **positionDecelDistance** is incremented. (This value is used in the Position and Speed Control Process to determine the point where the speed deceleration starts). Then the **positionDecelAfterRamp** variable is initialized. (positionDecelAfterRamp is used to guarantee that the motor stop after ramp down to **frequencyActLowHigh** as shown in **[Figure 6-3](#page-56-0)**). Finally **frequencyActLowHigh** is limited to **frequencyReq**.

The frequency deceleration subroutine provides the actual frequency **frequencyActLowHigh** deceleration ramp with the minimum frequency limit at **ParametersRAM.frequencyStart**. First new decreased actual frequency is calculated from the last actual frequency **frequencyActLowHigh**, last stepping period **periodStep** and acceleration constant **ParametersRAM.acceleration**. If after the deceleration the actual frequency **frequencyActLowHigh** is below minimum starting frequency **ParametersRAM.frequencyStart**, then it is limited to **ParametersRAM.frequencyStart** and variable **positionDecelAfterRamp** is decremented as shown in **[Figure 6-3](#page-56-0)**, the motor is allowed to stop after the variable is zero). Finally **positionDecelDistance** is incremented (the speed deceleration start point changes with the actual speed).

#### **6.1.3 Motor Stepping Control**

The process controls the motor stepping. It prepares the **erHBOUT**  variable and, using the SPI Driver calls, provides the Power Die H-bridge setting to energize the stepper motor coils. The process also controls current limitation via **erHBCTL**. The motor stepping control is provided according to the control flags in registers **uMotStepControlFlags**, **sParameterRAM.uAppConfigByte1,** and using the **stepIndex** as a pointer to tables **fullStepTable** or **halfStepTable**.

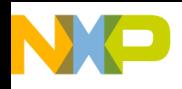

## **LIN Stepper Software Description**

#### **6.1.4 Position Sensing**

Position sensing handles the actual position variable **positionAct**. The process should guarantee that the actual position is actualized (increment/decrement) each motor step provided by the Motor Stepping Control Process.

The process also handles position initialization and correction.

*NOTE: The stepper motor is controlled as an open loop system in the application described in this document. So the position is updated each motor step according to the motor stepping direction. If any kind of position sensing or position initialization (e.g. a Hall sensor with a defined position) is used, the current software could be adapted simply by changing of the Position Sensing process.*

#### **6.1.5 LIN Driver**

LIN drivers provide all the processes for the LIN-bus protocol, which handles the transmitting/receiving of LIN frames. The application software communicates with the drivers using LIN API as shown in **[Figure 6-1](#page-52-0)**. The LIN messages are described in the **[Section 5. LIN](#page-38-0)  [Master Software Description](#page-38-0)**.

#### **6.1.6 SPI Driver**

The MCU part of the 908E625 device communicates with the Power Die using the SPI module (See **[Section 9. References](#page-90-0)**, **[9](#page-90-1)**, **[10](#page-90-2)**).

#### **6.1.7 Timer Motor Step**

The Timer Motor Step sets the timer for the The Motor Stepping Control and Motor Position and Speed Control processes.

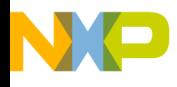

LIN Stepper Software Description LIN Stepper Software Data Flow

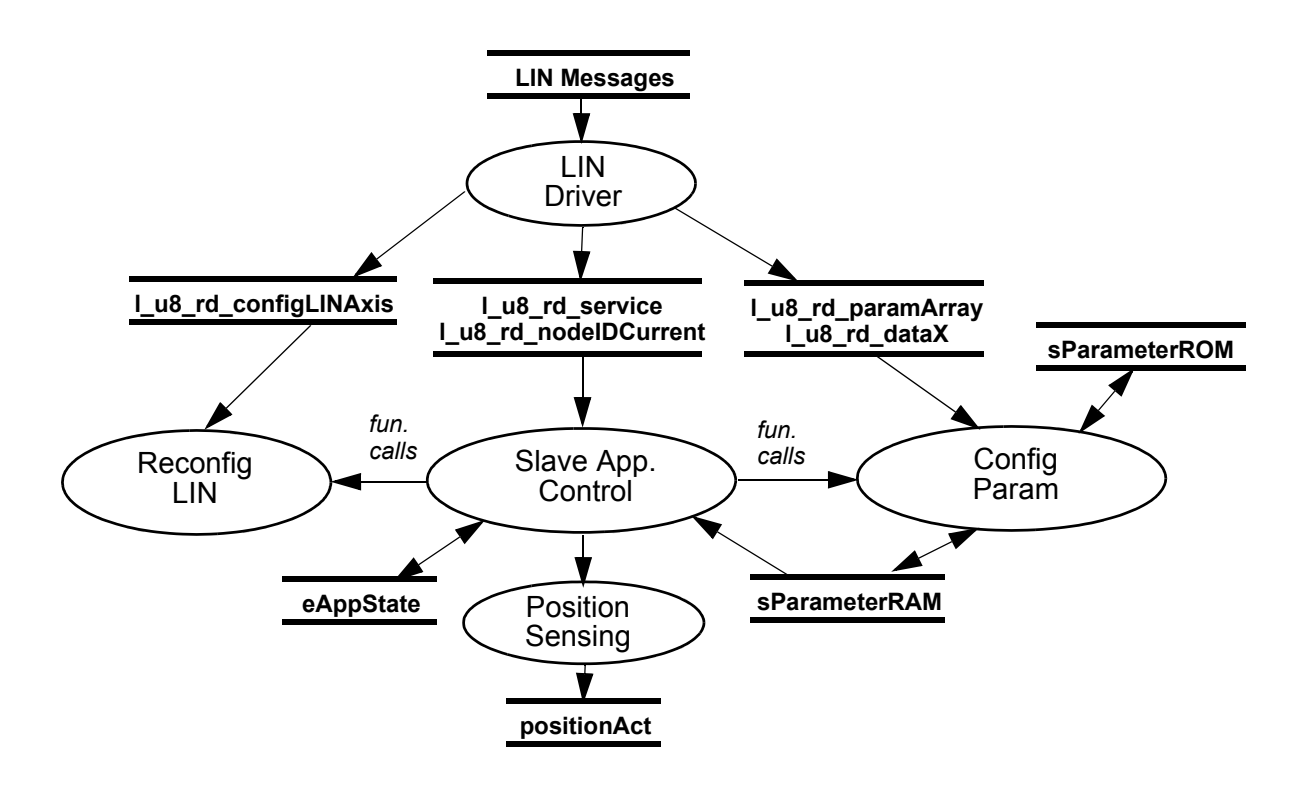

#### **Figure 6-5. LIN Stepper Software - Data Flow 2 - Configuration**

#### <span id="page-60-1"></span><span id="page-60-0"></span>**6.1.8 Config Param**

The process includes the functions necessary for parameter configuration. The functions are:

- parameter transfer from FLASH ROM to parameter RAM
- parameter upload from parameters RAM to LIN I u8 wr\_dataX signals according to l\_u8\_rd\_paramArray
- parameters download from I u8 rd dataX signals to parameter RAM according to l\_u8\_rd\_paramArray
- FLASH programming parameters from RAM to FLASH ROM

DRM047 — Rev 0 **Designer Reference Manual** 

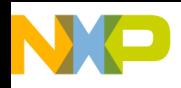

## **LIN Stepper Software Description**

#### <span id="page-61-1"></span>**6.1.9 Reconfig LIN**

The process includes the functions necessary for LIN signal reconfiguration.

As shown in **[Section 5. LIN Master Software Description](#page-38-0)**, each LIN Stepper Controller node is programmed as an acceptor for one set of the LIN signals according to the controlled Axis. The LIN-bus signalling scheme can be reconfigured to a different Axis

The Reconfig LIN process automatically provides reconfiguration with the following steps:

- Initializes the LIN reconfiguration RAM buffer fLINReconfigBufRAM
- Presets the LIN reconfiguration RAM buffer according to **l\_u8\_rd\_configLINAxis** message
- Finally the LIN reconfiguration RAM buffer fLINReconfigBufRAM is programmed into the LIN configuration tables in FLASH ROM

## <span id="page-61-0"></span>**6.2 LIN Stepper Software Application State Diagram**

**[Figure 6-6](#page-62-0)** shows the application states. After an MCU reset, the MCU Initialization states provide the initialization of all processes.

#### **6.2.1 MCU Init**

In this state, the application provides all system module initialization after reset:

- sets CONFIG2 register
- sets clock module to 4.9152 MHz bus frequency
- copies configuration parameters from FLASH memory sParameterRAM = sParameterROM
- initializes uAppFlags1.Byte = 0; uAppErrFlags.Byte =  $0$
- initializes SPI

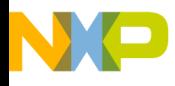

LIN Stepper Software Description LIN Stepper Software Application State Diagram

- initializes LIN drivers
- initializes stepIndex = STEP\_INDEX\_INIT\_DEFAULT
- initializes actual position positionAct = sParameterRAM.positionPark

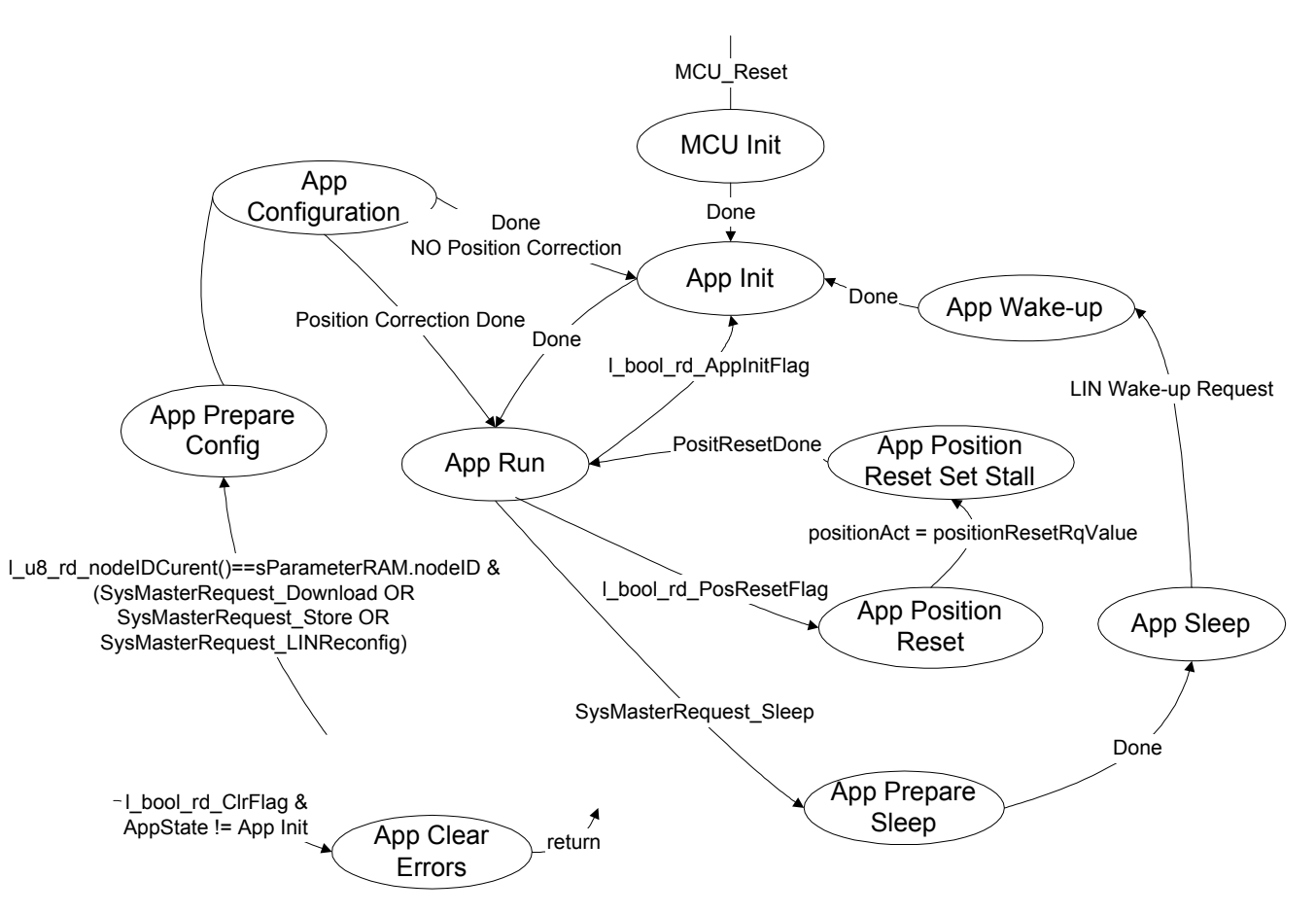

**Figure 6-6. LIN Stepper Software Application State Diagram**

### <span id="page-62-0"></span>**6.2.2 iApp.Init**

The Application Initialization state is a defined state which the application enters after MCU Init, or can be forced by the l\_bool\_rd\_AppInitFlag message. The application performs the following:

initializes timers

DRM047 — Rev 0 **Designer Reference Manual** 

## MOTOROLA **CONSERVING CONSERVING CONSERVATION** EIN Stepper Software Description 63 For More Information On This Product, Go to: www.freescale.com

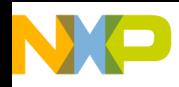

## **LIN Stepper Software Description**

- clears system errors
- provides position and speed control application initialization
- *NOTE: The application initialization state App. Init. does not set actual motor position positionAct.*

### **6.2.3 App.Run**

In the Application Run state, the application controls the actual position **positionAct** to the required position **positionReq** with current limited to the Run or Block current. The **positionReq** is set according to the to **l\_u16\_rd\_positionReq** signal. The motor is in the block state if the **positionAct** = **positionReq** after stop timeout. The LIN signals are also tested in this state. If there are any of the requests shown in **[Figure 6-6](#page-62-0)**, the state is left.

#### **6.2.4 App.Position Reset**

Functionality of the Position Reset state is very similar to the App Run state, but in this state the application controls the motor to the motor down to **positionReq** = **sParameterRAM.positionResetRqValue**. So the **positionReq** is not set according to the l\_u16\_rd\_positionReq.

This state is used with the App Position Reset Set Stall for position initialization.

#### **6.2.5 App.Position Reset Set Stall**

Provides setting **positionAct** = **sParameterRAM.positionStall** and so provides the actual position reset.

#### **6.2.6 App. Prepare Sleep**

Application prepares for sleep. In case the motor is spinning it is decelerated and stopped. This is provided in order not to lose position by going to sleep.

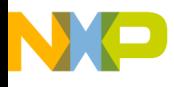

LIN Stepper Software Description LIN Stepper Software Implementation

#### **6.2.7 App. Prepare Sleep**

Application prepares all MCU modules for minimal consumption and provides Stop instruction. It also sets the Power Die to be able to generate IRQ pin signal for LIN-bus wake-up.

#### **6.2.8 App. Wake-Up**

After wake-up message from the bus, the MCU is wakened by the IRQ pin signal from Power Die.

#### **6.2.9 App. Configuration**

Application Configuration is described in **[Section 6.1.8. Config Param](#page-60-1)**, **[Section 6.1.9. Reconfig LIN](#page-61-1)** or **[Appendix C.3. LIN Leveller](#page-100-0)  [Configuration Frames](#page-100-0)**.

#### **6.2.10 App. Clear Errors**

Application clears Power Die errors and uAppErrFlags.Byte = 0

### <span id="page-64-0"></span>**6.3 LIN Stepper Software Implementation**

#### **6.3.1 Scaling of Quantities**

The LIN Leveller application uses signed 16-bit type **SWord16**, unsigned 16-bit type **UWord16**, signed 8-bit type **SByte,** and unsigned 8-bit type UByte variables.

Any defined Real Variable constant must be recalculated to the system representation (**UWord16 Value, SWord16 Value, UWord8 Value, SWord8 Value**)

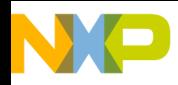

## **LIN Stepper Software Description**

The following equation shows the relationship between system (raw value range) and real (physical or normalized range) representation

> (EQ 1.)  $UWord16 Value = (MAX_U16 + 1) \frac{Real Value}{Real Quantity Range Max}$

$$
SWord16 Value = (MAX\_S16 + 1) \cdot \frac{Real Value}{Real Quantity Range Max}
$$
 (EQ 2.)

UByte Value = 
$$
(MAX_U8 + 1) \cdot \frac{Real Value}{Real Quantity Range Max}
$$
 (EQ 3.)

$$
SByte Value = (MAX\_S8 + 1) \cdot \frac{Real Value}{Real Quantity Range Max}
$$
 (EQ 4.)

where:

**UWord16 Value** is the unsigned 16-bit system representation of the real value,

**SWord16 Value** is the signed 16-bit system representation of the real value,

**UWord8 Value** is the unsigned 8-bit system representation of the real value,

**SWord8 Value** is the signed 8-bit system representation of the real value,

**Real Value** is the real value of the quantity [V, A, RPM, etc.],

**Real Quantity Range Max** is the maximum of the quantity range, defined in the application [V, A, RPM, etc.],

**MAX\_U16** = 65535 is the maximum of the unsigned 16-bit variable,

**MAX S16** = 32768 is the maximum of the signed 16-bit variable,

MAX  $U8 = 255$  is the maximum of the unsigned 8-bit variable,

**MAX\_S8** = 127 is the maximum of the signed 8-bit variable.

 $\blacksquare$ 

.<br>ق

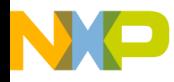

#### From the above equations for the Real Value:

Real Value = 
$$
\frac{\text{UWord16 Value*Real Quantity Range Max}}{\text{(MAX_U16 + 1)}}
$$
 (EQ 5.)

Real Value = 
$$
\frac{\text{SWord16 Value*Real Quantity Range Max}}{\text{(MAX_S16 + 1)}}
$$
 (EQ 6.)

Real Value = 
$$
\frac{\text{UByte Value*Real Quantity Range Max}}{(\text{MAX\_U8} + 1)}
$$
 (EQ 7.)

Real Value = 
$$
\frac{\text{SByte Value*Real Quantity Range Max}}{(\text{MAXSUS} + 1)}
$$
 (EQ 8.)

According to the variable type, the equations EQ1 to EQ8 also can be converted to the EQ9 and EQ11

$$
System Variable X = \frac{Real Value X}{Resolution Quantity X}
$$
 (EQ 9.)

where:

Resolution Quantity X = 
$$
\frac{\text{Real Quantity X Range Max}}{\text{MAX Type Variable X}}
$$
 (EQ 10.)

where:

**System Variable X** - is the system variable

**Real Value X** - is the physical value of the quantity represented by Variable X

**Resolution Quantity X** - resolution of the system variable X in real. (It represents the physical value represented by LSB bit of the Variable X)

**Max Type Variable X** - system Variable X maximum according to the Variable Type:

Type **UWord16 MAX\_U16** = 65535 Type **SWord16 MAX\_S16** = 32768 Type **UByte MAX\_U8** = 255 Type **SByte MAX\_S8** = 127

And hence the Real Value:

(EQ 11.) Real Value  $X =$  Resolution Quantity X\*System Variable X

DRM047 — Rev 0 **Designer Reference Manual** 

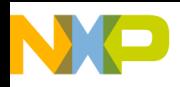

## **LIN Stepper Software Description**

#### **6.3.2 Scaling of Time**

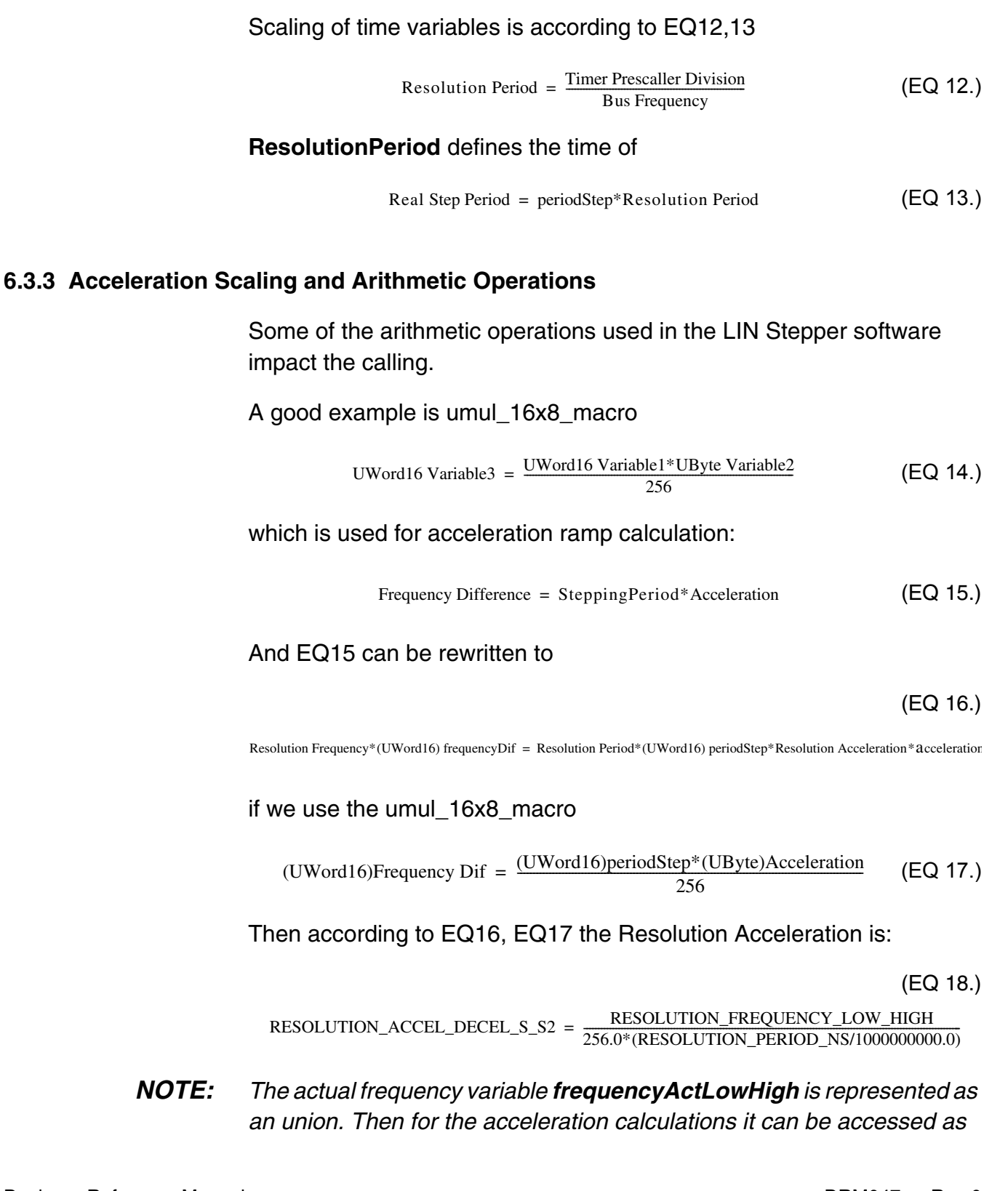

Fr  $\overline{\mathbf{C}}$  $\bf \Phi$  $\boldsymbol{\theta}$  $\mathbf 0$ 

ale

 $\bm{U}$  $\bf \Phi$ 

mic

o  $\blacksquare$ d  $\overline{\phantom{a}}$  $\mathbf 0$ t o

r, I

 $\blacksquare$ 

.<br>ق

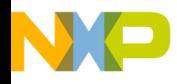

LIN Stepper Software Description LIN Stepper Software Implementation

*UWord16 variable frequencyActLowHigh.Word. This will guarantee the low resolution (necessary to create low steepness frequency ramps). For the frequency-to-period calculation and comparison with required frequency frequencyReq, it is sufficient to use 8-bit information. This allows to use fast calculations like frequency to speed conversion using udiv16\_8to16.*

*Then the high byte frequencyActLowHigh.Byte.High is accessed.*

#### **6.3.4 Actual Frequency to Period Conversion**

The conversion from frequency to period requires division.

$$
Period = \frac{1}{Frequency}
$$
 (EQ 19.)

For software execution optimized calculation we wrote a special arithmetic function:

#### **UWord16 udiv16\_8to16(UWord16 x, UByte y)**

with UWord16 output and UWord16 x, UByte y inputs. It is written in assembler and provides the following calculation:

$$
UWord16 \text{ Variable3} = \frac{UWord16 \text{ Variable1}}{UByte \text{ Variable3}} \tag{EQ20.}
$$

The conversion must take into account the variables scaling:

Resolution Period\* (UWord16) periodStep = 
$$
\frac{1}{\text{Resolution Frequency}^*(UByte8) \text{ Frequency}}
$$
 (EQ 21.)

$$
(UWord16) periodStep = \frac{(UWord16)(Resolution Frequency/ResolutionPeriod)}{(UByte8) Frequency}
$$
 (EQ 22.)

So the final calculation using the **udiv16\_8to16** function is:

$$
(UWord16) periodStep = \frac{(UWord16)(CONVERSION\_CONST\_PERIOD\_FERQ)}{(UByte8) frequencyActLowHigh.Byte. High}
$$
 (EQ 23.)

where:

#### Resolution Period [s] is **RESOLUTION\_PERIOD\_NS\*1000000000.0**

DRM047 — Rev 0 **Designer Reference Manual** 

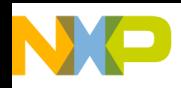

## **LIN Stepper Software Description**

Resolution Frequency [Hz] is **RESOLUTION\_FREQUENCY\_HZ**

CONVERSION\_CONST\_PERIOD\_FREQ = (1000000000.0/RESOLUTION\_FREQUENCY\_HZ/RESOLUTION\_PE RIOD\_NS)

#### **6.3.5 LIN Stepper Software Memory Utilization**

**[Table 6-1](#page-69-0)** shows how much memory is required to run the LIN Stepper Controller with code compiled with Metrowerks CodeWarrior v 2.1.

<span id="page-69-0"></span>

| <b>Memory</b>    | Used by<br><b>Software</b> | <b>Important Sections</b> | <b>Size</b> |
|------------------|----------------------------|---------------------------|-------------|
| <b>FLASH ROM</b> | 4039 Bytes                 | Parameter ROM             | 16B         |
|                  |                            | LIN Reconfig ROM          | 128B        |
|                  |                            | <b>Stack</b>              | 64B         |
| RAM              | 278 Bytes                  | <b>LIN Reconfig RAM</b>   | 96B         |
|                  |                            | Parameter RAM             | 16B         |

**Table 6-1. Stepper Controller Software Memory Utilization**

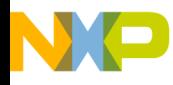

# **Section 7. User Interface Description**

## **7.1 Introduction**

This section describes the Control pages used for LIN-bus control (see **[Section 2.3.1. PC Master Mode](#page-22-0)**) in terms of:

- PC master software general overview
- detailed description of each control page

### **7.2 PC Master Software General Overview**

The principle is briefly shown in **[Section 2.4. Personal Computer](#page-23-0)**.

In **[Figure 7-1](#page-71-0)** it is possible to see whole PC master software page, which is comprised of four main boxes.

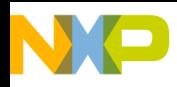

.

#### **User Interface Description**

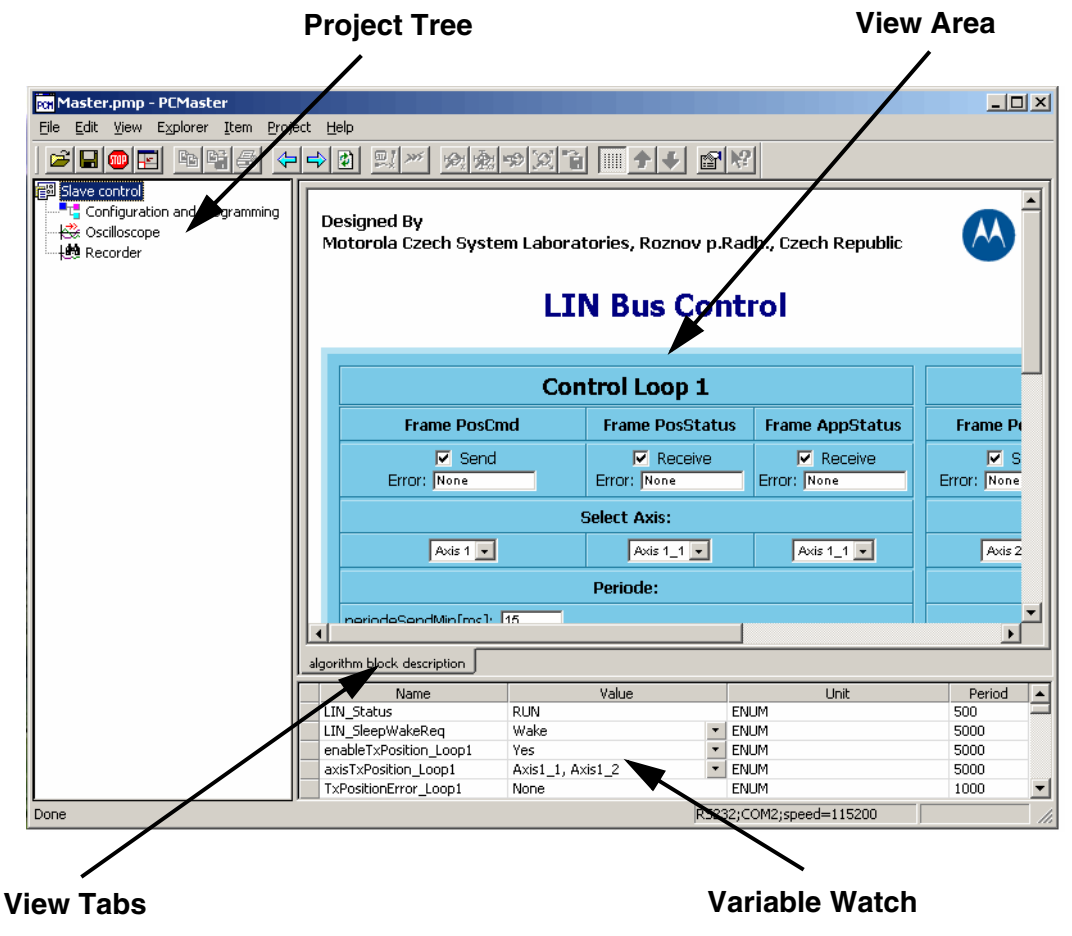

**Figure 7-1. PC Master Software Main Page**

### <span id="page-71-0"></span>**7.2.1 Project Tree**

Clicking the mouse on the legend selects what is displayed in the remaining boxes.

#### **7.2.2 Variable Watch**

Here some selected variables from the Master Board are located, and the Value (Number or Expression) and Period of reloading is assigned to them.

Designer Reference Manual DRM047 — Rev 0

 $\overline{\phantom{a}}$  $\mathbf 0$ t o

r, I

 $\blacksquare$ 

.<br>ق
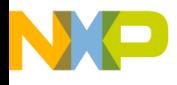

#### **7.2.3 View Tabs**

The View tabs select what is displayed in the View area.

#### **7.2.4 View Area**

Shows one of following items:

- HTML Control page (LIN-bus Control page or Programming and Configuration page)
- Oscilloscope page
- Recorder page

Because some variables on the HTML control page have write status, it is necessary to reload them to Variable Watch by pressing the F5 key on the keyboard (recommended after a change). Reloading of the read variables is done automatically.

More information about the PC master software can be gained from the PC Master Software User Manual (**[Section 9. References](#page-90-0)**, **[1](#page-90-1)**).

## **7.3 LIN-bus Control**

The pages dedicated to LIN slave control are (see Project Tree):

- Slave control LIN-bus control page
- Oscilloscope real time variables watching
- Recorder recorded variables watching

## <span id="page-72-0"></span>**7.4 Slave Control**

Via this HTML page (**[Figure 7-2](#page-74-0)**), it is possible to fully control up to two LIN Stepper Controllers. The page comprises three main areas: Control Loop1, Control Loop2, and an area containing Status notes and State buttons on a yellow background.

DRM047 — Rev 0 **DRM047** — Rev 0 **Designer Reference Manual** 

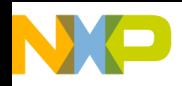

#### **7.4.1 Control Loop1**

The steps for setting this page are as follows:

- 1. Chose LIN frames (see **[Section 5. LIN Master Software](#page-38-0)  [Description](#page-38-0)**) for communication via checking of Send or Receive boxes.
- 2. Select Axis (LIN Stepper Controller)
- 3. The *periodeSendMin* box displays the automatically calculated minimum time necessary for transmitting and receiving selected LIN frames. Set time distances in *periodeSend* box between two communication events greater than or equal to that minimum time (displayed in milliseconds; maximum value  $= 255$ ).
- 4. All LIN frames data are displayed in the *Frame Data* box. In *FramePosCmd* it is necessary to choose the source for *positionReq* 16-bit data. Either it will be driven manually or will be automatically generated from predefined curves in LIN Master memory. In the first case, choose Manual in the *Mode* combo box, and *positionReq* is driven by *positionReqManual.* The actual value can be seen either in the box below the slide bar or in the *positionReq* box. In the second case, choose Automatic in the *Mode* combo box, select curve and set "if generate data still" or "read out curve data only once and then stop" (*Send* combo box). The *Reset* button causes shifting in curve data to beginning.

There are four predefined curves and one special choice called SQUARE.

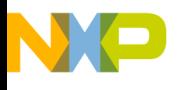

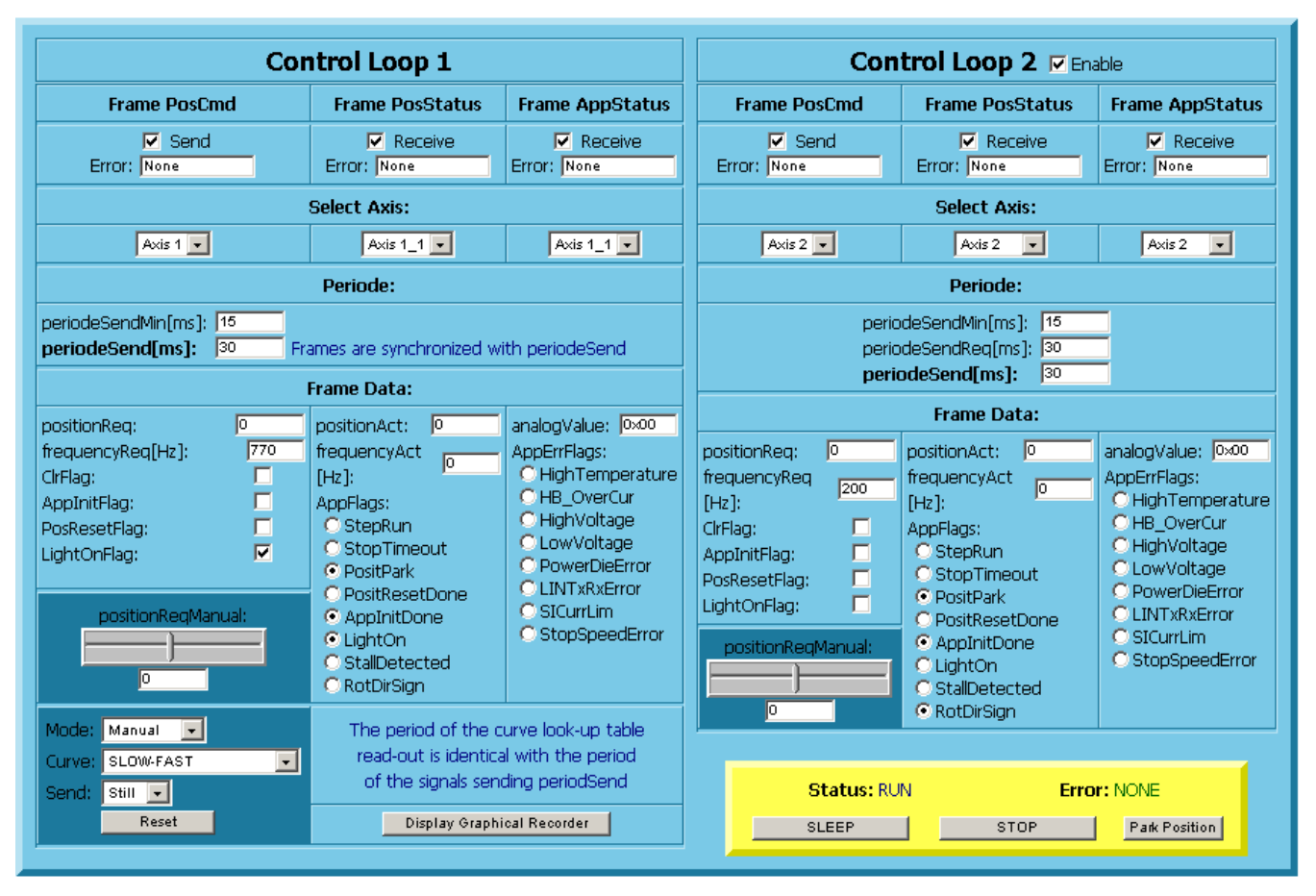

**Figure 7-2. LIN-bus Control Page**

## <span id="page-74-0"></span>**7.4.2 Control Loop2**

The setting is the same as for Control Loop1 except:

If there are communication requests of both loops at the same time, Loop1 always has the main priority. This means that a request from Loop2 is shifted until the request of Loop1 is satisfied. That is why there is a delay between two following satisfied communication requests from Loop2, measured and displayed via *periodeSend*. The *periodeSendReq* box is used to set the desired time periods between two communication events of Loop2.

DRM047 — Rev 0 **Designer Reference Manual** 

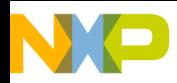

**User Interface Description**

*FramePosCmd* 16-bit data source (*positionReq*) is set only manually, by means of the *positionReqManual* box.

#### **7.4.3 Status Notes and State Buttons**

On the yellow background can be seen two Status notes and three State buttons:

- Status displays current status of LIN communication and can be:
	- Idle LIN is activated, but communication is not started
	- Run communication is running
	- Sleep LIN-bus is in Sleep state
- Error global error label, which accumulates all error warnings.
- Sleep/Wake up sends sleep or wake-up frame.
- Run/Stop runs or stops communication via LIN-bus. Park Position - after button click is *positionReq* variable of both loops forced to zero and the mode of Loop1 is set to Manual.

### **7.4.4 Error Handling**

The Error notes can be:

- None communication without errors
- No Response Slave is not responding (wrong selected Axis or Slave is missing). In case, when is Slave responding, this note reflects checksum error.
- Transmitter Issue more than one LIN device is transmitting or LIN SIO wire is shorted to the supply source wires.

#### **7.4.5 Low Time Cases**

If the time dedicated to Loop1 communication requests is always shorter than the time necessary for Loop2 communication, the priority rule of Loop1 is dismissed and loop requests are satisfied in order following each other. This state is signalled by the note *Frames are not* 

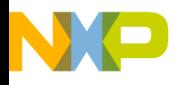

User Interface Description Recorder

*synchronized with periodeSend*, that is situated beside Loop1 *periodeSend* variable.

#### <span id="page-76-0"></span>**7.5 Recorder**

This page is shown in **[Figure 7-3](#page-77-0)**. It is possible to reach it in two ways. Either click on the Display Graphical Recorder button (Slave Control page) or click on the legend Recorder in the Project tree.

The Recorder is working as a standalone oscilloscope running directly on the Master Board. Each cycle is started by the Run button on the Recorder page. Then data in predefined time distances are sampled and stored to Master Board RAM. After ten seconds from start, data are reloaded to the PC master tool and displayed via the graphical interface. The dvantage of this way of watching variables is the recording of fast changing events.

In this case, three variables of Loop1 are watched and displayed (because of finite size of RAM):

- 1. positonReq desired position of HID lamp (LIN Stepper Controller) before *FramePosCmd* transmitting
- 2. positionReqSent desired position of HID lamp (LIN Stepper Controller) immediately after *FramePosCmd* transmitting
- 3. positionAct actual position of HID lamp (LIN Stepper Controller) after receiving *FramePosStatus*

DRM047 — Rev 0 **DRM047** — Rev 0 **Designer Reference Manual** 

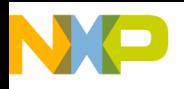

### **User Interface Description**

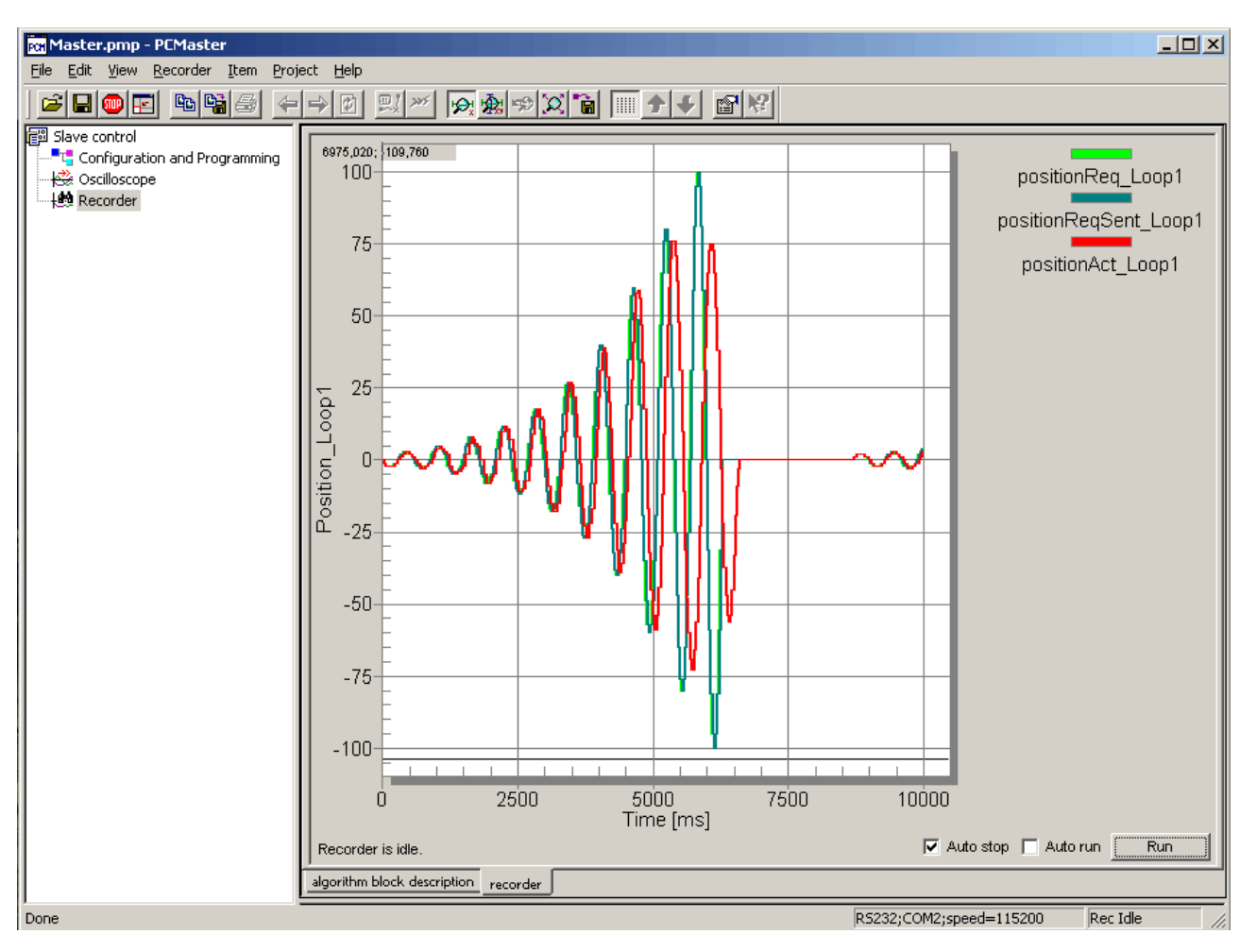

**Figure 7-3. Recorder Page**

<span id="page-77-0"></span>By comparing 1) and 2) it is possible to watch the delay caused by transmitting *FramePosCmd* on LIN-bus; by comparing 1) and 3) it is possible to watch the delay caused by the mechanical parts of the LIN Stepper Controller that are driving the lamp position (LIN communication delays can be in the most of this cases neglected).

## **7.6 Oscilloscope**

**[Figure 7-4](#page-78-0)** shows the Oscilloscope page.

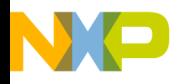

The Oscilloscope works as a real time recorder and displays the current state of the variables. In comparison to the Recorder, the data for Oscilloscope are loaded to PC master software immediately and individually, whereas, in the case of the Recorder, this is done by group. This causes the Oscilloscope to be slower than the Recorder, so when the event is faster than the Oscilloscope data flow, data triggering that event are missing. The advantage of this tool is that it does not use the Master Board RAM as Recorder, so triggered events can be infinite.

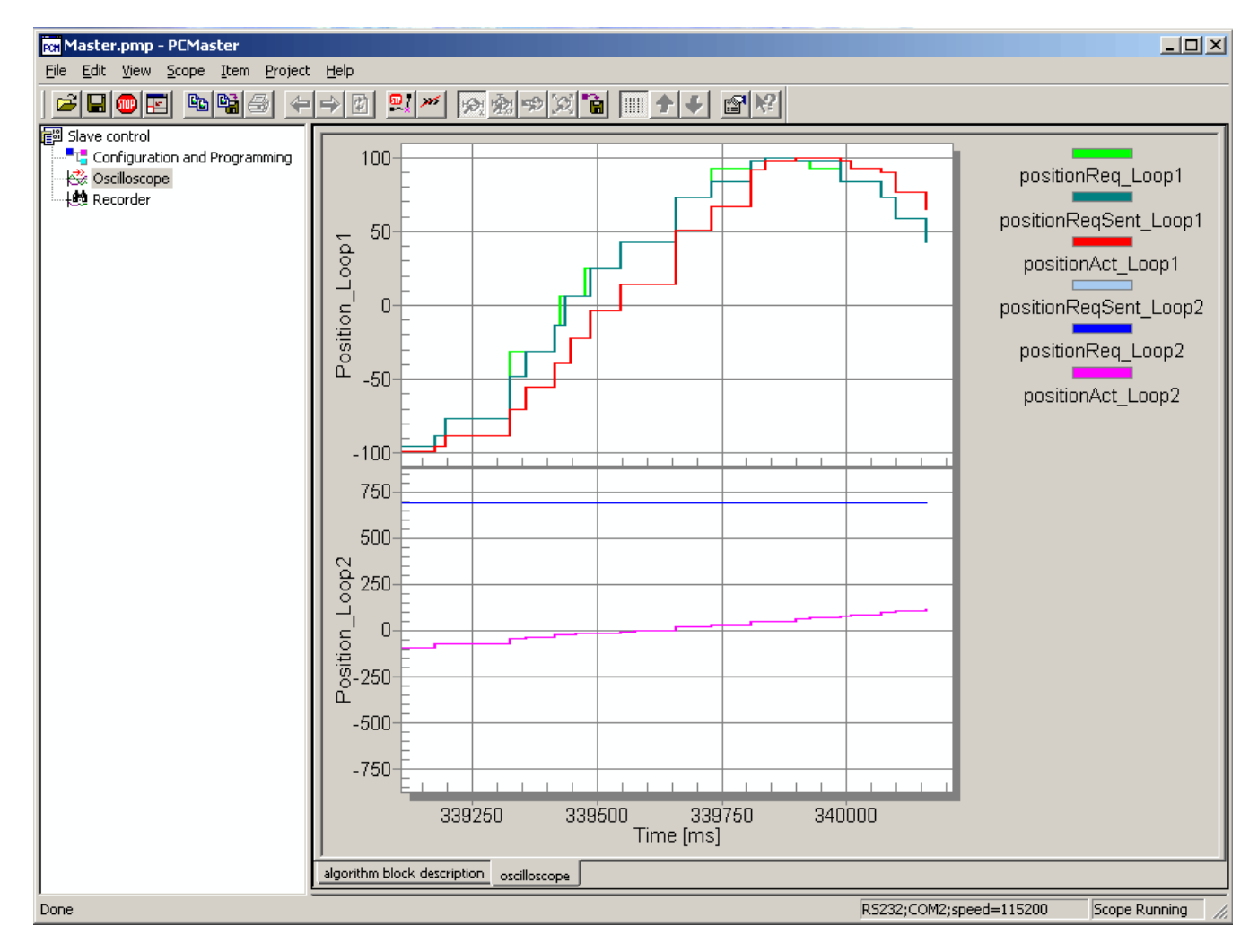

**Figure 7-4. Oscilloscope Page**

<span id="page-78-0"></span>DRM047 — Rev 0 **Designer Reference Manual** 

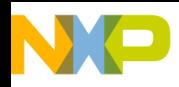

**User Interface Description**

The same variables as in Recorder are displayed on the Oscilloscope page, but for both loops.

This section is finished by the comparison tables of variables between LIN-bus Control page and Variable Watch:

- Loop1 (**[Table 7-1](#page-79-0)**)
- Loop2 (**[Table 7-2](#page-80-0)**)
- Status notes and State buttons (**[Table 7-3](#page-82-0)**)

<span id="page-79-0"></span>**Table 7-1. LIN-bus Control Page and Variable Watch Variables Comparison - Loop1**

| <b>LIN-bus Control page variable</b><br>name | Name of representative from<br><b>Watch variable</b> | <b>Note</b>                                                     |
|----------------------------------------------|------------------------------------------------------|-----------------------------------------------------------------|
| Send                                         | enableTxPosition_Loop1                               | Enable transmit frame PosCmd                                    |
| Receive                                      | enableRxPosStatus_Loop1                              | Enable receive frame PosStatus                                  |
|                                              | enableRxStatus_Loop1                                 | Enable receive frame AppStatus                                  |
| Error                                        | TxPositionError_Loop1                                | Error during frame PosCmd<br>transmitting                       |
|                                              | RxPosStatusError_Loop1                               | <b>Error during frame PosStatus</b><br>receiving                |
|                                              | RxStatusError_Loop1                                  | <b>Error during frame AppStatus</b><br>receiving                |
| <b>Select Axis</b>                           | axisTxPosition_Loop1                                 | Target device of PosCmd frame                                   |
|                                              | axisRxPosStatus Loop1                                | Target device of PosStatus frame                                |
|                                              | axisRxStatus_Loop1                                   | Target device of AppStatus frame                                |
| periodeSendMin                               | periodeSendMin_Loop1                                 | Calculated period,<br>range <0 - 255>,<br>value in milliseconds |
| periodeSend                                  | periodeSend_Loop1                                    | Real period,<br>range <0 - 255>,<br>value in milliseconds       |
| Mode                                         | modeAutMan_Loop1                                     | Select Manual or Automatic mode                                 |
| Curve                                        | autCurveSelect_Loop1                                 | Select one predefined curve                                     |
| Send                                         | autSendOnesStill_Loop1                               | Send curve Ones or Still                                        |

Fr  $\bf \Phi$  $\bf \Phi$  $\boldsymbol{\theta}$  $\mathbf 0$ 

ale

 $\bm{U}$  $\bf \Phi$ 

mic

o  $\blacksquare$ d  $\overline{\phantom{a}}$  $\mathbf 0$ t o

r, I

 $\blacksquare$ 

.<br>ق

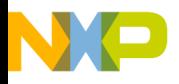

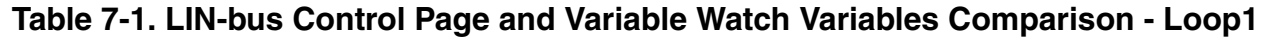

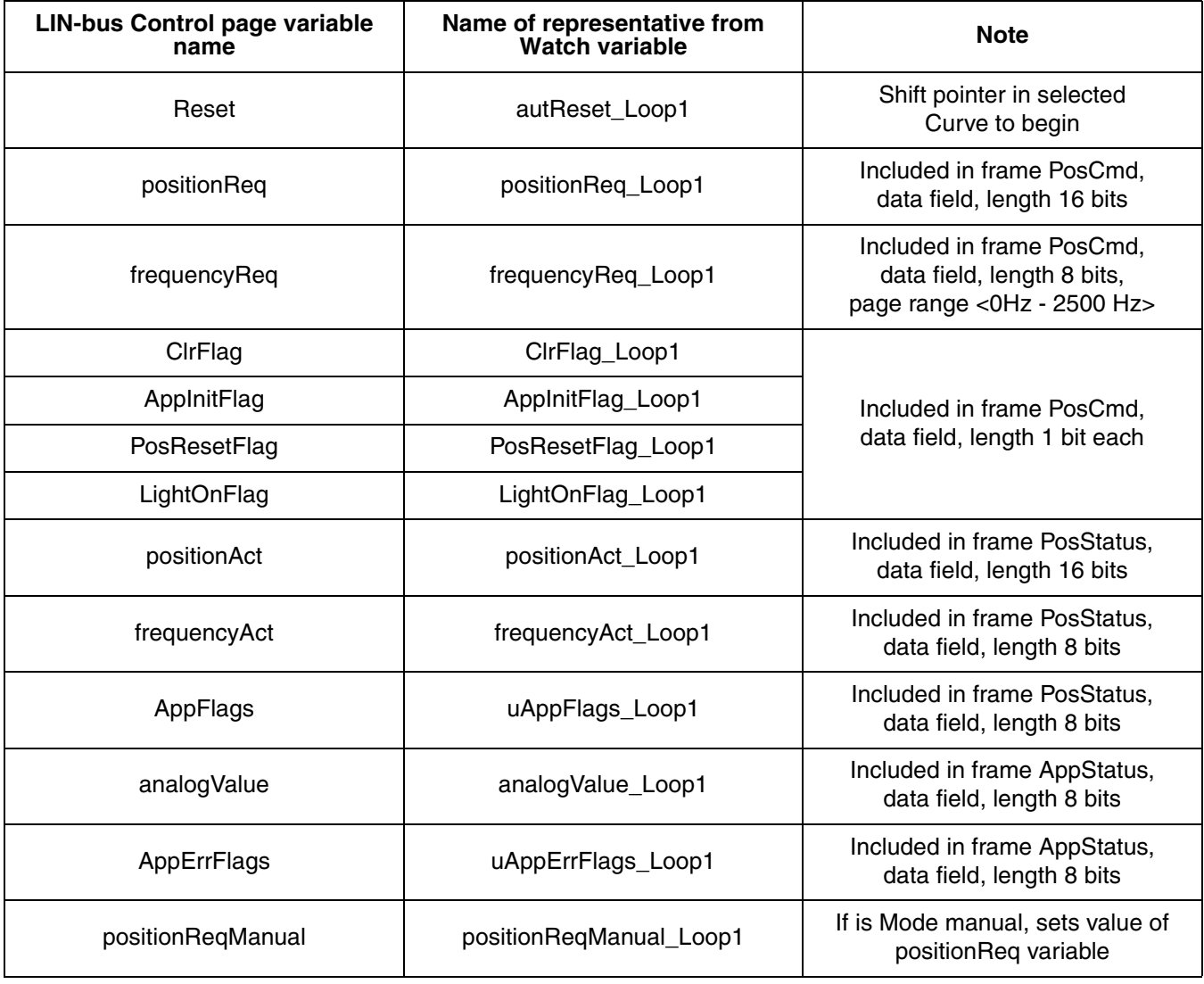

mic

o  $\blacksquare$ d  $\overline{\phantom{a}}$  $\mathbf 0$ t o

r, I

 $\blacksquare$ 

.<br>ق

<span id="page-80-0"></span>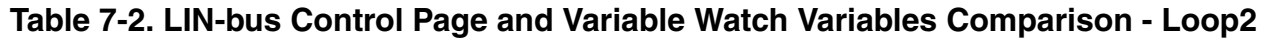

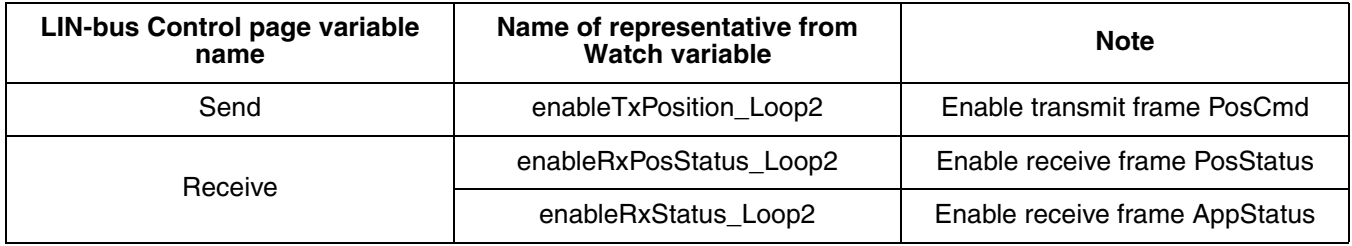

DRM047 — Rev 0 **DRM047** — Rev 0

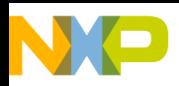

# **User Interface Description**

#### **Table 7-2. LIN-bus Control Page and Variable Watch Variables Comparison - Loop2**

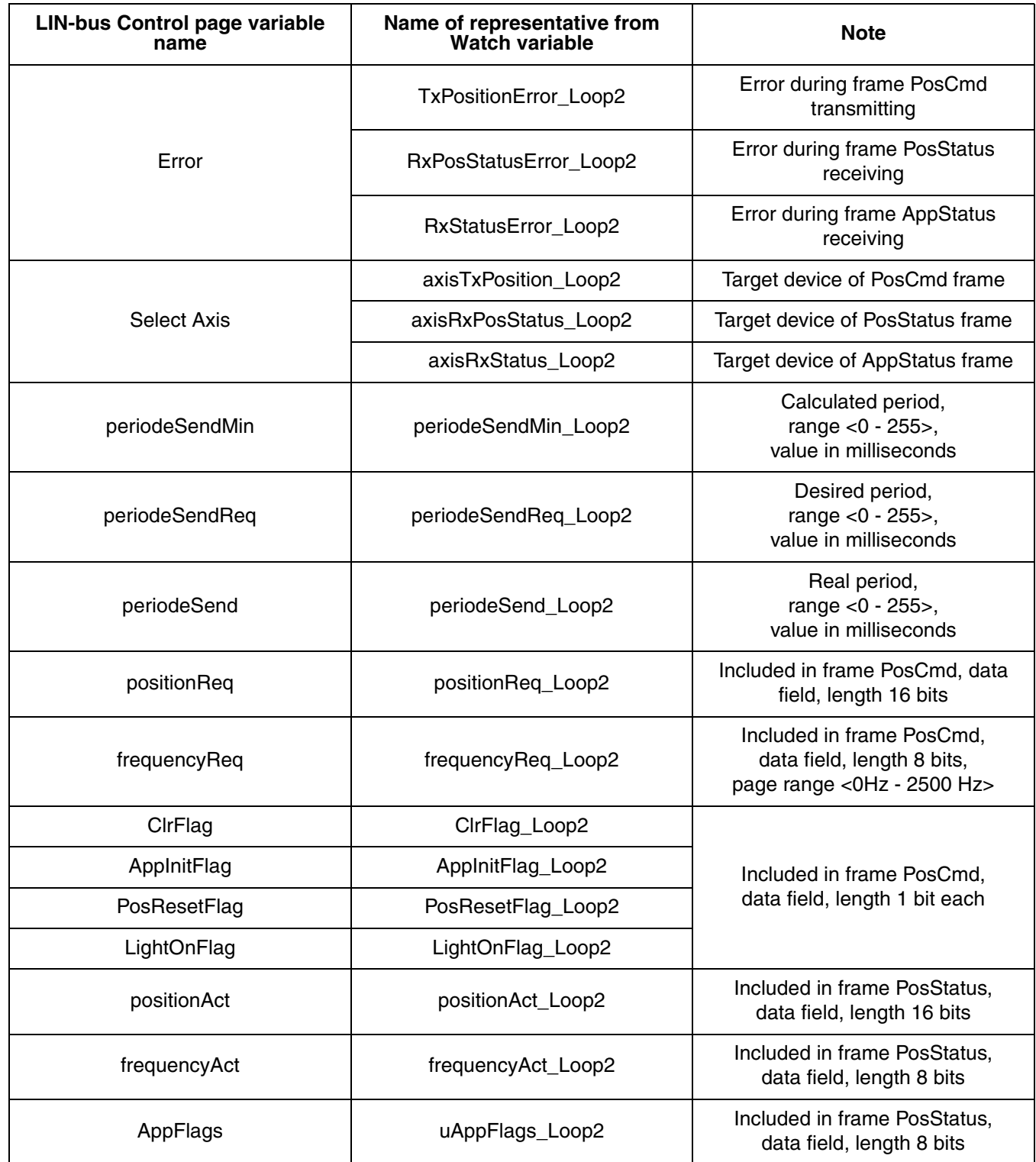

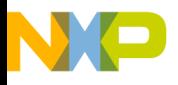

#### **Table 7-2. LIN-bus Control Page and Variable Watch Variables Comparison - Loop2**

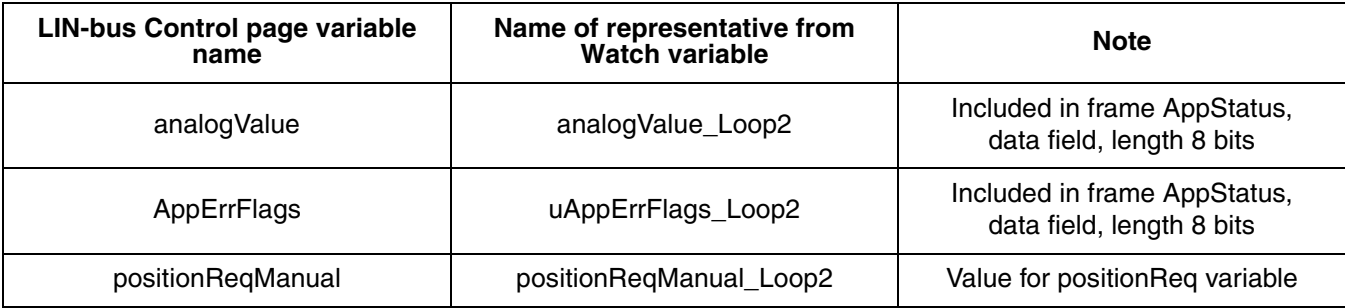

#### <span id="page-82-0"></span>**Table 7-3. LIN-bus Control Page and Variable Watch Variables Comparison - Status Notes and State Buttons**

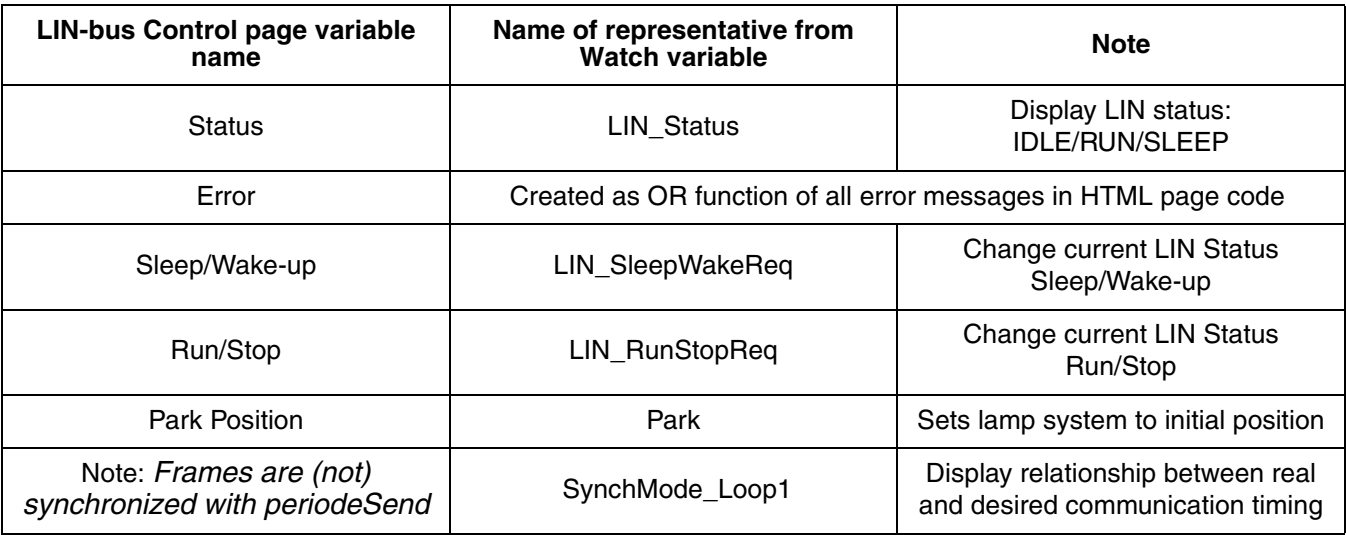

## **7.7 Programming and Configuration**

By the means of this page (see **[Figure 7-5](#page-83-0)**) it is possible to program and configure the LIN Stepper Controller via LIN-bus. The services are following:

- LIN Reconfiguration assign Axis number
- Upload Parameters read parameters
- Download Parameters write parameters
- Store Parameters store parameters to program MCU memory

DRM047 — Rev 0 **DRM047** — Rev 0 **Designer Reference Manual** 

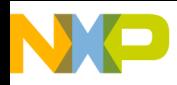

#### **User Interface Description**

- MCU Reset reset MCU
- Send Position Correction set new position

All variables included in the parameters array are described in **[Section 5. LIN Master Software Description](#page-38-0)**.

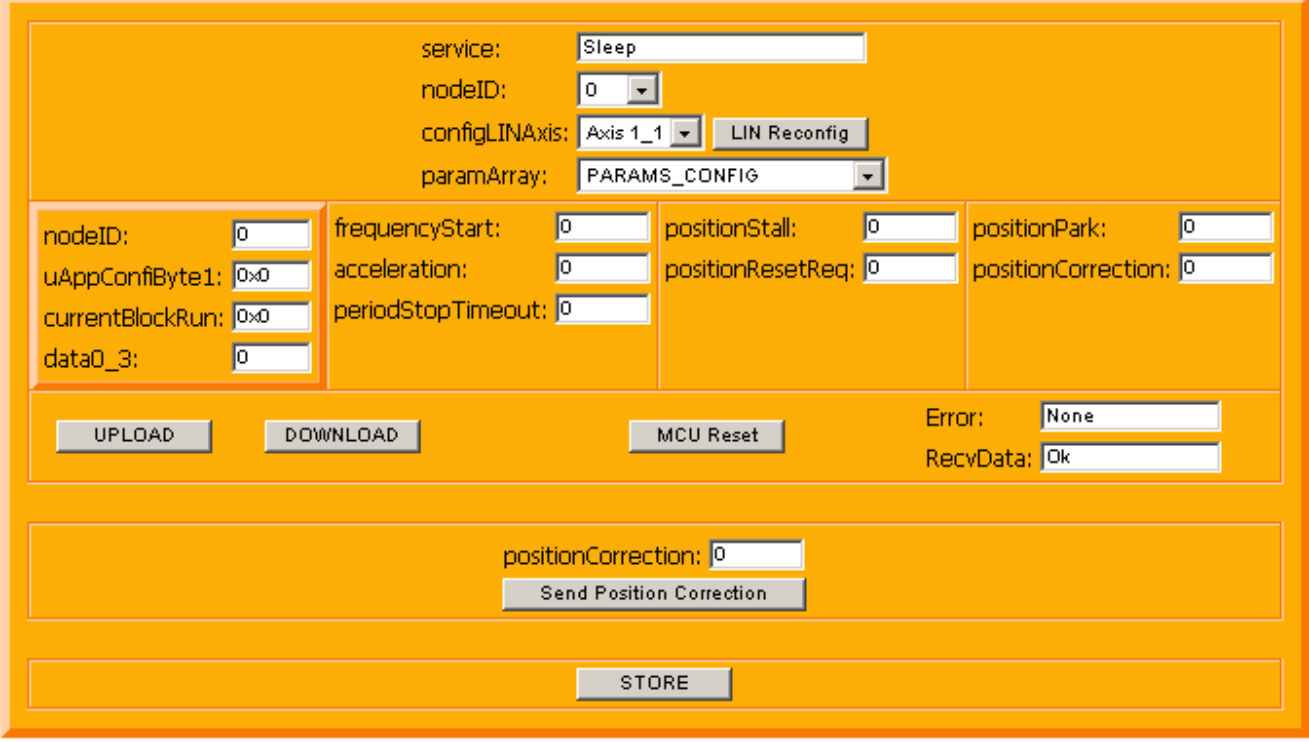

**Figure 7-5. Programming and Configuration Page**

#### **7.7.1 LIN Reconfiguration**

If is necessary to change or program new Axis number of LIN Stepper Controller, select the desired Axis number in c*onfigLINAxis* combo box and click on *LIN Reconfig* button. The target device will now have the chosen Axis number.

Designer Reference Manual DRM047 — Rev 0

<span id="page-83-0"></span>F  $\mathbf{e}$  $\bf \Phi$  $\boldsymbol{\theta}$  $\mathbf 0$ 

ale

 $\bm{O}$  $\bf \Phi$ 

mic

o  $\blacksquare$ d  $\overline{\phantom{a}}$  $\mathbf 0$ t o

r, I

 $\blacksquare$ 

.<br>ق

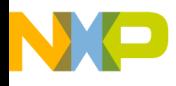

#### **7.7.2 Upload Parameters**

Steps are as follows:

- 1. Select nodeID (node identity) for an uninitialized device (by the nodeID item in parameters array) the nodeID is 255
- 2. In the paramArray combo box, set which parameters are to be uploaded (a dedicated box will appear just like the box selected by paramArray PARAMS\_CONFIG vote on **[Figure 7-5](#page-83-0)** - in the middle of left side).
- 3. Click on the UPLOAD button
- 4. Parameters are now reloaded from the selected Node, and in service box is displayed the name of action that was provided by Node (in this case it must be UPLOAD, otherwise the Node reaction was wrong).

#### **7.7.3 Download Parameters**

For this choice:

- 1. Select nodeID (node identification) for an uninitialized device (by the nodeID item in parameters array) the nodeIDis 255
- 2. In the *paramArray* combo box, set which parameters are to be downloaded (a dedicated box will appear just like box selected by *paramArray* PARAMS\_CONFIG vote on **[Figure 7-5](#page-83-0)** - in the middle of left side). Then change those parameters.
- 3. After clicking on the DOWNLOAD button, the parameters are written and immediately read back for verifying. If the parameter values are the same as were determined, in the *RecvData* box will be "Ok". In the opposite case, "Different" will be displayed. In the *service* box must be "DOWNLOAD", otherwise the Node reaction was wrong.

#### **7.7.4 Store Parameters**

Choose Node (*nodeID*) and click on the STORE button. All parameters are stored in the Node program memory.

DRM047 — Rev 0 **DRM047** — Rev 0 **Designer Reference Manual** 

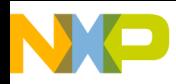

### **User Interface Description**

For all Nodes, *nodeID* is zero; for uninitialized devices, it is 255.

#### **7.7.5 MCU Reset**

Select Node via *nodeID* combo box and click on MCU Reset button.

For all Nodes, *nodeID* is zero; for uninitialized devices, it is 255.

#### **7.7.6 Send Position Correction**

Set *nodeID* and variable *positionCorrection*. Then click on the Send Position Correction button.

For uninitialized device, nodeID is 255.

#### **7.7.7 Error Handling**

Error (corresponding variable in Variable Watch - *configProgramError*) box notes can be:

- None communication without errors
- No Response Slave is not responding (wrong selected Axis or Slave is missing). In case, when Slave is responding, this note reflects checksum error.
- Transmitter Issue more than one LIN device is transmitting or LIN SIO wire is shorted to the supply source wires.

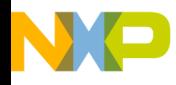

### **Designer Reference Manual — DRM047**

# **Section 8. Conclusion**

One of the aims of this reference design was to show that the LIN-bus is suitable for HID headlamp levelling control and its communication speed is fully sufficient for this application.

The dynamic behavior of the HID lamp levelling system has some limitations due to mechanical parts. The bus communication system (LIN-bus) should not be the limitation for the system dynamic.

This is demonstrated below using the PC master recorder (see **[Section 7.5. Recorder](#page-76-0)**). The figures below are measured using the PC master software. Control Loop1 controls automatically the levelling of a standard HID lamp according to signals pre-programmed in LIN Master. The horizontal levelling is set for Axis1.

All Axis1 frames are being sent. Control Loop2 is also enabled and controls Axis2. All Axis2 frames are being sent (see **[Section 7.4. Slave](#page-72-0)  [Control](#page-72-0)**). All frames are sent with constant period **periodeSend** = 30ms.

According with the stepper motor and mechanical parts of the HID lamp, the following setting is provided:

- start speed = 200rpm
- max. speed **frequencyReq** = 700rpm
- and position range **positionReq** +/-128steps

**[Figure 8-1](#page-87-0)** shows that a slow sinusoidal signal of required position **positionReq** can be followed by the **actualPosition** signal. If the signal frequency increases, the HID lamp mechanics are not able to copy the required position. The LIN-bus is able to provide enough samples.

The system mechanics are the limiting factor.

r, I

 $\blacksquare$ 

.<br>ق

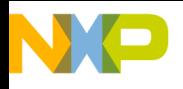

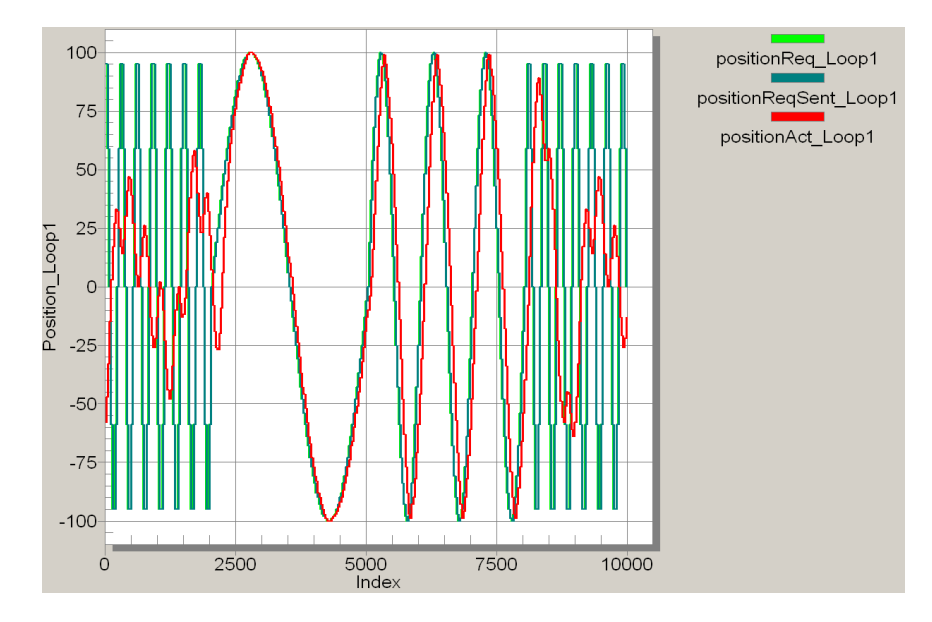

**Figure 8-1. Slow-Fast Signal**

<span id="page-87-0"></span>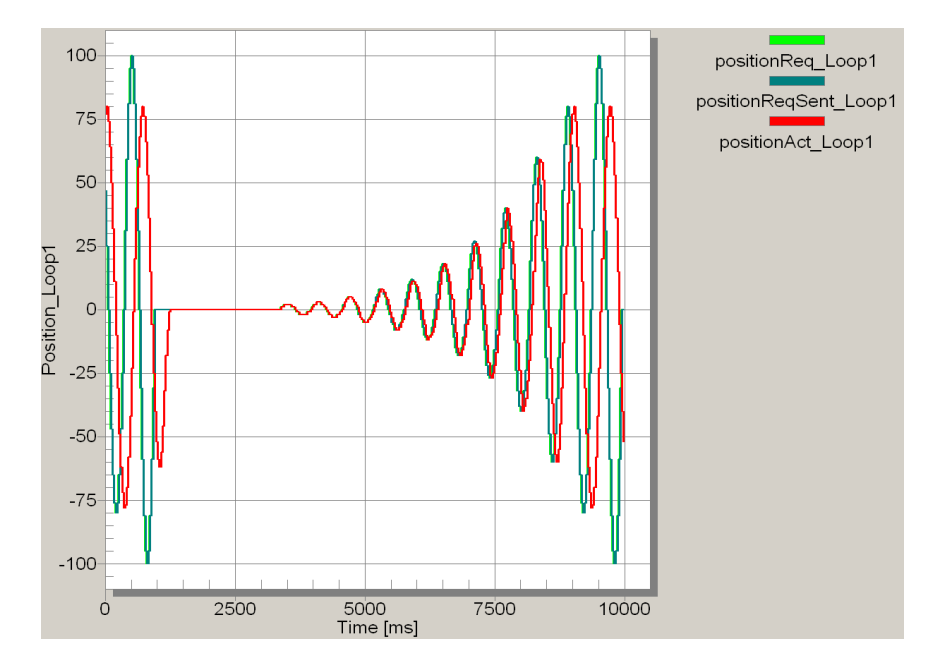

**Figure 8-2. Low-High (Amplitude) Signal**

<span id="page-87-1"></span>The **[Figure 8-2](#page-87-1)** shows that the required position **positionReq** with a sinusoidal signal of small amplitude can be followed by **actualPosition**

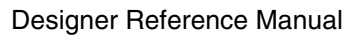

 $DRM047 - Rev 0$ 

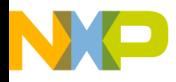

signal. If the signal amplitude increases, the stepper motor with its maximum speed is not able to follow the required position.

The LIN-bus is able to provide enough samples.

The system mechanics are the limiting factor.

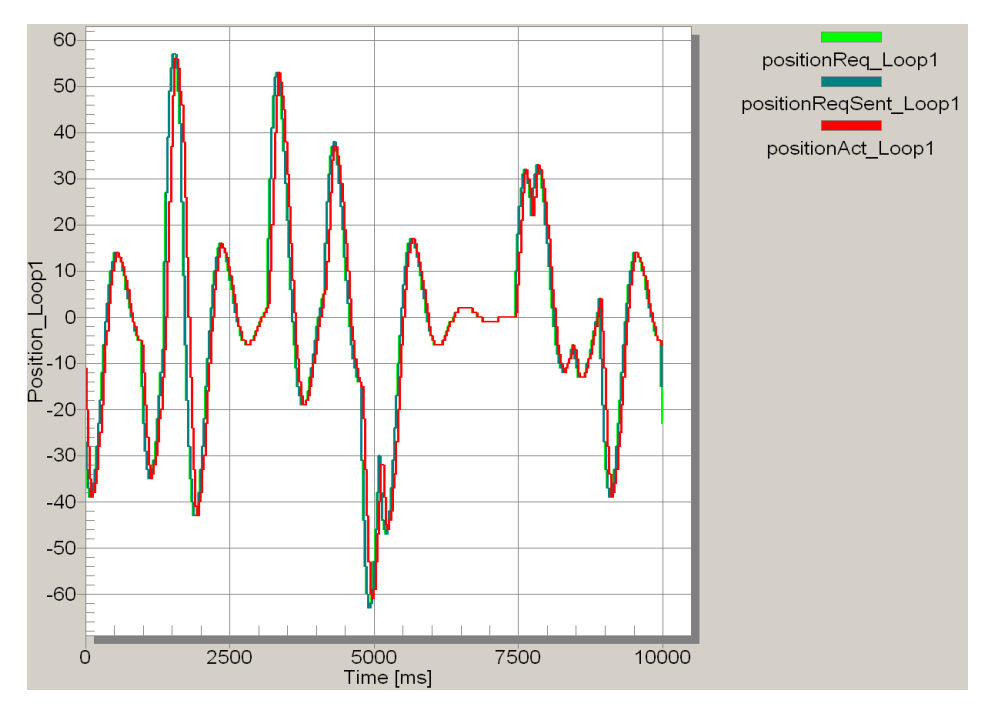

**Figure 8-3. Road1 Signal**

<span id="page-88-0"></span>**[Figure 8-3](#page-88-0)** shows a non-sinusoidal signal of required position **positionReq** be followed by the **actualPosition** signal. It can simulate a HID levelling system on a road.

Therefore, we can say that the LIN Leveller described in this reference design could be an advanced solution for HID headlamp levelling control with a very competitive system cost thanks to:

• LIN-bus communication protocol

which is a cost-effective bus system based on standard SCI (UART) communication and:

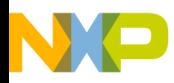

**Conclusion**

• 908E625 device

as an integrated solution, which makes the slave nodes easy with a low number of components.

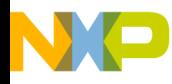

### <span id="page-90-0"></span>**Designer Reference Manual — DRM047**

# <span id="page-90-2"></span>**Section 9. References**

- <span id="page-90-1"></span>1. PC Master Software User Manual
- <span id="page-90-3"></span>2. LIN Specification Package, Revision 1.2
- 3. System Integration in Automotive Lighting Improvements in Visibility at Night, Rainer Neumann, Visteon Deutschland GmbH, SAE 2002-01-1989
- 4. Bending Light, Kevin Jost, SAE 1-110-12-26
- 5. Adaptive front lightning, Stuart Birch, SAE 1-109-12-39
- 6. Bifunction HID Headlamp Systems Reflection and Projection Type, Doris Boebel, Heike Eichler and Verena Hebler, Automotive Lighting GmbH, Automotive Lighting Research (SP–1531)
- 7. HID System: Function Integration, Christophe Cros, Valeo Lighting System
- 8. Innovations in Lighting with Adaptive Headlamp Technology, Michael Hamm and Ernst-Olaf Rosenhahn, Automotive Lighting Reutlingen, SAE 2001-01-3392
- 9. LIN General Purpose IC 908E625ACDWB/D
- 10. MC68HC908EY16 Data Sheet MC68HC908EY16/D
- 11. LIN Physical Interface MC33399
- 12. 16-bit MCU MC9S12DP256B

DRM047 — Rev 0 **Designer Reference Manual** 

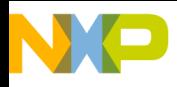

**References**

Designer Reference Manual Designer Reference Manual DRM047 — Rev 0

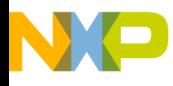

# **Appendix A. Hardware Schematics**

## **A.1 LIN Master Board Schematic**

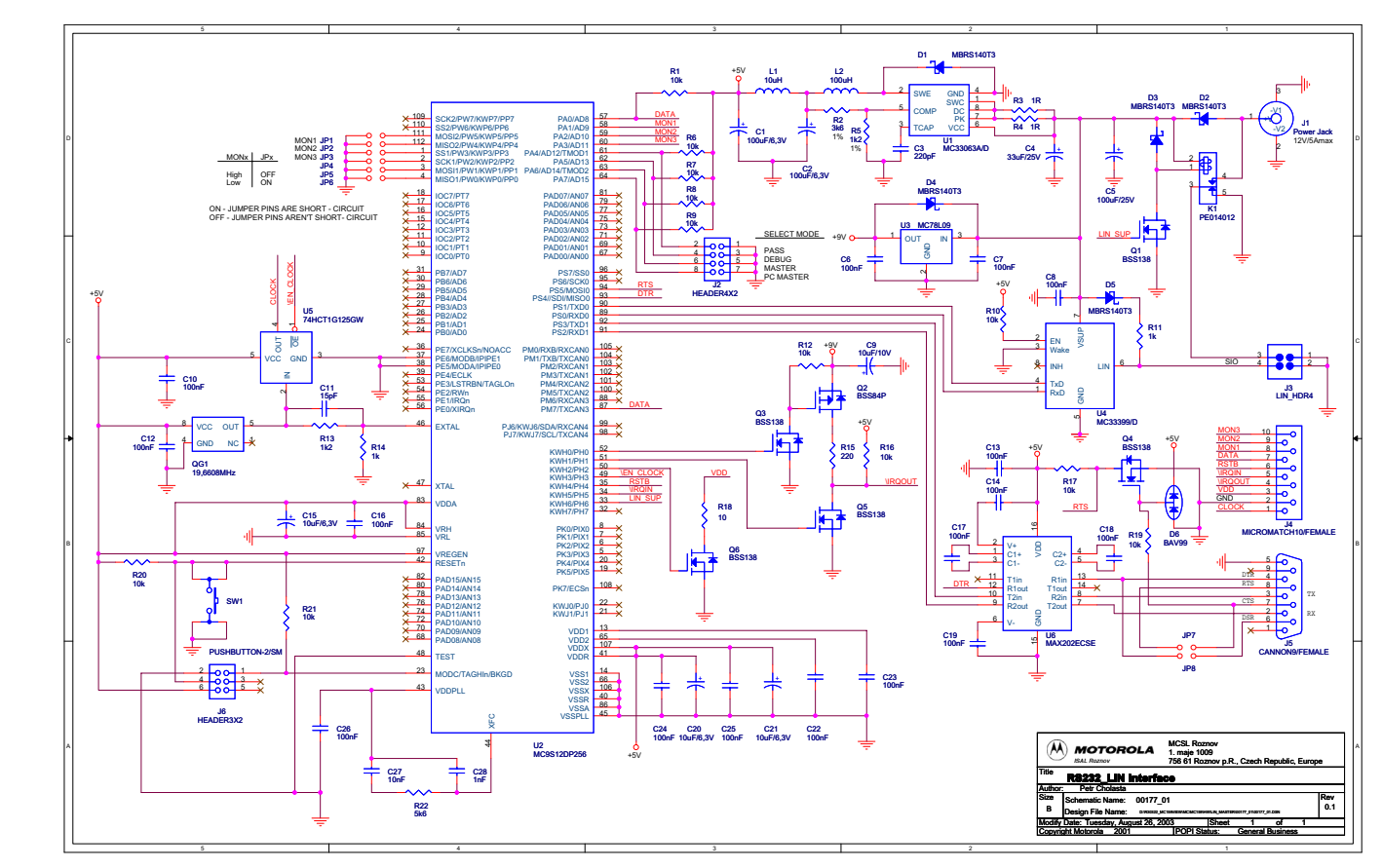

**Figure A-1. LIN Master Board Schematic**

DRM047 — Rev 0 **DRM047** — Rev 0 **Designer Reference Manual** 

MOTOROLA **Hardware Schematics** 93

# For More Information On This Product, Go to: www.freescale.com

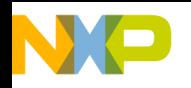

**Hardware Schematics**

# **A.2 LIN Stepper Board Schematic**

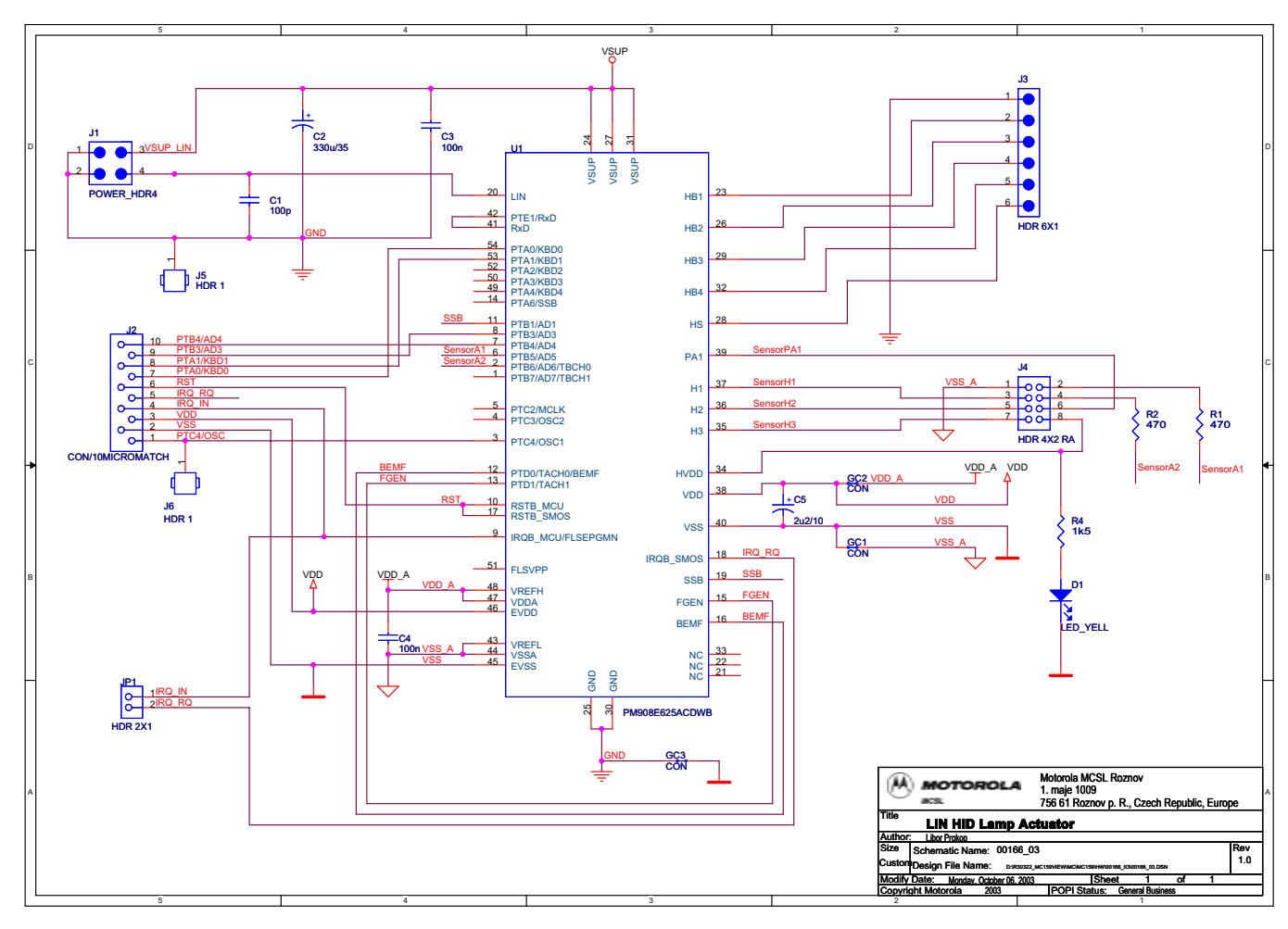

**Figure A-2. LIN Enhanced Stepper Board Schematic**

Designer Reference Manual **DRM047** — Rev 0

Fr  $\overline{\mathbf{C}}$  $\bf \Phi$  $\boldsymbol{\theta}$  $\mathbf 0$ 

ale

 $\bm{U}$  $\bf \Phi$ 

mic

o  $\blacksquare$ d  $\overline{\phantom{a}}$  $\mathbf 0$ t o

r, I

 $\blacksquare$ 

.<br>ق

94 Hardware Schematics MOTOROLA

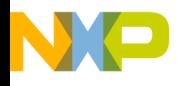

# **Appendix B. 908E625 Advantages and Features**

This general purpose IC from Motorola has been developed as a highly integrated and cost-effective solution for load driving within intelligent LIN distributed architectures. It is especially suited to the control of automotive mirror, door-lock, and light-levelling applications.

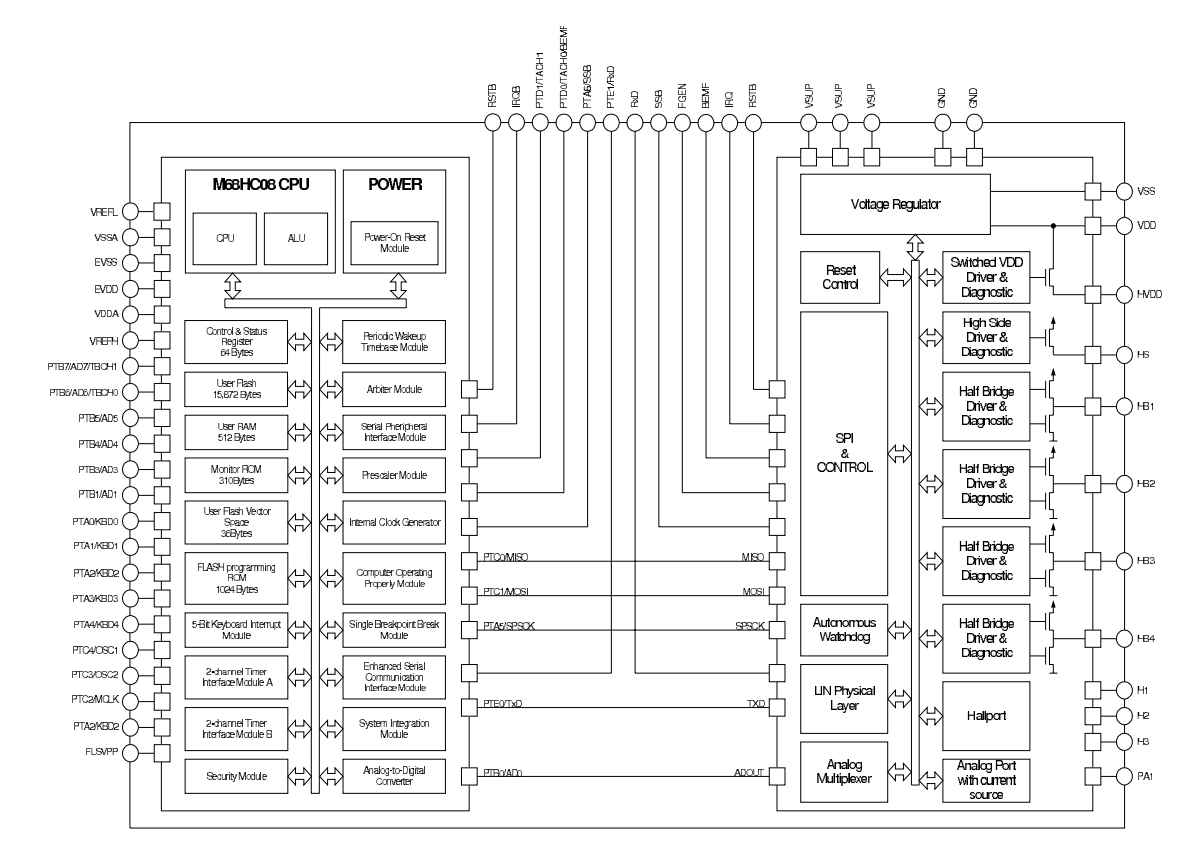

**Figure B-1. 908E625 Simplified Block Diagram**

This device is a multi-chip combination within a 54-lead Small Outline Integrated Circuit (SOIC) package. It consists of a standard HC08 MCU chip with SCI, SPI, internal oscillator, and FLASH memory, plus a Power

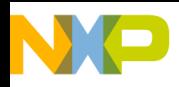

### **908E625 Advantages and Features**

Die with four half-bridges and one high-side switch with diagnostic functions combined with Hall sensor and analog inputs, a LIN physical layer, and a voltage regulator.

908E625 Features:

- Multi-chip combination within a 54-lead SOIC package
- High-performance M68HC08 core
- 16K bytes of on-chip FLASH memory
- 512 bytes of RAM
- Internal clock generation module
- 16-bit, 2-channel timet
- 10-bit analog-to-digital converter (ADC)
- LIN physical layer interface
- Three 2-pin Hall sensor inputs
- One analog input with switchable current source
- Four low-resistive half-bridge outputs with current limitation
- One low-resistive high-side output
- 14 microcontroller I/Os

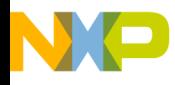

# **Appendix C. LIN Frames and Signals**

This section describes LIN messaging with the frames, signals and the LIN Stepper Controller functionality.

## **C.1 LIN Leveller Basic Frames**

**[Figure C-1](#page-97-0)** describes the LIN Leveller signals and frames.

*NOTE: The LIN messaging scheme, with exact signal description and updated according to latest software modifications, is described in the file Messaging\_LIN\_Levellew.xls which is provided with the application software files.*

> The signal provider is the node that sends the response fields (**[Section 9. References](#page-90-2)**, **[2](#page-90-3)**) of the described frame. The signal acceptor is the node that is programmed to act on the received frame (see **[Section 4.1. Axis and Signal Providers and Acceptors](#page-34-0)**).

> The column **Signal Functionality Description** describes the LIN Stepper Controller functionality according to the described signal. The raw value range is the range of the signal in system units. Although the LIN API specifies the unsigned signals, some signals (e.g. position) have signed representation. The normalized value is a physical representation of the signal (variable).

*NOTE: The normalized value range is determined by the scaling factor. The scaling constants RESOLUTION\_FREQUENCY\_HZ, RESOLUTION\_PERIOD\_NS are defined and can be changed in the LIN Stepper software header files.*

See Sections **[6.3.1](#page-64-0)**, **[6.3.2](#page-67-0)**, **[6.3.3](#page-67-1)**, and **[6.3.4](#page-68-0)** for information about scaling.

DRM047 — Rev 0 **DRM047** — Rev 0 **Designer Reference Manual** 

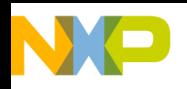

**LIN Frames and Signals**

<span id="page-97-0"></span>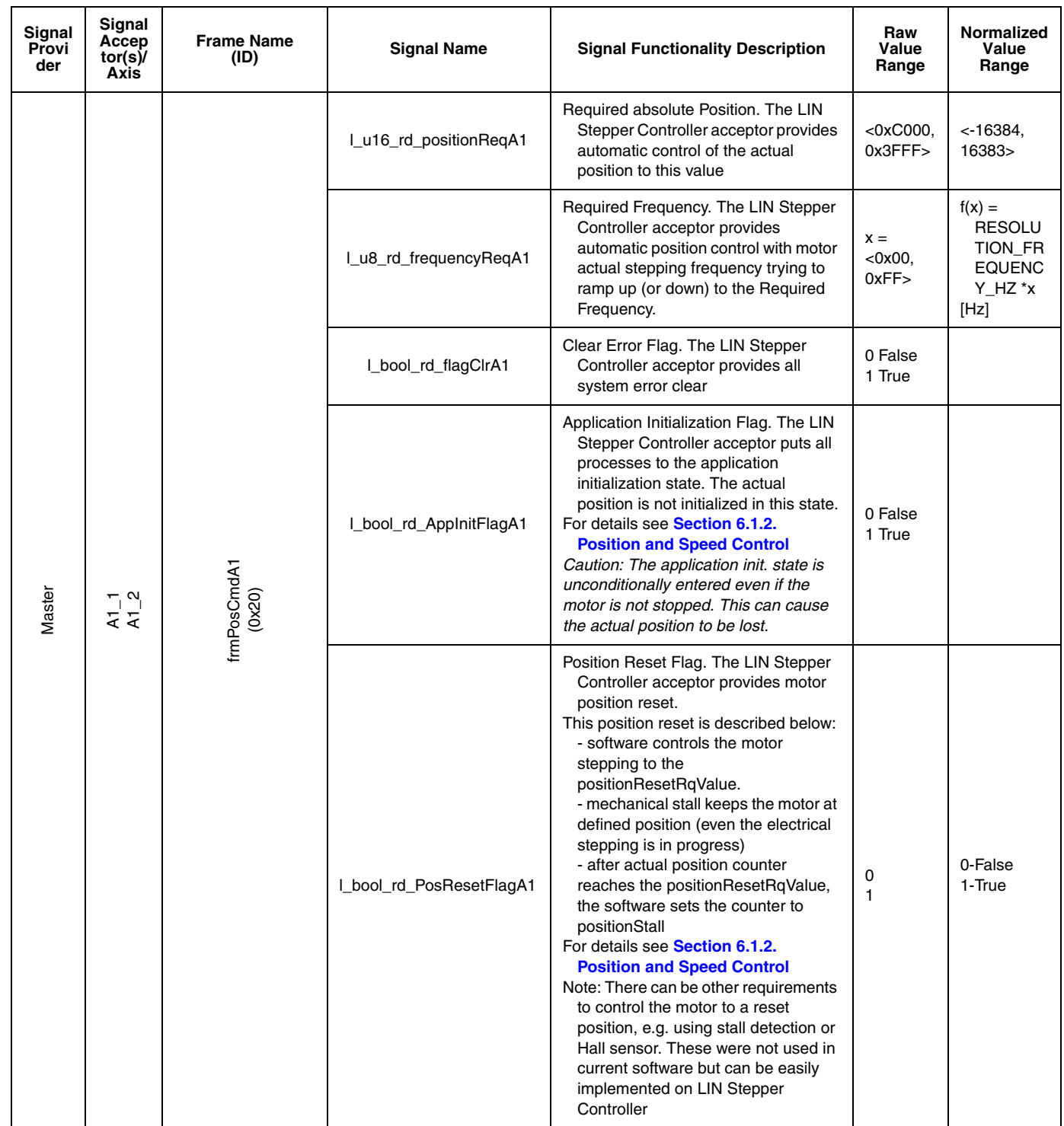

#### **Table C-1. LIN Leveller Messaging**

Designer Reference Manual Designer Reference Manual DRM047 — Rev 0

Fr  $\overline{\mathbf{C}}$  $\bf \Phi$  $\boldsymbol{\theta}$  $\mathbf 0$ 

ale

 $\bm{U}$  $\bf \Phi$ 

mic

o  $\blacksquare$ d  $\overline{\phantom{a}}$  $\mathbf 0$ t o

r, I

 $\blacksquare$ 

.<br>ق

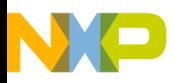

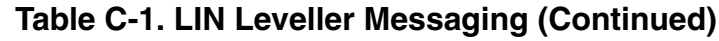

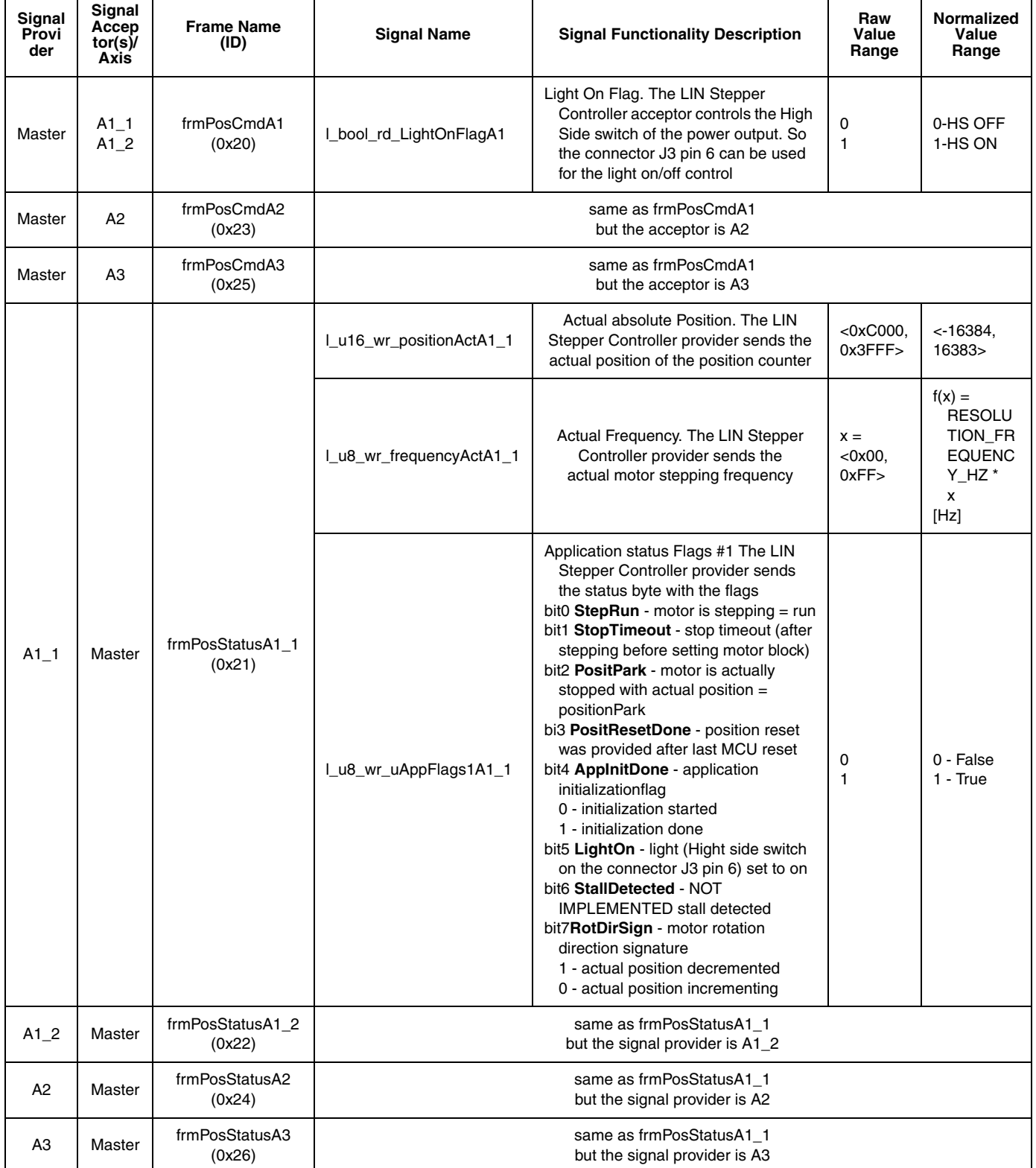

DRM047 — Rev 0 **DRM047** — Rev 0

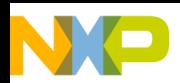

## **LIN Frames and Signals**

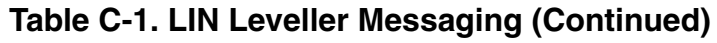

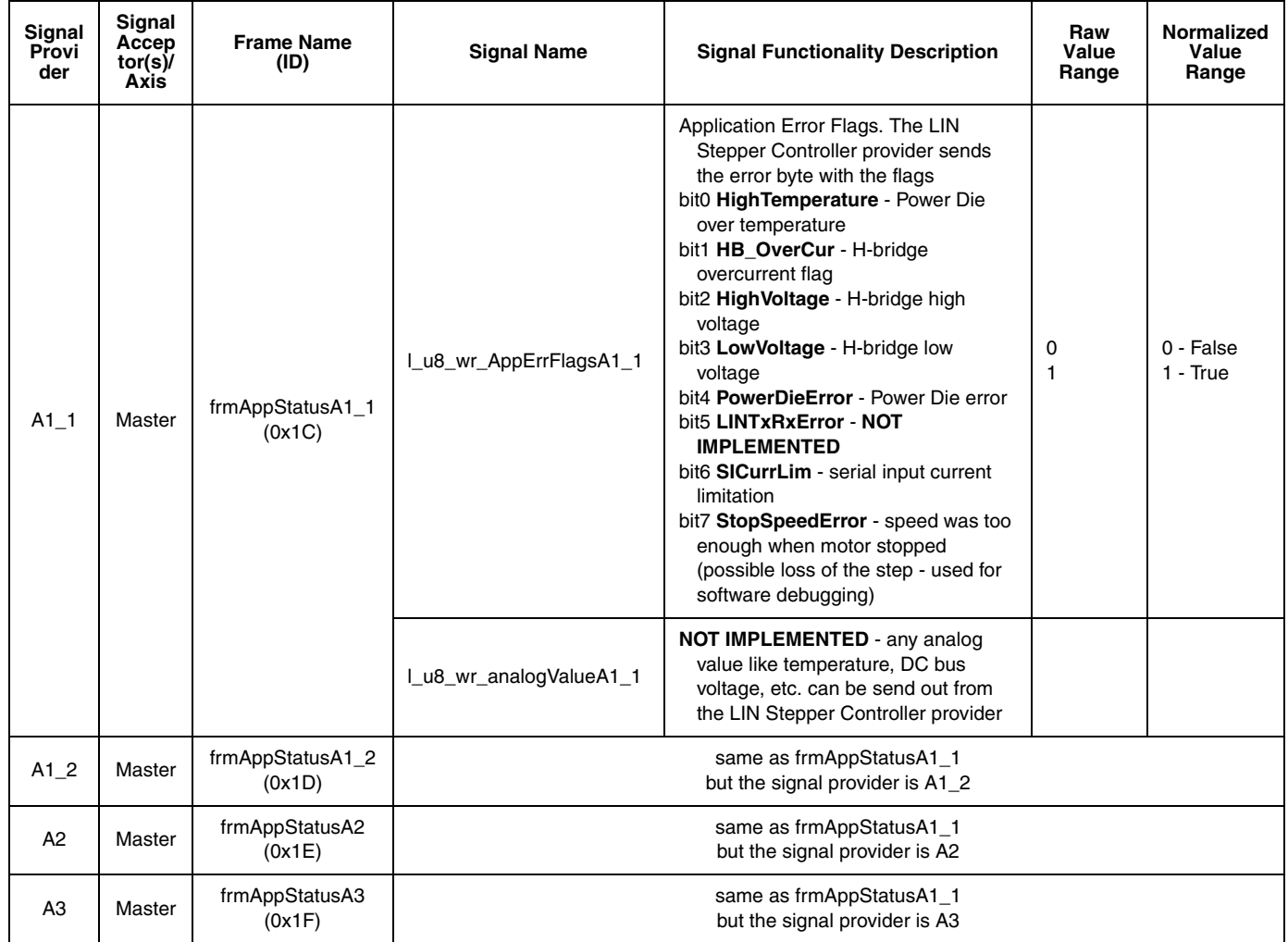

# **C.2 Node ID**

Fr  $\overline{\mathbf{C}}$  $\bf \Phi$  $\boldsymbol{\theta}$  $\mathbf 0$ 

ale

 $\bm{U}$  $\bf \Phi$ 

mic

o  $\blacksquare$ d  $\overline{\phantom{a}}$  $\mathbf 0$ t o

r, I

 $\blacksquare$ 

.<br>ق

The controlled axis specifies the relation to the LIN basic messages; each LIN Stepper Controller node relation to LIN messaging is specified by two parameters

- the configured axis
- exclusive Node ID

The Node ID is used for configuration. The LIN Master Request and Slave Response Frames (Command frames) used for configuration are broadcast frames (each slave node acts upon them). We must

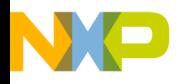

distinguish the nodes when using **[Appendix C.3. LIN Leveller](#page-100-0)  [Configuration Frames](#page-100-0)**.

*NOTE: The default node ID settings of the LIN Stepper software reflect the configured axis; so, Axis3 has node ID = 4, Axis2 has node ID = 3, Axis1\_2 has node ID = 2, Axis1\_1 has node ID = 1. However, both the configuration axis and the node ID can be independently changed in the software or during configuration. The user must guarantee that there will be no other nodes with the same node ID connected to one LIN-bus.*

## <span id="page-100-0"></span>**C.3 LIN Leveller Configuration Frames**

The Master Request and Slave Response frames were used for the LIN Stepper Controller configuration. The configuration allows, on LIN, adaptation of the LIN Stepper software. Each configuration frame is used to configure the LIN Stepper Controller with node ID equal to the l\_u8\_rd\_nodeID signal (see **[Appendix C.3. LIN Leveller](#page-100-0)  [Configuration Frames](#page-100-0)**).

The configuration process covers two functions:

1. Parameters Configuration

Provides upload and download of the control parameters from and to **paramRAM** structure. The paramArray variable with a dedicated signal I u8 rd paramArray defines the section of the parameters sent in four data signals I u8 rd datax. It is also described in **[Section 6.1.8. Config Param](#page-60-0)**. Before the Store service, the parameters updated in the configuration are stored in **paramRAM** volatile structure.

The service l\_u8\_rd\_service = Store (FLASH) provides storing of all RAM parameters arrays = paramRAM to paramROM. The paramROM is in the FLASH memory and is copied to the paramRAM after any MCU reset.

The service  $\overline{I}$  u8 rd service = MCU Reset forces the reset of dedicated LIN Stepper Controller

DRM047 — Rev 0 **DRM047** — Rev 0 **Designer Reference Manual** 

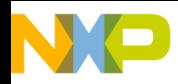

### **LIN Frames and Signals**

2. LIN Reconfiguration

Changes the dedicated LIN Stepper Controller configuration. It sets its LIN driver to select the frames and signals according to the defined axis. The axis are described in **[Section 4.1. Axis and](#page-34-0)  [Signal Providers and Acceptors](#page-34-0)**. The LIN driver filters out the messages dedicated for other controlled axis. The LIN reconfiguration is also described in the **[Section 6.1.9. Reconfig](#page-61-0)  [LIN](#page-61-0)**.

Designer Reference Manual Designer Reference Manual Designer Person and DRM047 — Rev 0

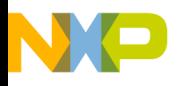

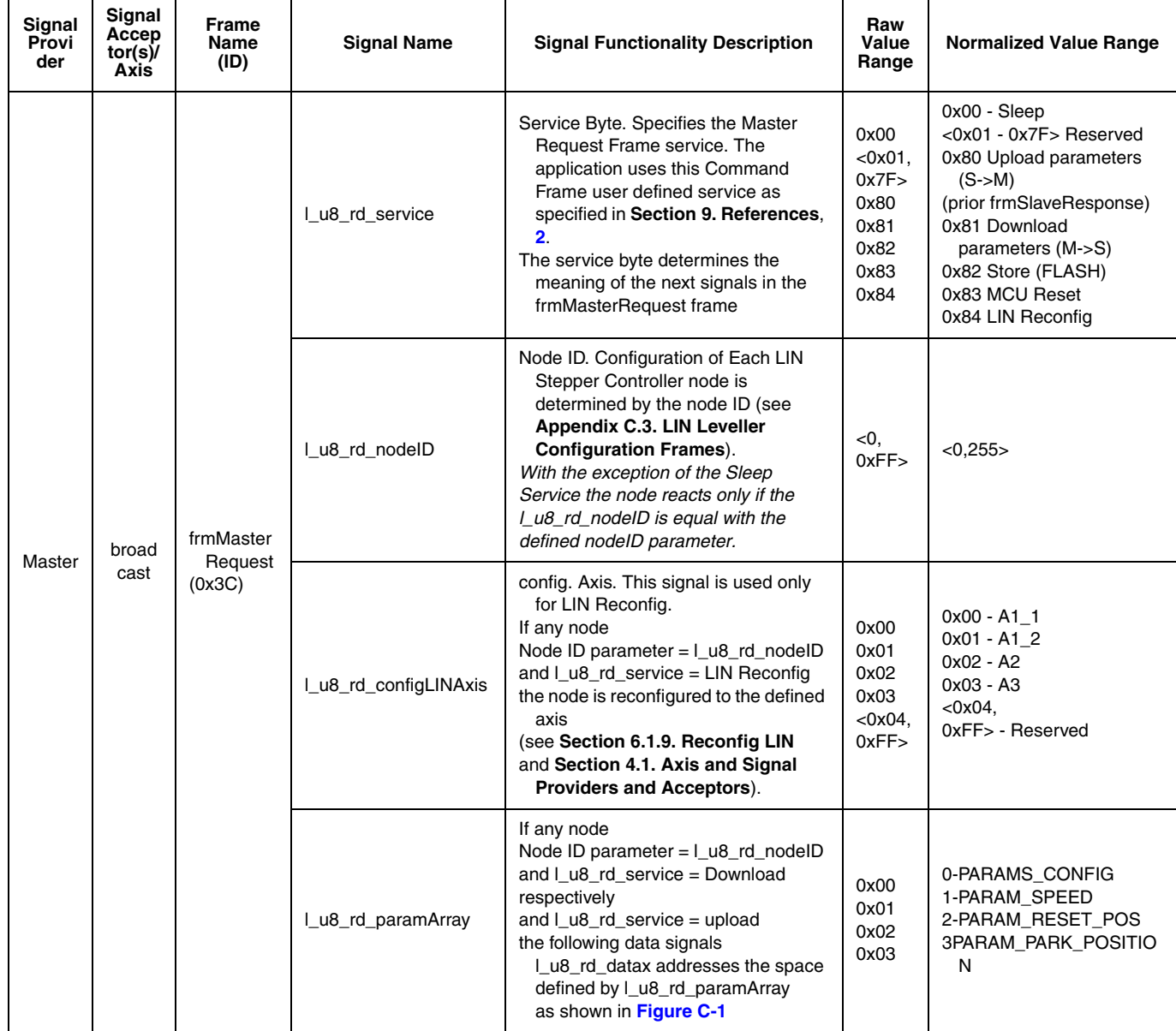

### **Table C-2. LIN Leveller Configuration Frames**

DRM047 — Rev 0 **DRM047** — Rev 0

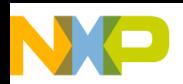

# **LIN Frames and Signals**

### **Table C-2. LIN Leveller Configuration Frames (Continued)**

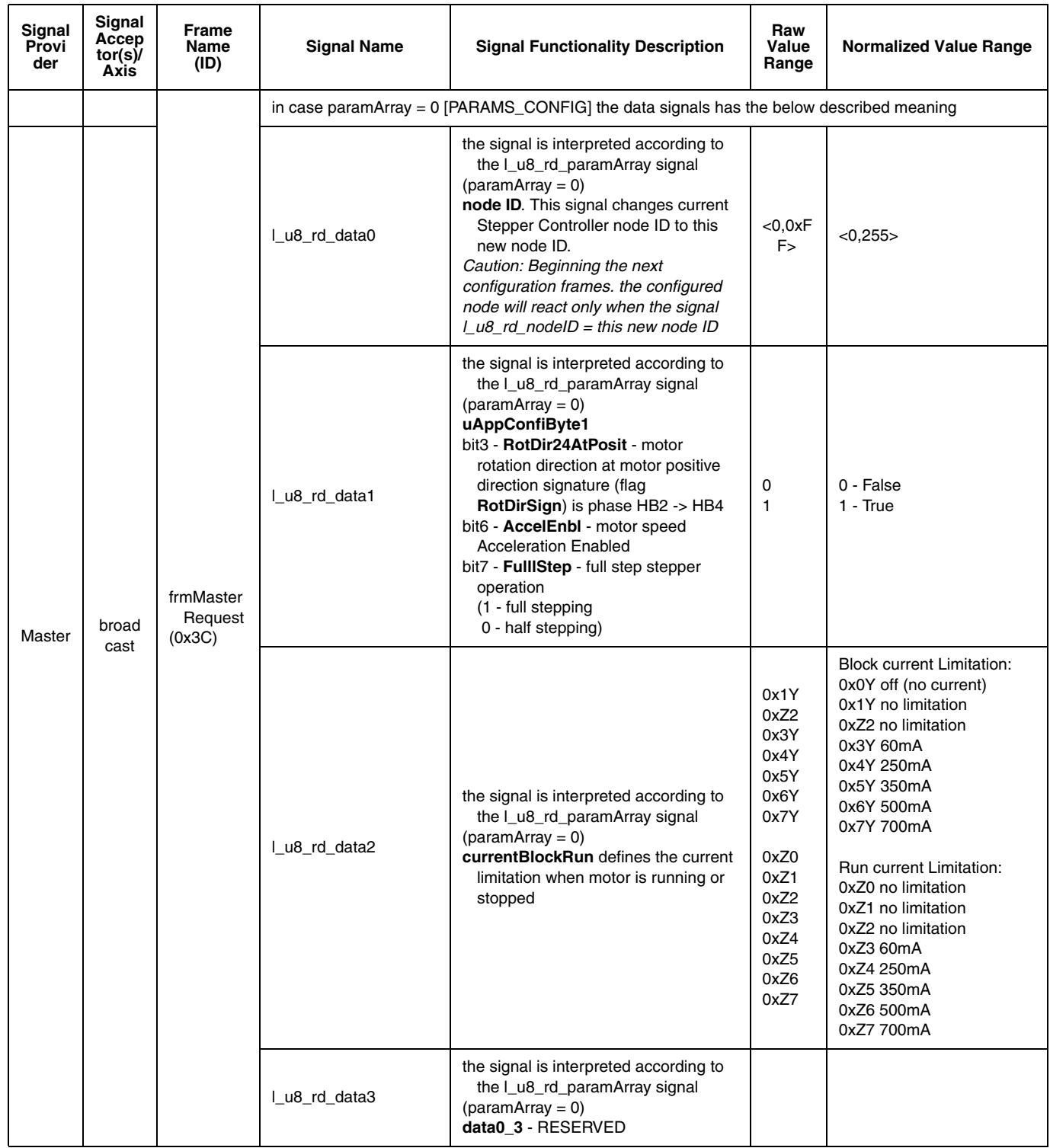

 $\mathbf 0$ t o

r, I

 $\blacksquare$ 

.<br>ق

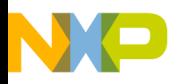

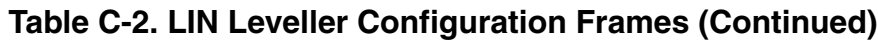

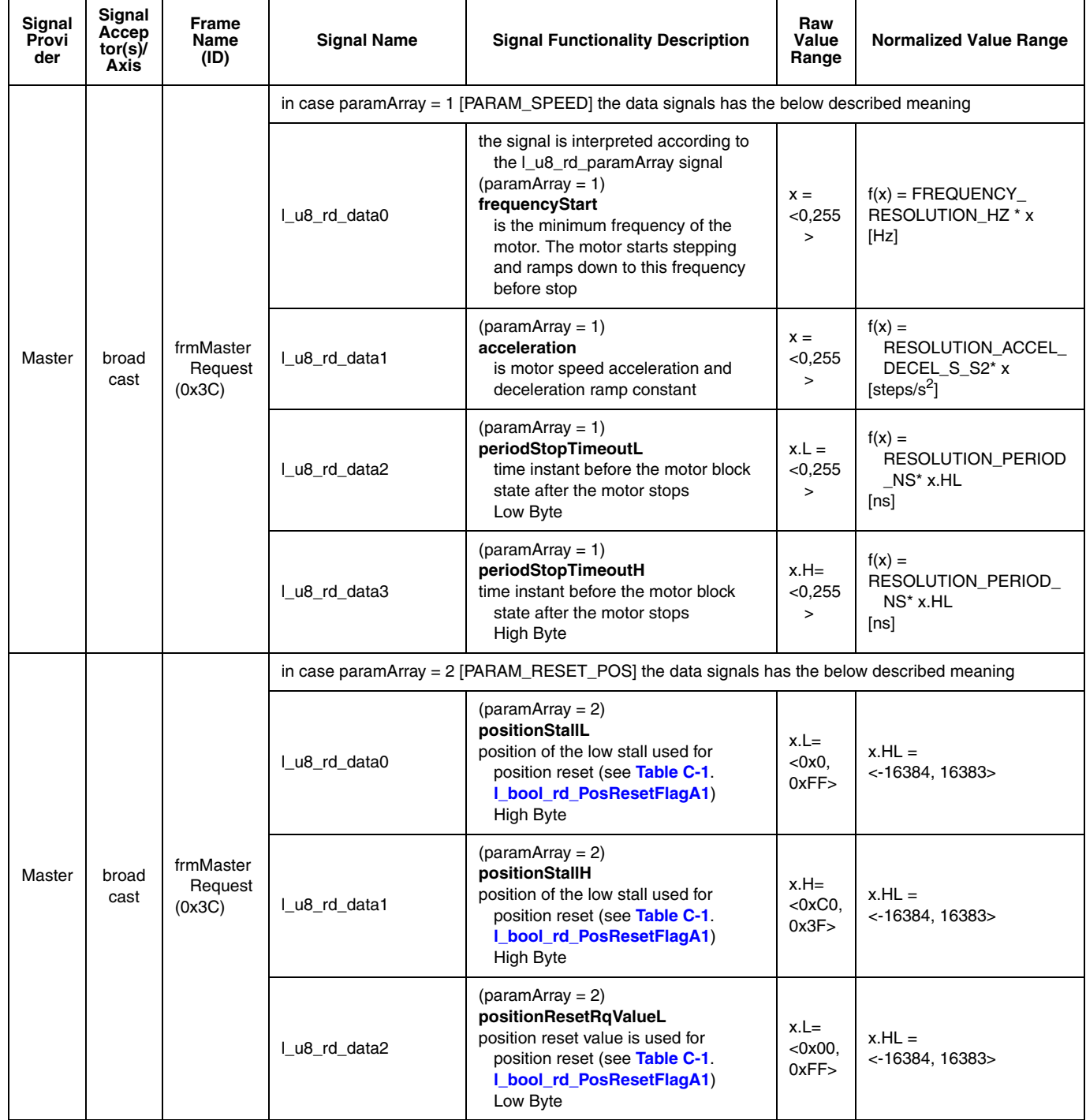

 $\blacksquare$ 

.<br>ق

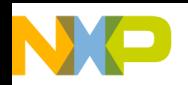

# **LIN Frames and Signals**

#### **Table C-2. LIN Leveller Configuration Frames (Continued)**

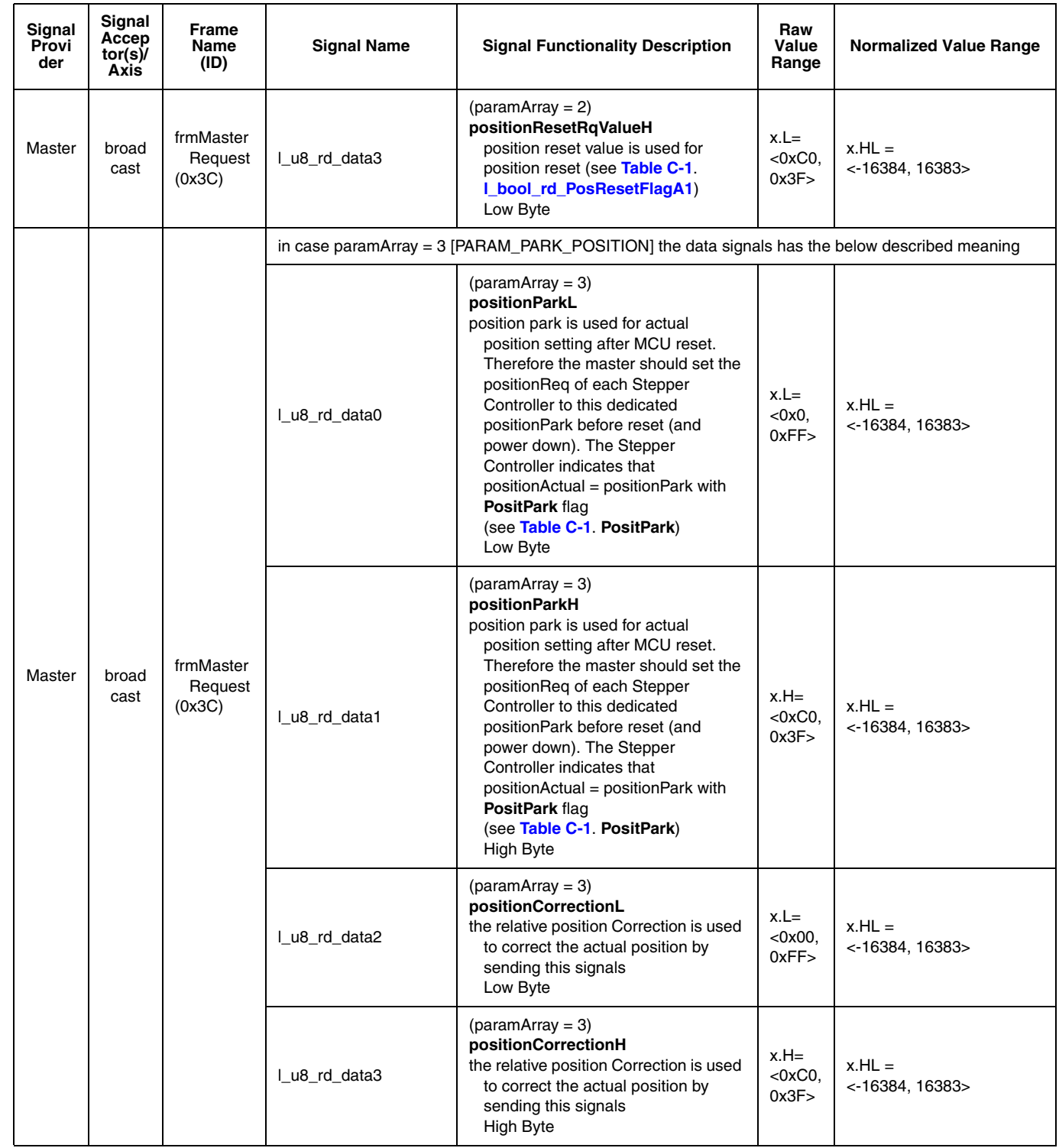

Fr  $\overline{\mathbf{C}}$  $\bf \Phi$  $\boldsymbol{\theta}$  $\mathbf 0$ 

ale

 $\bm{U}$  $\bf \Phi$ 

mic

o  $\blacksquare$ d  $\overline{\phantom{a}}$  $\mathbf 0$ t o

r, I

 $\blacksquare$ 

.<br>ق

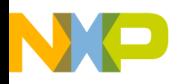

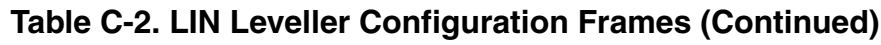

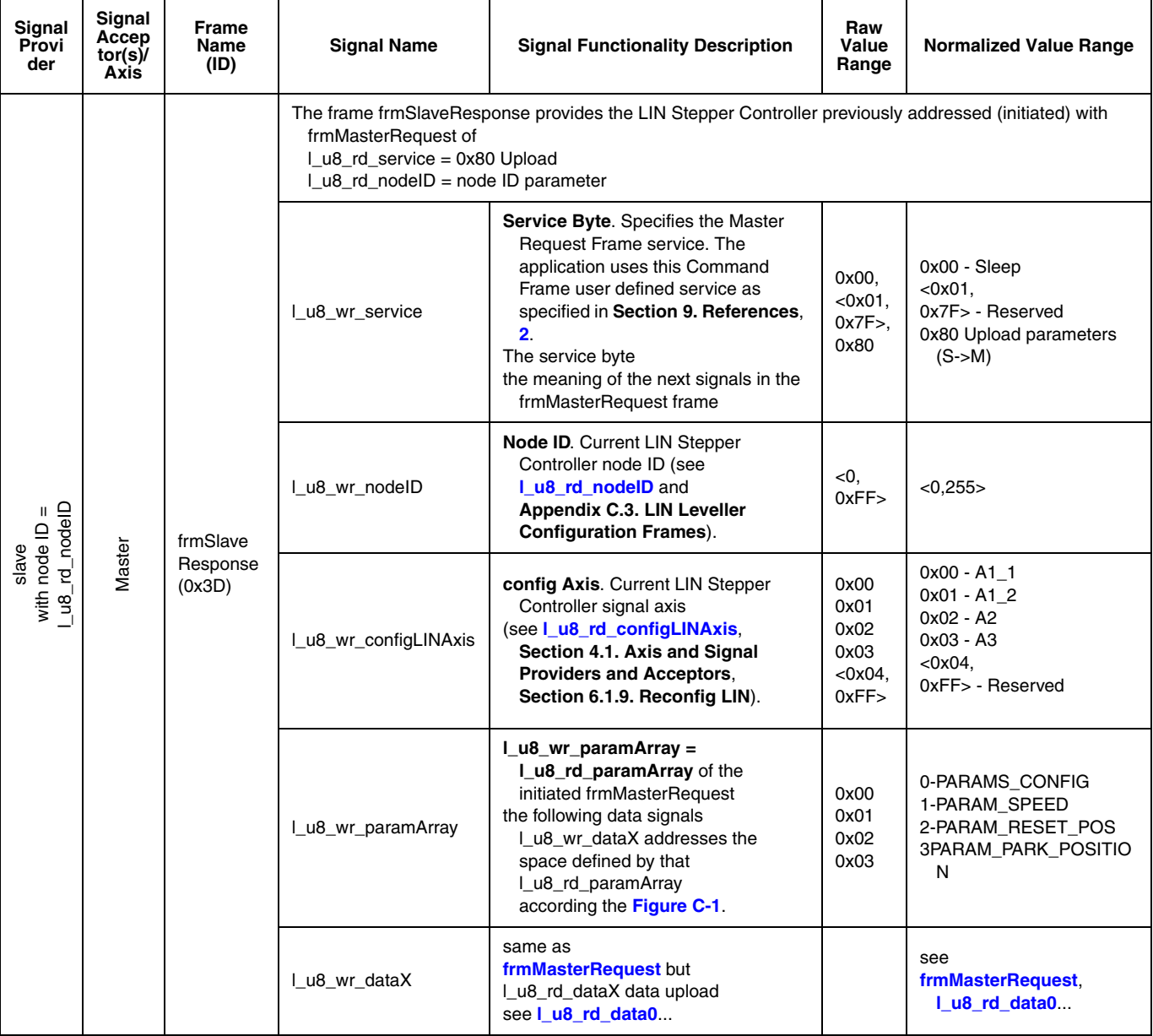

*NOTE: the normalized value range is determined by scaling factor. The scaling constants RESOLUTION\_FREQUENCY\_HZ and RESOLUTION\_PERIOD\_NS are defined and can be changed in the LIN Stepper software header files.*

> The parameters configuration uses addressing of the parameters according to **[Figure C-1](#page-107-0)**. There are four data signals in the Master

DRM047 — Rev 0 **DRM047 — Rev 0** Designer Reference Manual

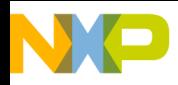

**LIN Frames and Signals**

Request and Slave response frames. The parameters space of these data signals is addressed the parameters RAM according to paramArray pointer.

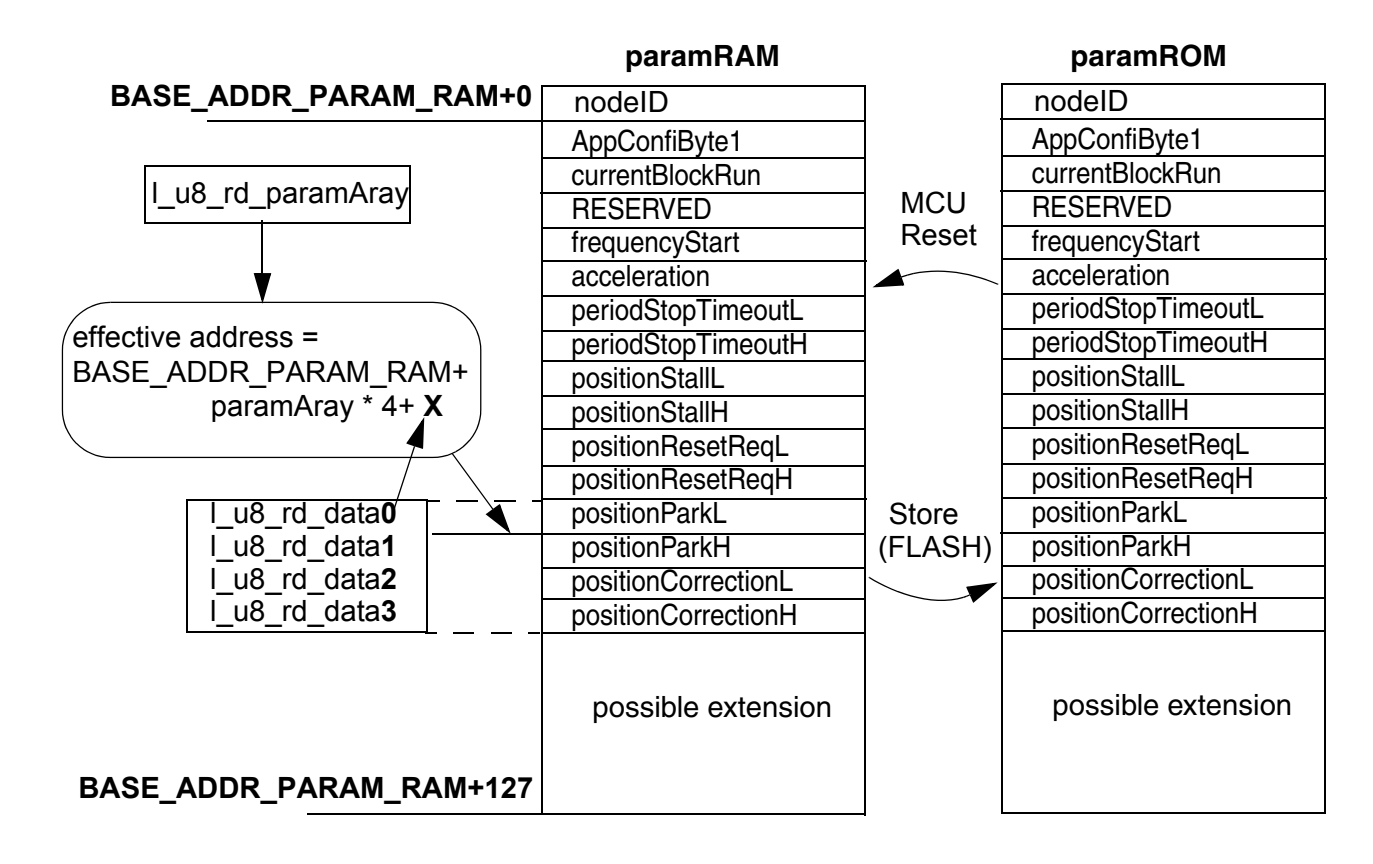

### **Figure C-1. Configuration Parameters Addressing**

## **C.4 Possible Software Extension Programming via LIN**

The principle of the parameters configuration could be possibly enhanced via LIN-bus software programming. The software FLASH memory could be split into two segments.

- resident software segment with LIN driver
- re-programmable software segment

Designer Reference Manual DRM047 — Rev 0

<span id="page-107-0"></span>Fr  $\bf \Phi$  $\bf \Phi$  $\boldsymbol{\theta}$  $\mathbf 0$ 

ale

 $\boldsymbol{g}$  $\bf \Phi$ 

mic

o  $\blacksquare$ d  $\overline{\phantom{a}}$  $\mathbf 0$ t o

r, I

 $\blacksquare$ 

.<br>ق
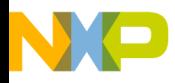

The resident constant software segment cannot be reprogrammed. Since the LIN-bus communication and some control features are necessary for the software download.

The re-programmable software segment could be reprogrammed using the same principle as the parameters configuration. So there is a RAM space area up to 128 or even 256 bytes. This RAM area could be loaded step by step using a configuration frame (similar to the one used for parameters configuration). Each configuration frame would load four data bytes in the RAM area. The FLASH memory with the code could be split into areas (128 or 256). Each area could be step-by-step flashed after the RAM space is fully loaded. This way any size of re-programmable software segment in FLASH memory can be programmed.

DRM047 — Rev 0 **Designer Reference Manual** 

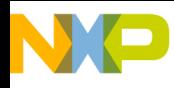

**LIN Frames and Signals**

Designer Reference Manual Designer Reference Manual DRM047 — Rev 0

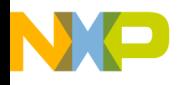

# **Appendix D. LIN Stepper Software Data Variables**

**[Table D-1](#page-110-0)** describes the LIN Stepper Controller data variables.

<span id="page-110-0"></span>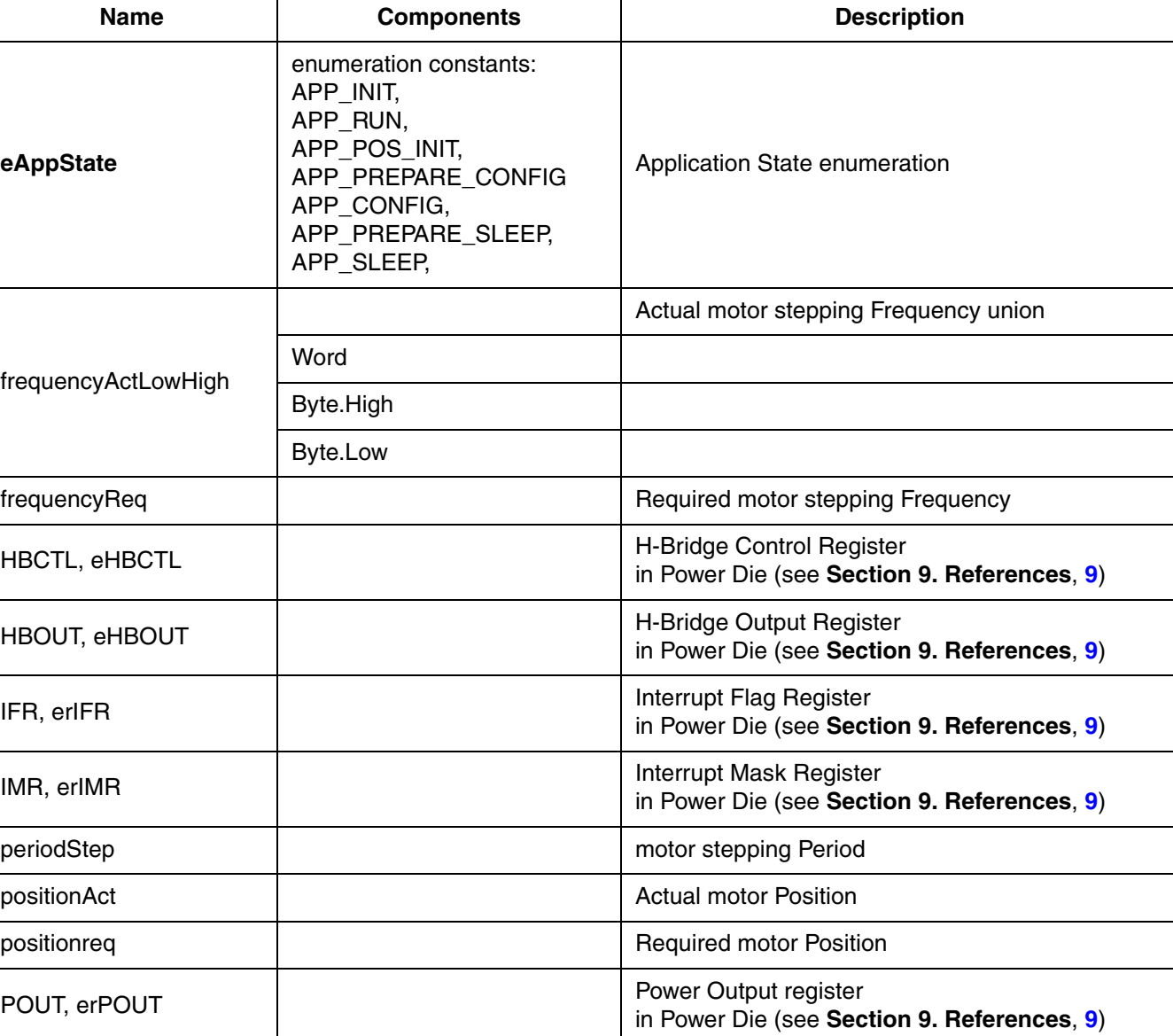

#### **Table D-1. Stepper Controller Software Data Variables**

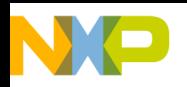

## **LIN Stepper Software Data Variables**

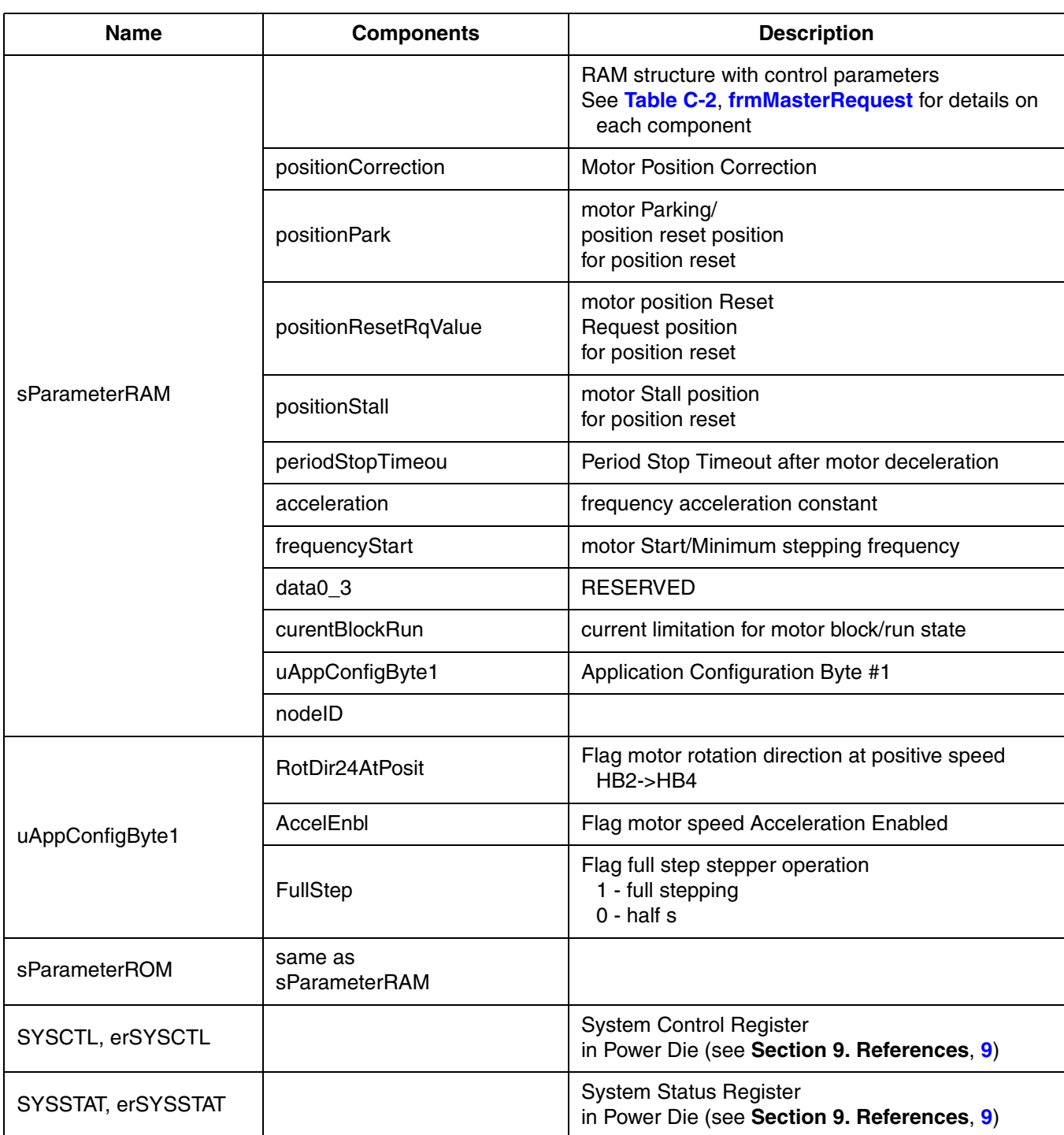

#### **Table D-1. Stepper Controller Software Data Variables (Continued)**

Designer Reference Manual Designer Reference Manual DRM047 — Rev 0

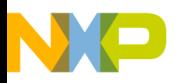

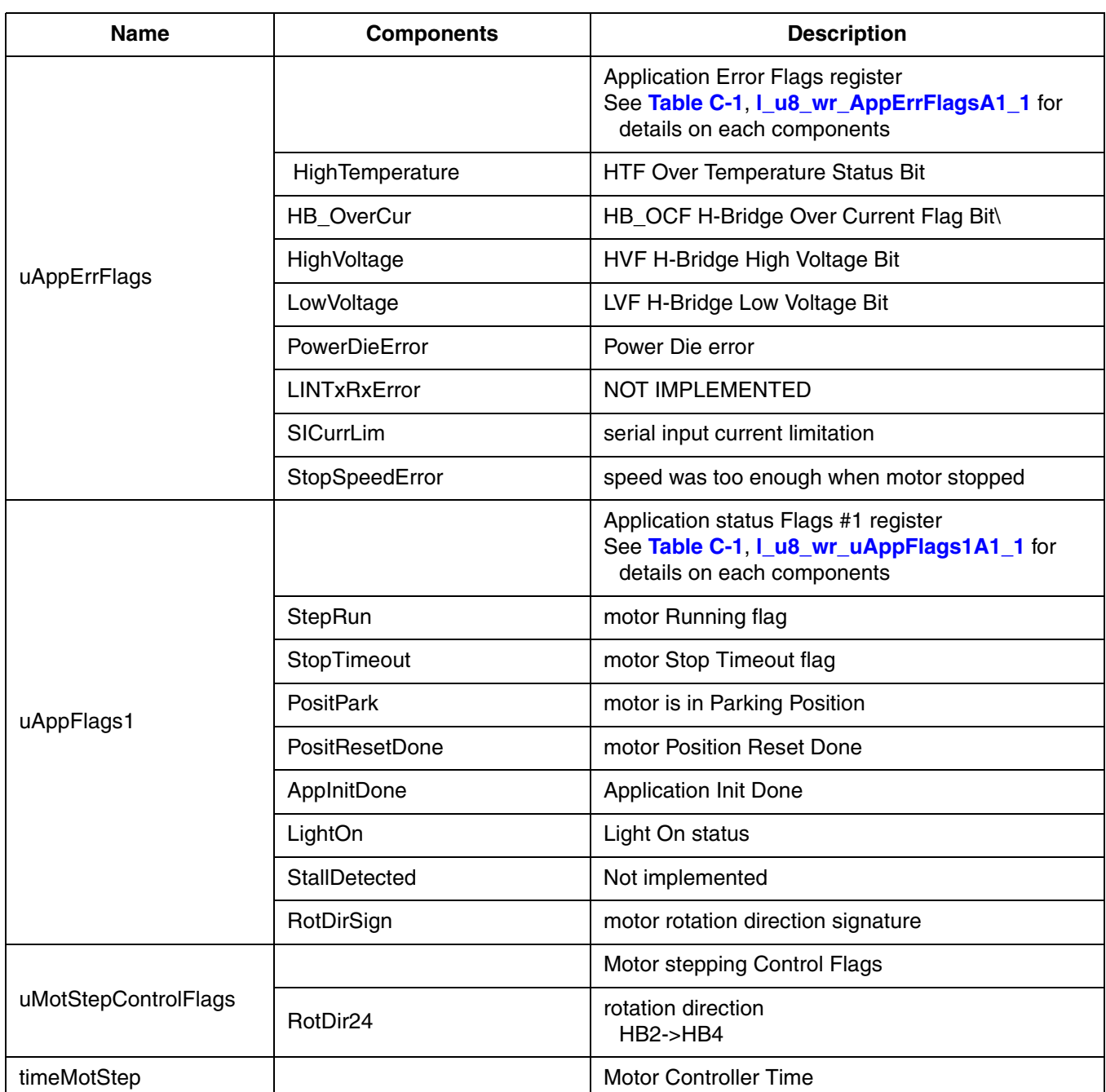

#### **Table D-1. Stepper Controller Software Data Variables (Continued)**

DRM047 — Rev 0 **DRM047** — Rev 0

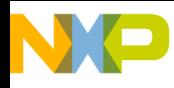

**LIN Stepper Software Data Variables**

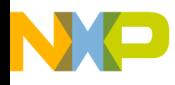

### **Designer Reference Manual — DRM047**

# **Appendix E. System Setup**

### <span id="page-114-0"></span>**E.1 Hardware Setup**

The hardware setup depends on desired functionality of the whole system. There are two main possible setups. The first is for a LIN HID demo application (see **[Figure E-1](#page-115-0)**), where the HID lamp position is driven by a personal computer. The second setup is for programming and debugging slave nodes (see **[Figure E-2](#page-116-0)**). It is also controlled by a PC. Both setups incorporate the following modules:

- HID lamp system with two slave boards
- Master board
- Personal computer
- Power supply +12 V, 5 A (the total power current is dependent on the lamp; in this case it is less than 0,5 A)

<span id="page-115-0"></span>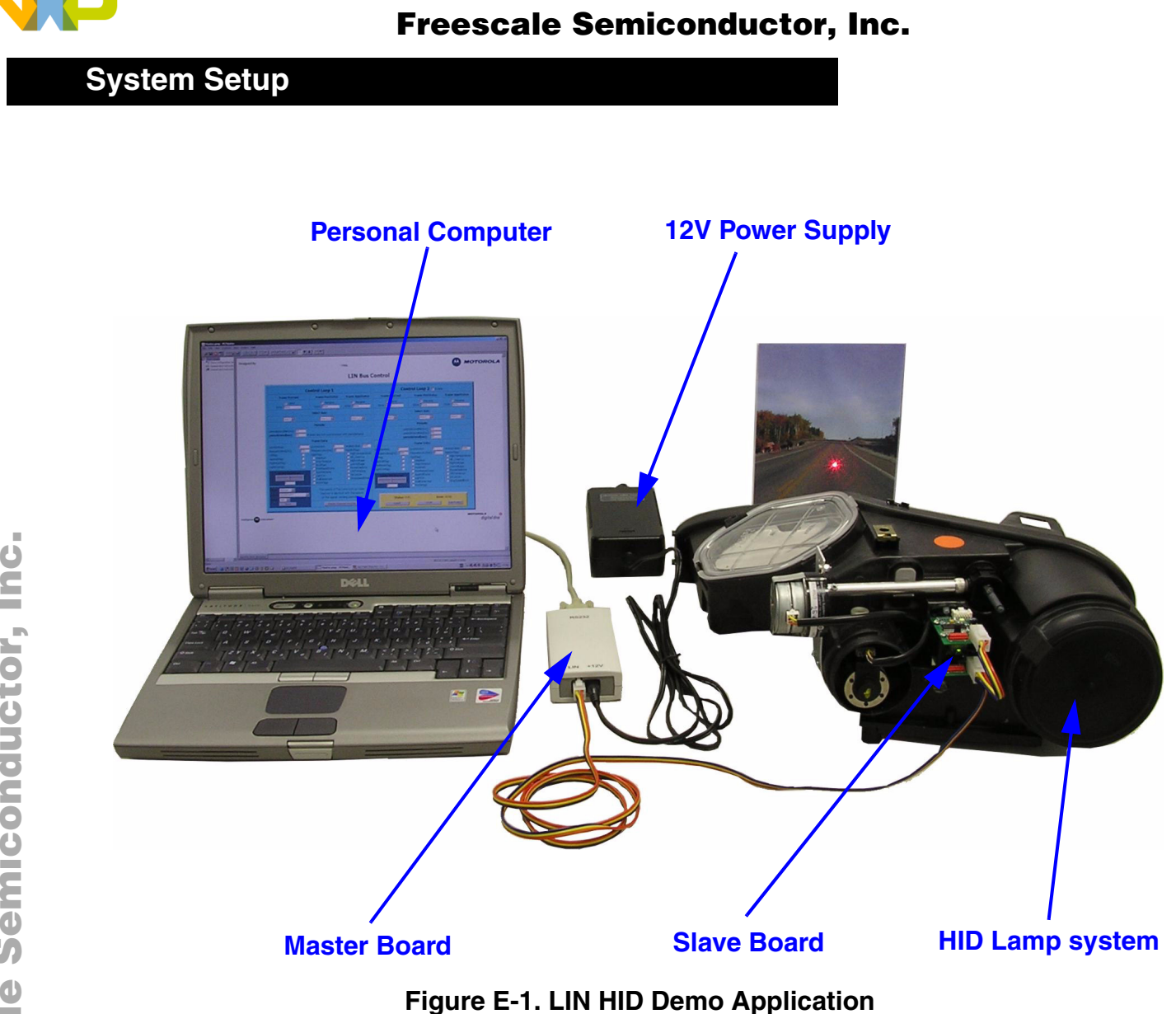

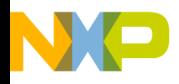

System Setup Jumper Settings of Master and Slave Boards

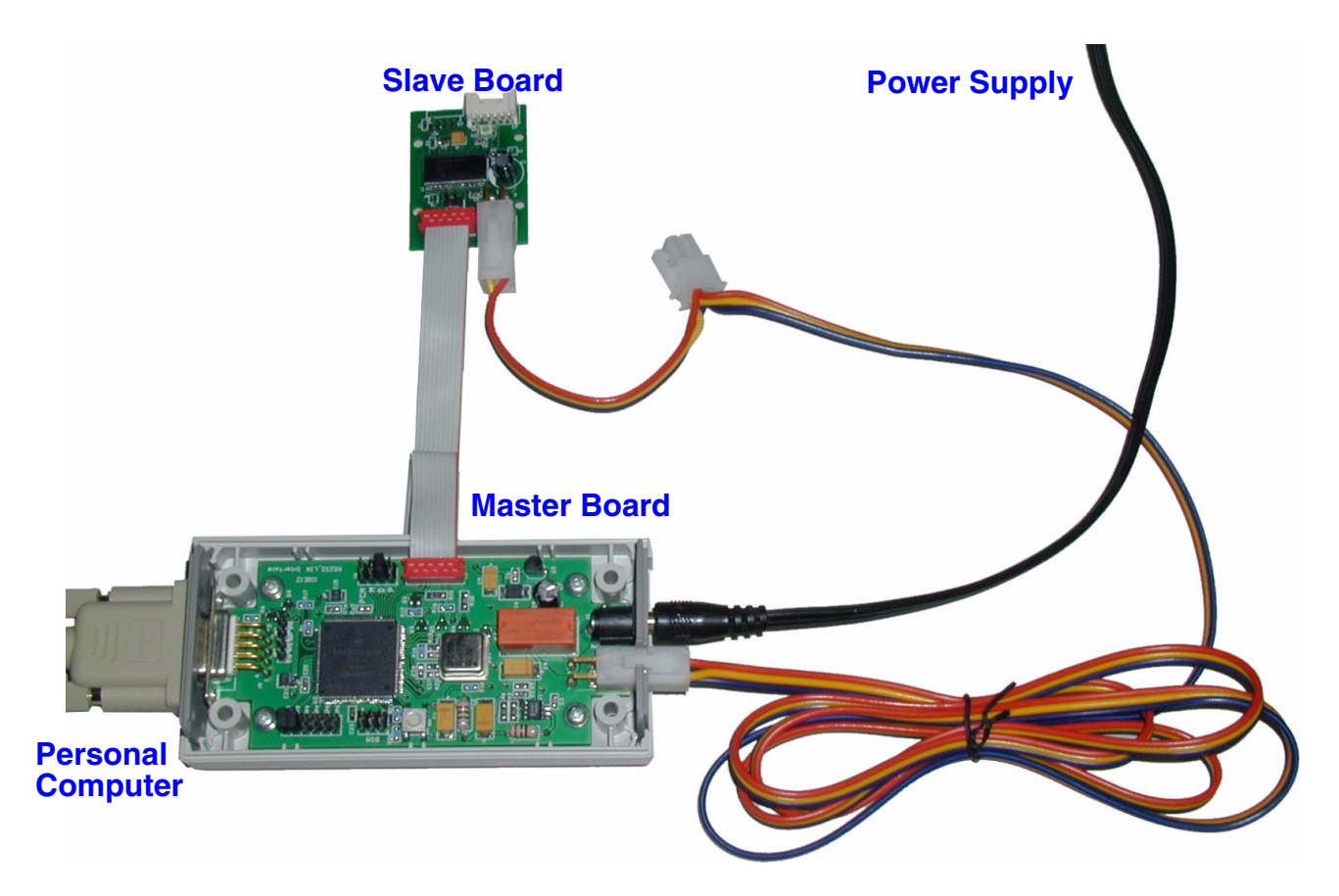

**Figure E-2. Programming and Debugging Application - Detail**

## <span id="page-116-3"></span><span id="page-116-0"></span>**E.2 Jumper Settings of Master and Slave Boards**

The jumper settings depend on the desired device functionality and are specified by **[Table E-1.](#page-116-1)**

<span id="page-116-2"></span>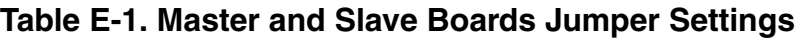

<span id="page-116-1"></span>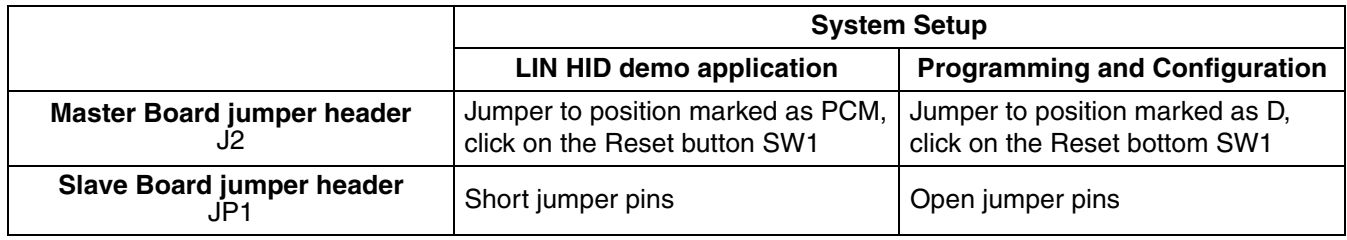

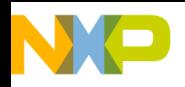

**System Setup**

### **E.3 Required Software Tools**

The application requires the following software development tools:

- Metrowerks CodeWarrior for HC08 microcontrollers, version 2.1 or later.
- PEMICRO PROG08SZ Flash/EEprom Programmer HC08 devices using MON08, version 1.68
- Metrowerks CodeWarrior for HC12 microcontrollers with BDM support, version 2.0 or later.
- Microsoft Internet Explorer
- PC Master software tool

## **E.4 Building and Uploading the Application**

the application software is delivered in the folder **lin\_leveller**. The master software is located in the sub folder **lin\_master**. The slave software is located in the sub folder **lin\_stepper**.

### **E.4.1 LIN Master**

The application software is delivered as the **master.mcp** project file with main C-source *master.c* and main header *master.h*. Using Metrowerks CodeWarrior for HC12, the executable file can be created. The executable file is then downloaded into the MCU through the BDM multilink hardware connected to the parallel port on the PC.

#### **E.4.2 LIN Stepper (Slave) Controller**

After successfully loading the master software, as described in the previous section, configure the system as shown in **[Figure E-2](#page-116-0)** and described in **[Section E.1. Hardware Setup](#page-114-0)**.

The application software is delivered as the **lin\_stepper.mcp** project file with C-source and header files in the sub folder **lin\_stepper**. Using Metrowerks CodeWarrior, the executable S19 file **lin\_stepper.sx** can be

```
Designer Reference Manual DRM047 — Rev 0
```
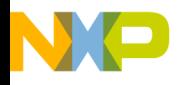

created in the folder **lin\_leveller\lin\_stepper\bin**. Prior to the compile, the target must be set according to required the axis (see **[Figure E-3](#page-118-0)**). This sets the LIN signal drivers to receive the required signals.

The executable file is then downloaded into the MCU from the PC with the support of LIN Master. All the jumpers must be connected according to **[Table E-1. Master and Slave Boards Jumper Settings](#page-116-1)**, under **[Programming and Configuration](#page-116-2)**).

The software can be loaded using the PEMICRO PROG08SZ Flash programmer. After the programmer is started, the page from **[Figure E-5](#page-120-0)** appears and the parameters must be set as shown.

*NOTE: The bootloader communication speed must be set to 19200 baud.*

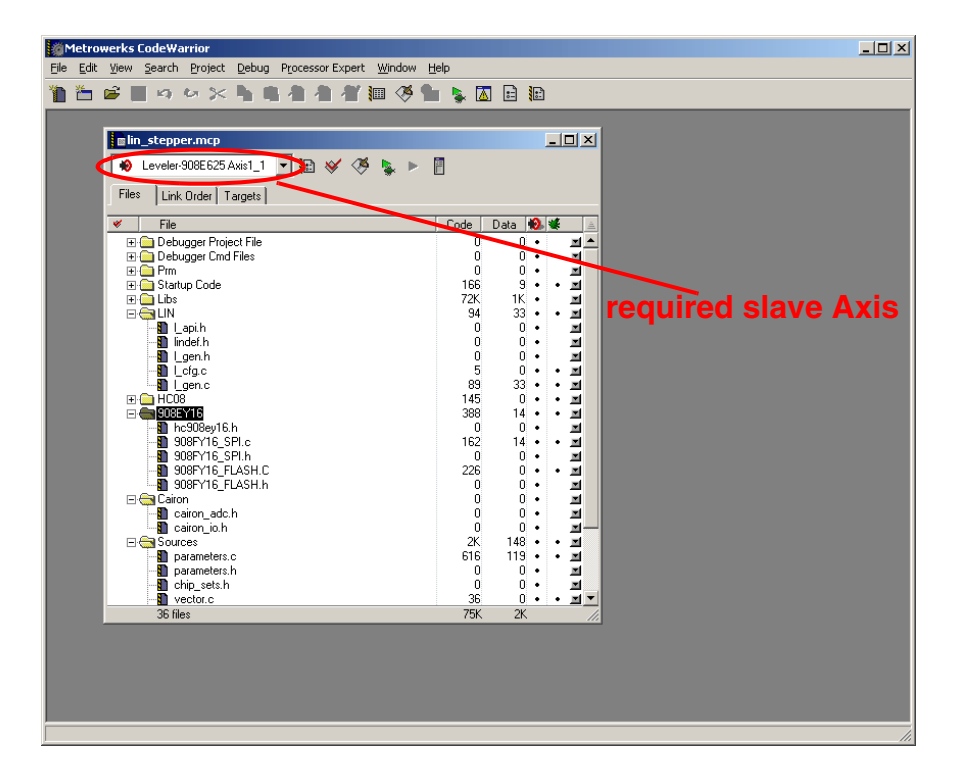

**Figure E-3. Metrowerks Compiler with lin\_stepper.mcp**

<span id="page-118-0"></span>

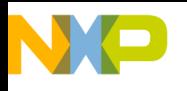

**System Setup**

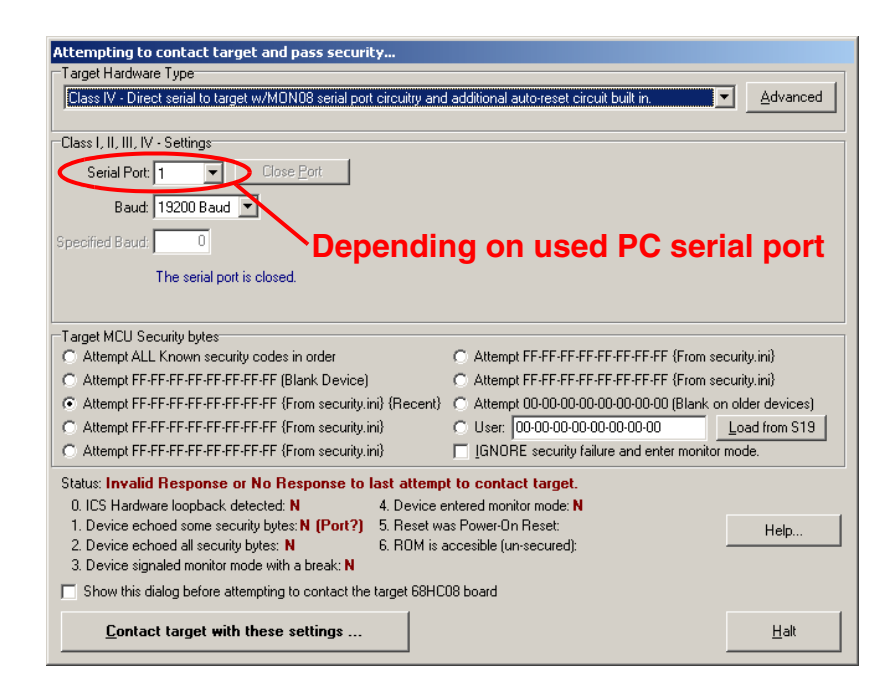

**Figure E-4. Bootloader Setting**

## **E.5 Executing the LIN HID Demo Application**

The LIN HID demo application is prepared for operation when connected according to **[Figure E-1](#page-115-0)** in **[Appendix E.1. Hardware Setup](#page-114-0)**, with jumpers setting according to **[Appendix E.2. Jumper Settings of](#page-116-3)  [Master and Slave Boards](#page-116-3)**.

Run the PC Master tool on the PC via **Master.pmp** in the .*..lin\_leveller\lin\_master\pc\_master* folder. Then set two present Project/Options windows as shown **[Figure E-5](#page-120-0)** and **[Figure E-6](#page-121-0)**.

*NOTE: The PC master software and Internet Explorer must be installed to be able to run the Master.pmp.*

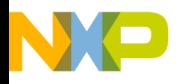

System Setup Executing the LIN HID Demo Application

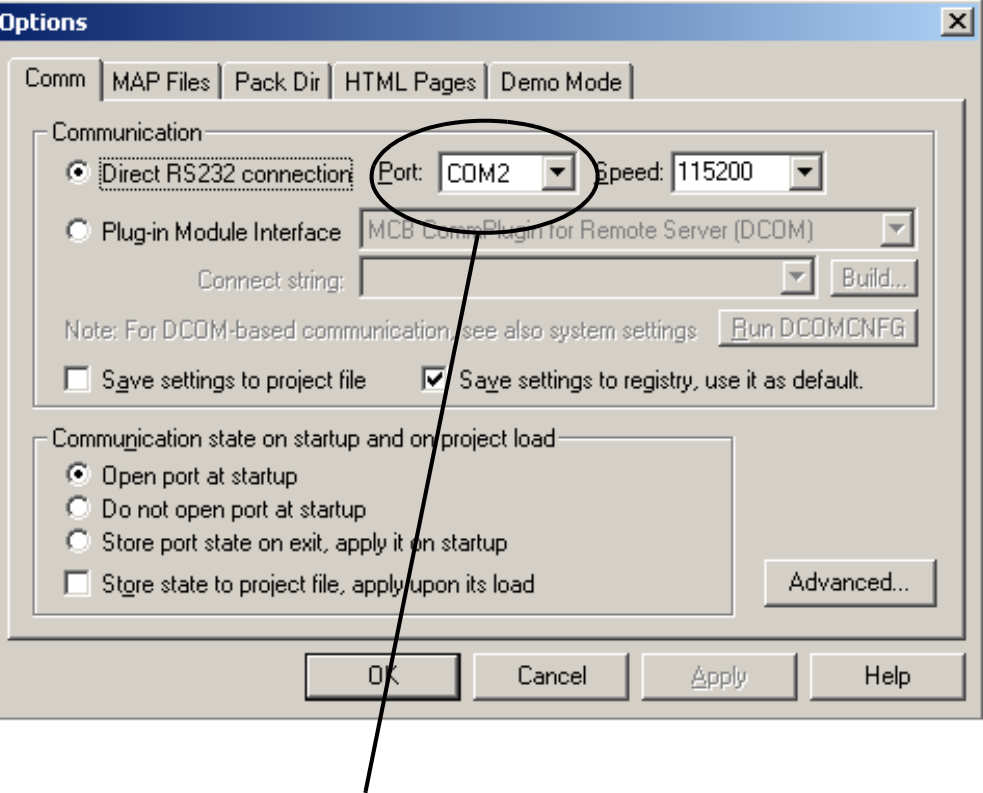

**Depending on the PC serial port used**

<span id="page-120-0"></span>**Figure E-5. Communication Page**

DRM047 — Rev 0 **DRM047** — Rev 0

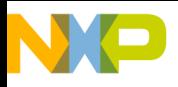

### **System Setup**

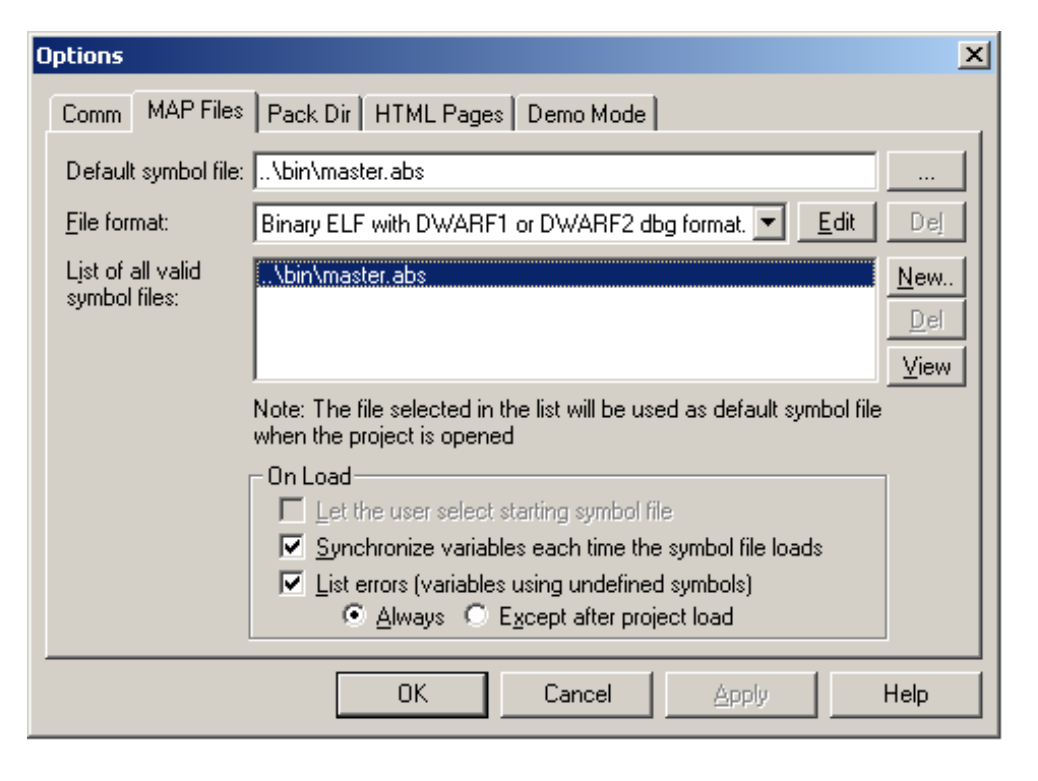

#### **Figure E-6. Variables Source page**

<span id="page-121-0"></span>Now the system is prepared. Its control is described in the User Interface Description.

*NOTE: Do not forget to click on the button RUN at the bottom right corner of the control page, to start sending signals on the bus.*

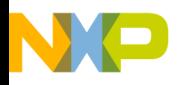

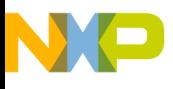

#### **HOW TO REACH US:**

#### **USA/EUROPE/LOCATIONS NOT LISTED:**

Motorola Literature Distribution; P.O. Box 5405, Denver, Colorado 80217 1-303-675-2140 or 1-800-441-2447

#### **JAPAN:**

Motorola Japan Ltd.; SPS, Technical Information Center, 3-20-1, Minami-Azabu Minato-ku, Tokyo 106-8573 Japan 81-3-3440-3569

#### **ASIA/PACIFIC:**

Motorola Semiconductors H.K. Ltd.; Silicon Harbour Centre, 2 Dai King Street, Tai Po Industrial Estate, Tai Po, N.T., Hong Kong 852-26668334

#### **TECHNICAL INFORMATION CENTER:**

1-800-521-6274

HOME PAGE:

http://motorola.com/semiconductors

Information in this document is provided solely to enable system and software implementers to use Motorola products. There are no express or implied copyright licenses granted hereunder to design or fabricate any integrated circuits or integrated circuits based on the information in this document.

Motorola reserves the right to make changes without further notice to any products herein. Motorola makes no warranty, representation or guarantee regarding the suitability of its products for any particular purpose, nor does Motorola assume any liability arising out of the application or use of any product or circuit, and specifically disclaims any and all liability, including without limitation consequential or incidental damages. "Typical" parameters which may be provided in Motorola data sheets and/or specifications can and do vary in different applications and actual performance may vary over time. All operating parameters, including "Typicals" must be validated for each customer application by customer's technical experts. Motorola does not convey any license under its patent rights nor the rights of others. Motorola products are not designed, intended, or authorized for use as components in systems intended for surgical implant into the body, or other applications intended to support or sustain life, or for any other application in which the failure of the Motorola product could create a situation where personal injury or death may occur. Should Buyer purchase or use Motorola products for any such unintended or unauthorized application, Buyer shall indemnify and hold Motorola and its officers, employees, subsidiaries, affiliates, and distributors harmless against all claims, costs, damages, and expenses, and reasonable attorney fees arising out of, directly or indirectly, any claim of personal injury or death associated with such unintended or unauthorized use, even if such claim alleges that Motorola was negligent regarding the design or manufacture of the part.

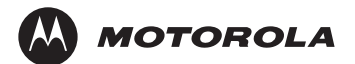

Motorola and the Stylized M Logo are registered in the U.S. Patent and Trademark Office. digital dna is a trademark of Motorola, Inc. All other product or service names are the property of their respective owners. Motorola, Inc. is an Equal Opportunity/Affirmative Action Employer.

© Motorola, Inc. 2003

DRM047

For More Information On This Product, Go to: www.freescale.com